## **Table of Contents**

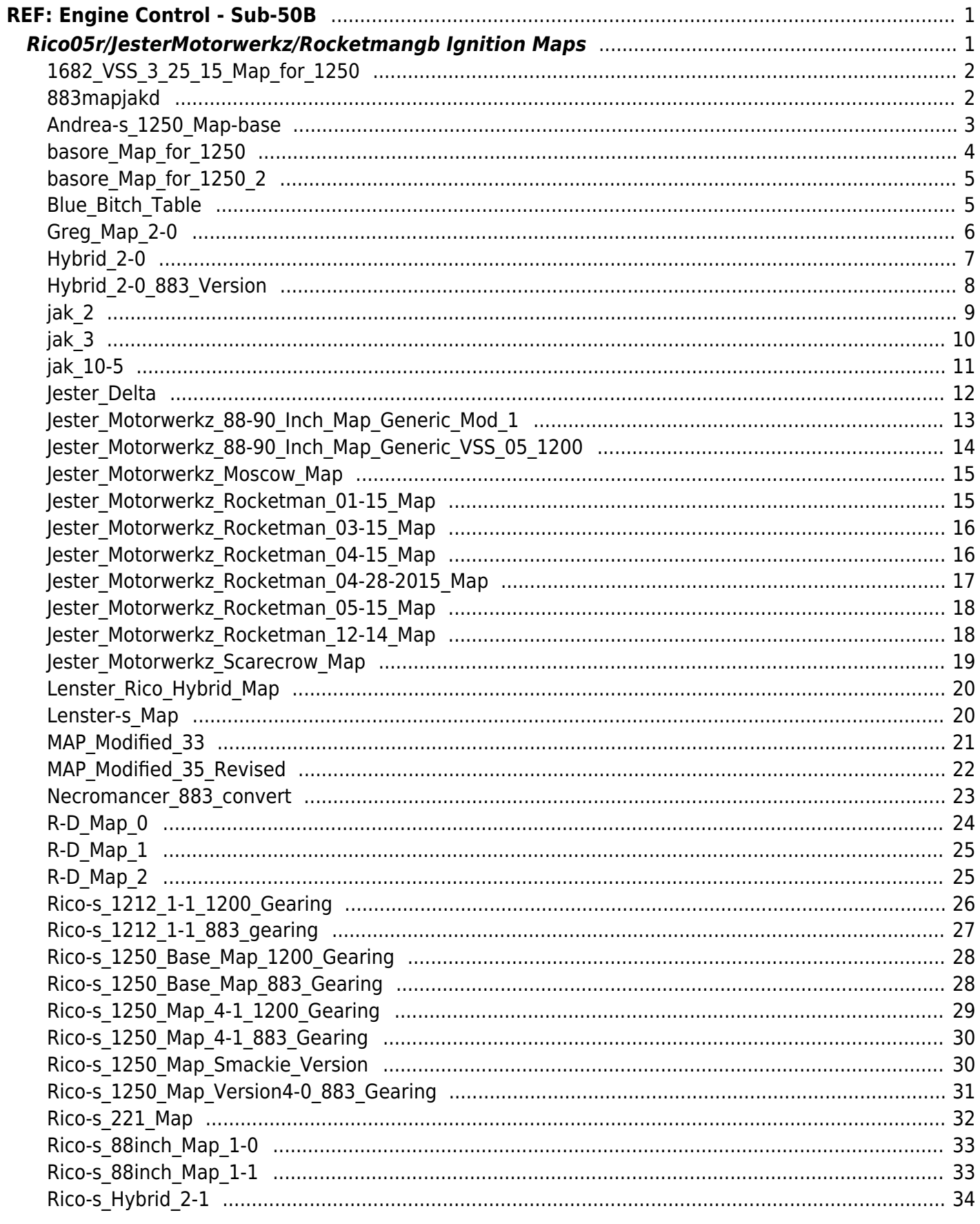

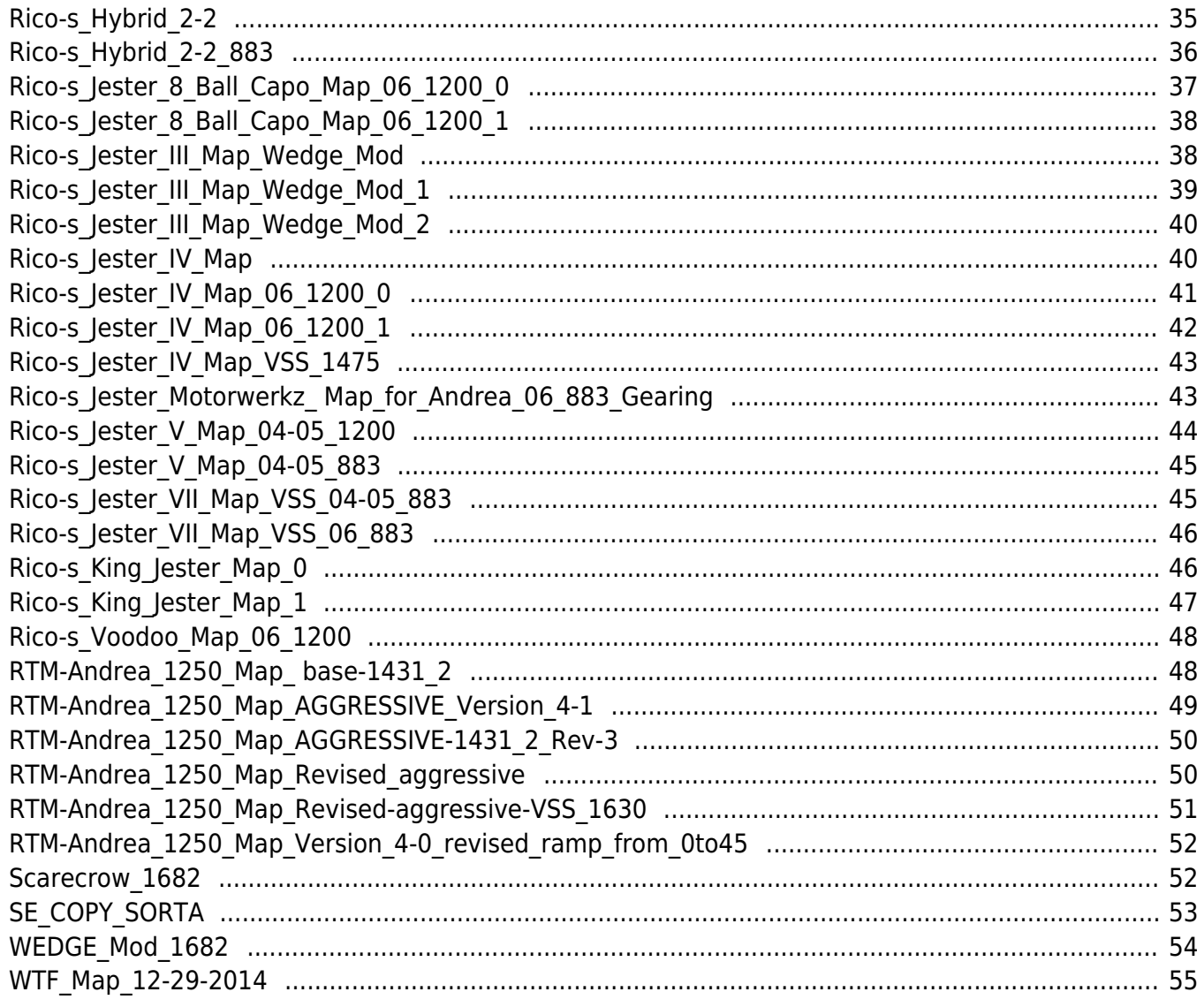

#### **Go To Technical Menu**

# <span id="page-2-0"></span>**REF: Engine Control - Sub-50B**

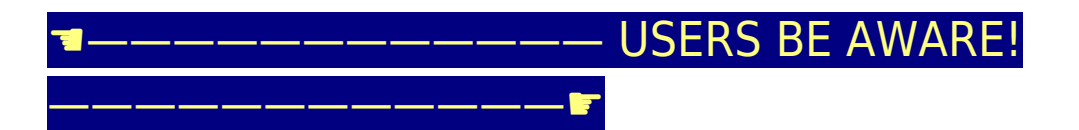

Use these maps at your own risk because there is **NO WARRANT OF USABILITY** for the MAP Files that are made available on the Sportsterpedia.

These are being hosted for evaluation by individual users and **ALL USERS MUST MAKE THEIR OWN EVALUATION** of the suitability of using these

MAP Files for their intended engine configuration!

Others have benefited from using some of these maps for their particular engine configuration. However, every engine is different and an incorrect

map can create engine damage. If you have been advised by the supplier of your engine parts to use a particular map, it makes sense to follow

their recommendation, especially during the break-in period. If you later wish to change to some other ignition map, it still makes sense to seek

their advice to learn of any concerns they might have for you to consider.

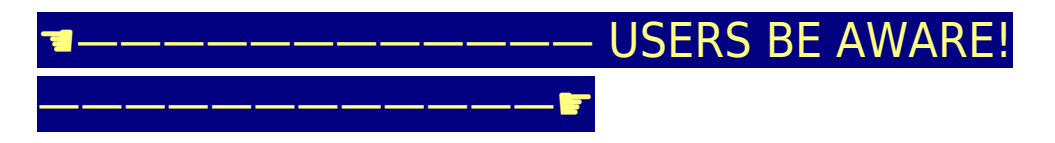

## <span id="page-2-1"></span>**Rico05r/JesterMotorwerkz/Rocketmangb Ignition Maps**

This section was created from files supplied by XLForum member, **rocketmangb**. Many were created by XLForum member, **rico05r** and left in the care of **rocketmangb**. To get them into the Sportsterpedia, help was provided by XLForum member, **npaisnel**, who created the image files and helped with file handling. Thank you very much to all involved.

#### **Instructions for using the ZIPPED files:**

1) Click the selected ZIP filename and download (save) it to a convenient directory on your local computer.

2) Then UNZIP the file to obtain the Map Image '-m.jpg', the Table Data '-t.jpg' and the usable '.tbl' data file.

3) Load that '.tbl' data file into the Daytona Twin Tec PC-Link Software to map your ignition module.

#### **1682\_VSS\_3\_25\_15\_Map\_for\_1250**

<span id="page-3-0"></span>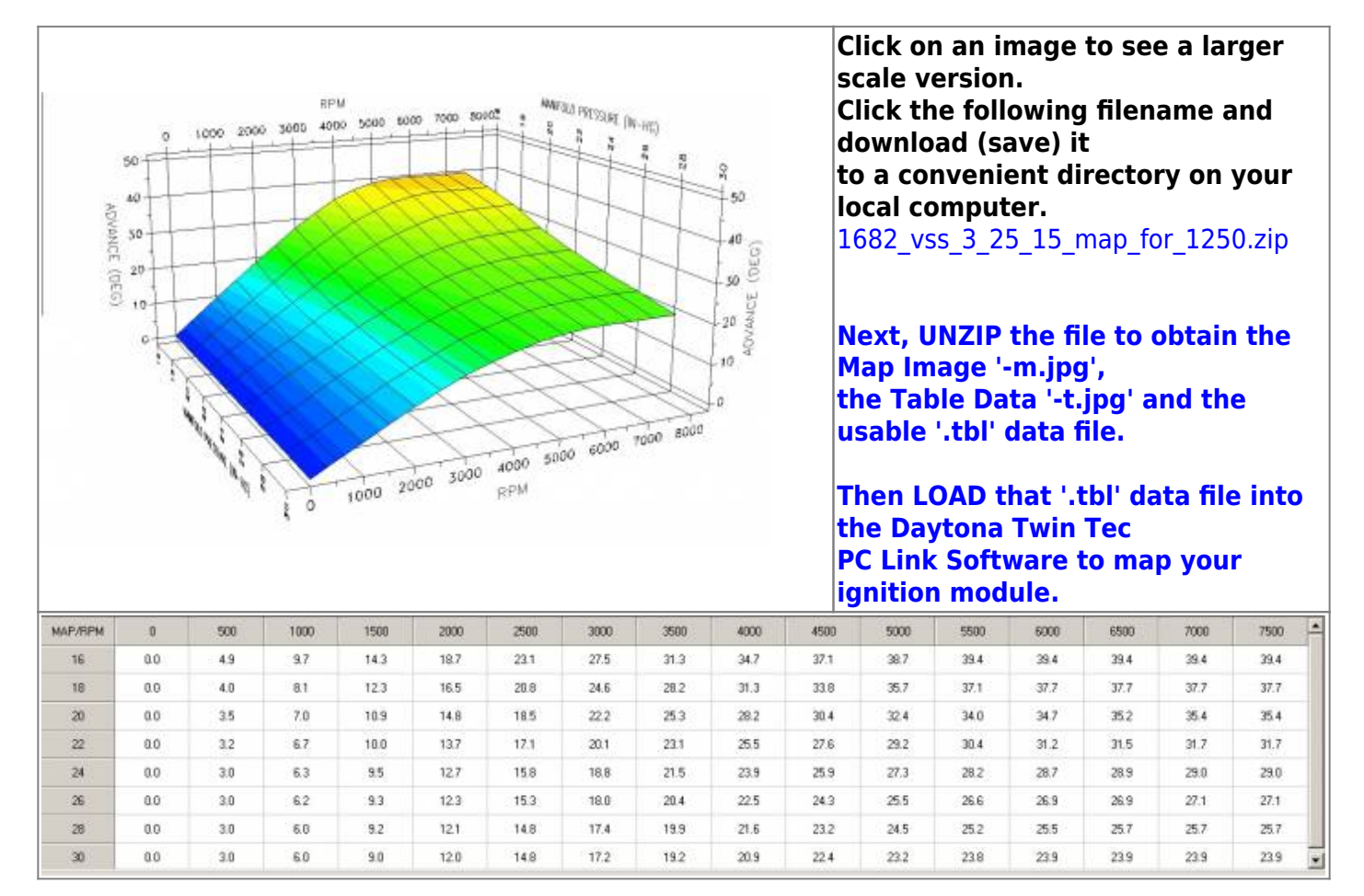

#### <span id="page-3-1"></span>**883mapjakd**

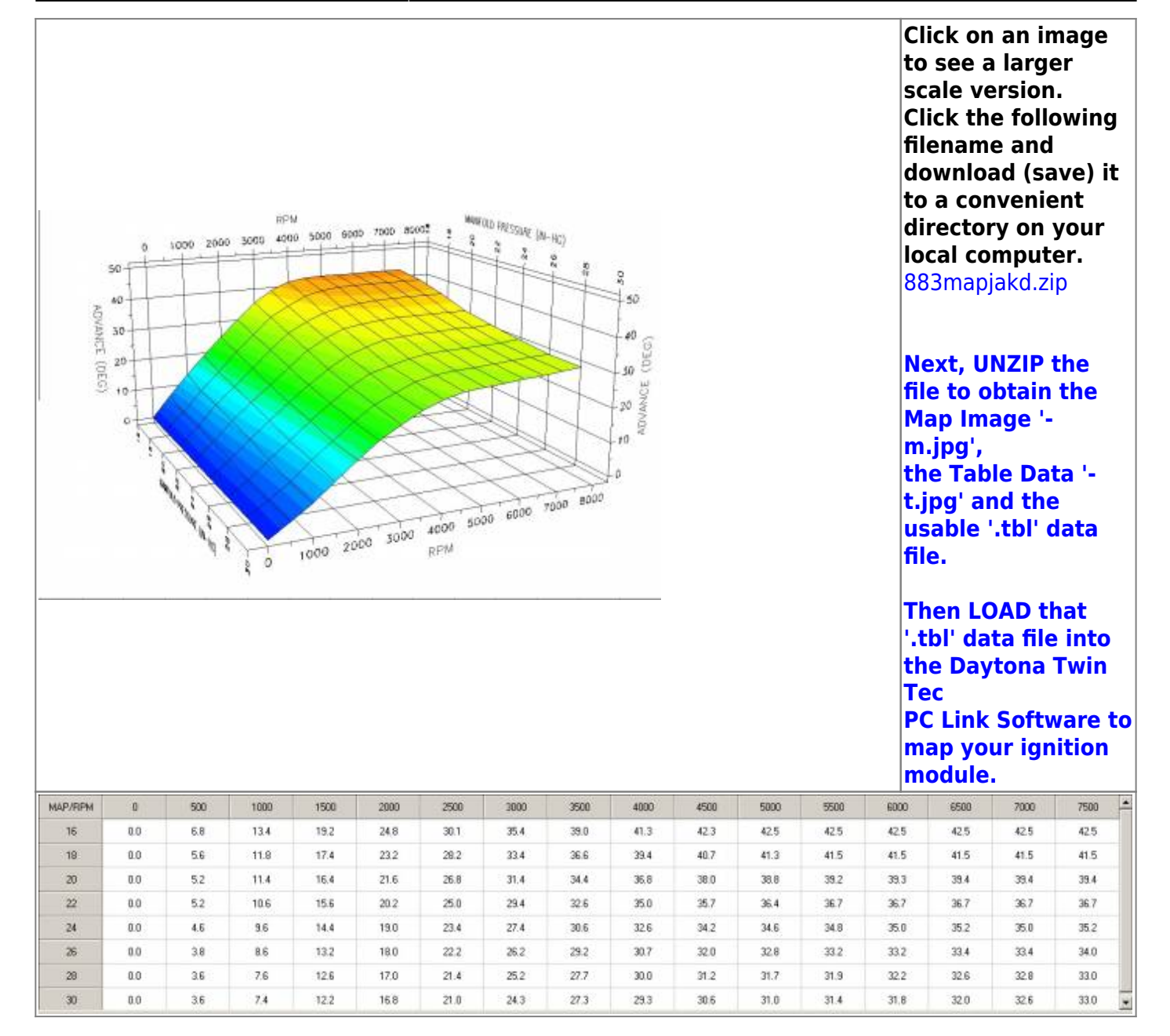

<span id="page-4-0"></span>**Andrea-s\_1250\_Map-base**

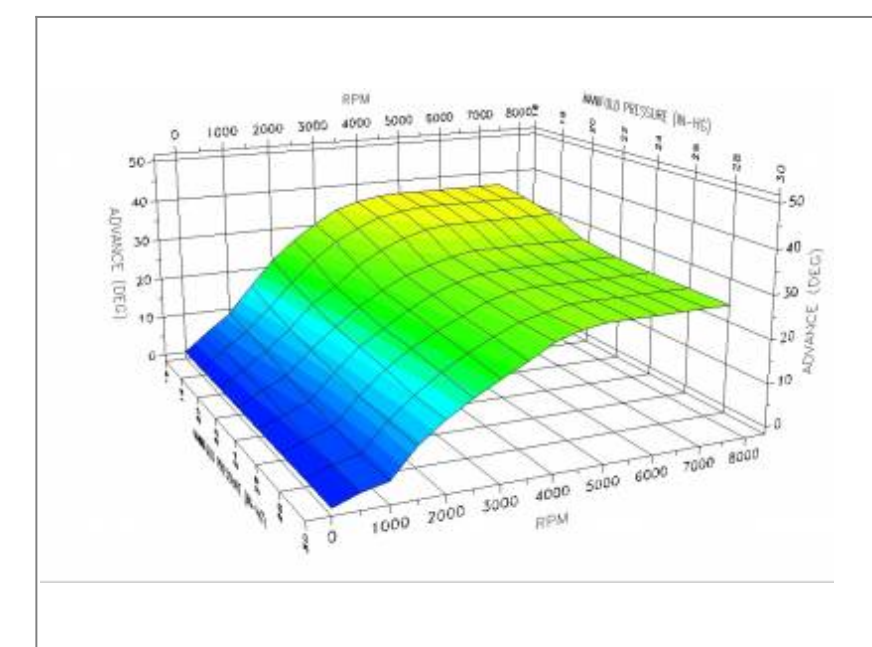

**Click on an image to see a larger scale version. Click the following filename and download (save) it to a convenient directory on your local computer.** andrea-s 1250 map-base.zip

**Next, UNZIP the file to obtain the Map Image '-m.jpg', the Table Data '-t.jpg' and the usable '.tbl' data file.**

**Then LOAD that '.tbl' data file into the Daytona Twin Tec PC Link Software to map your ignition module.**

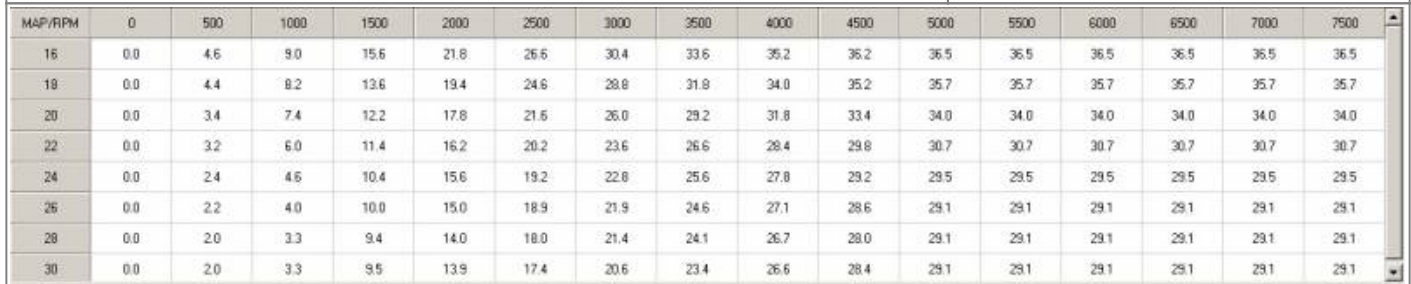

#### **basore\_Map\_for\_1250**

<span id="page-5-0"></span>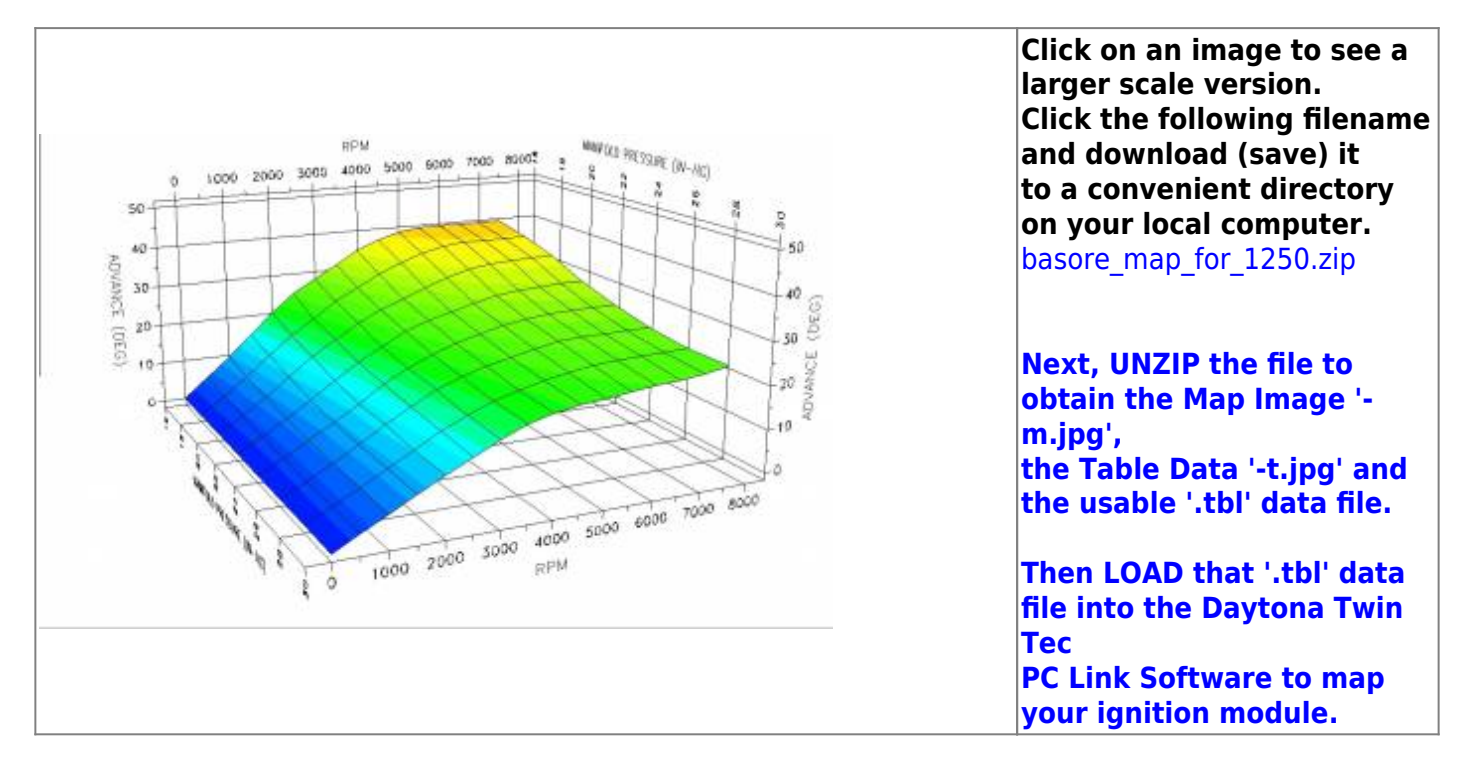

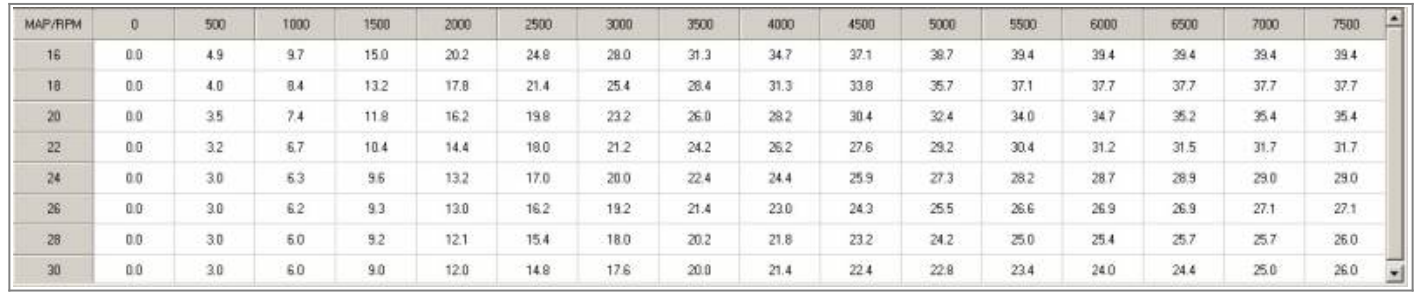

#### **basore\_Map\_for\_1250\_2**

<span id="page-6-0"></span>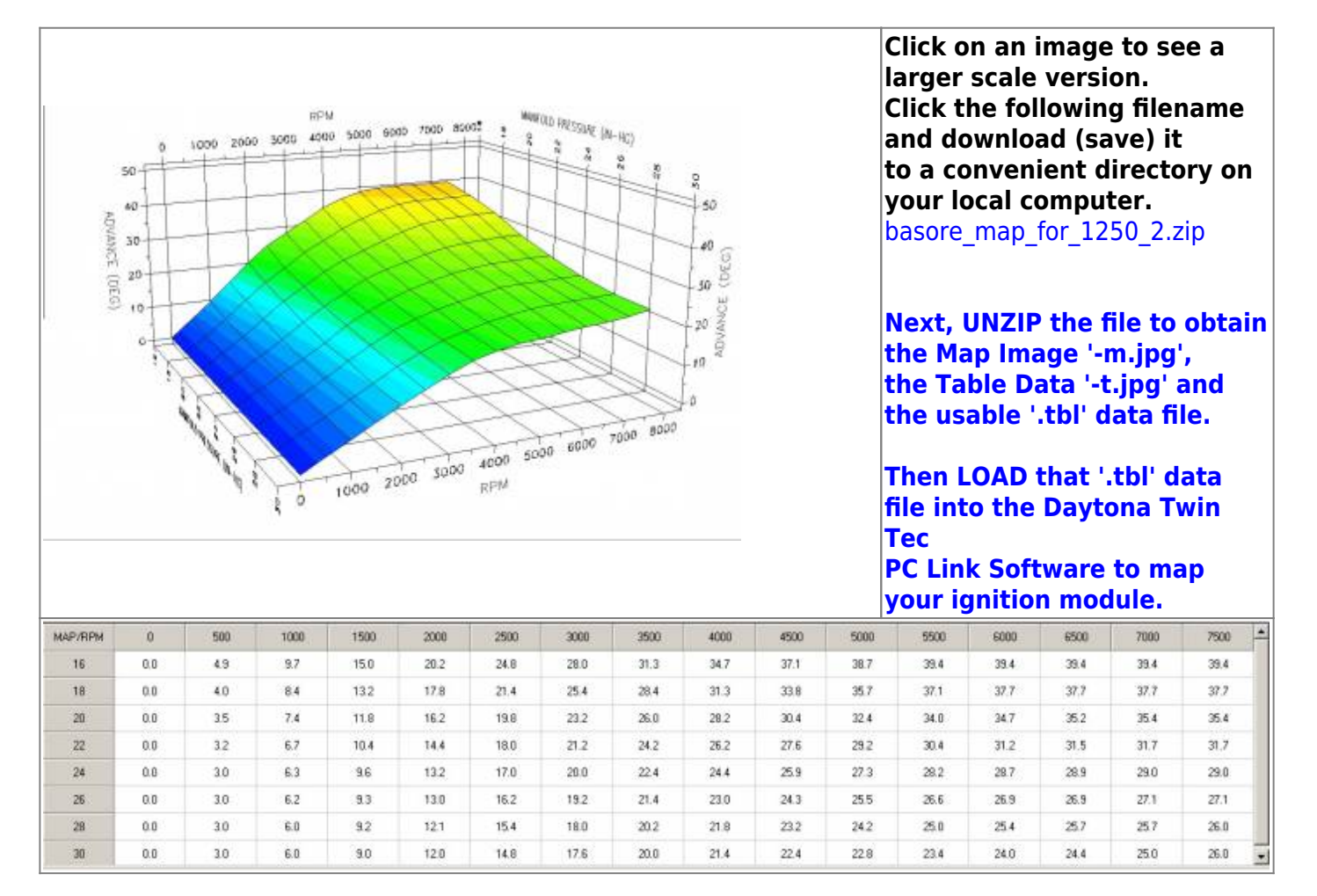

#### <span id="page-6-1"></span>**Blue\_Bitch\_Table**

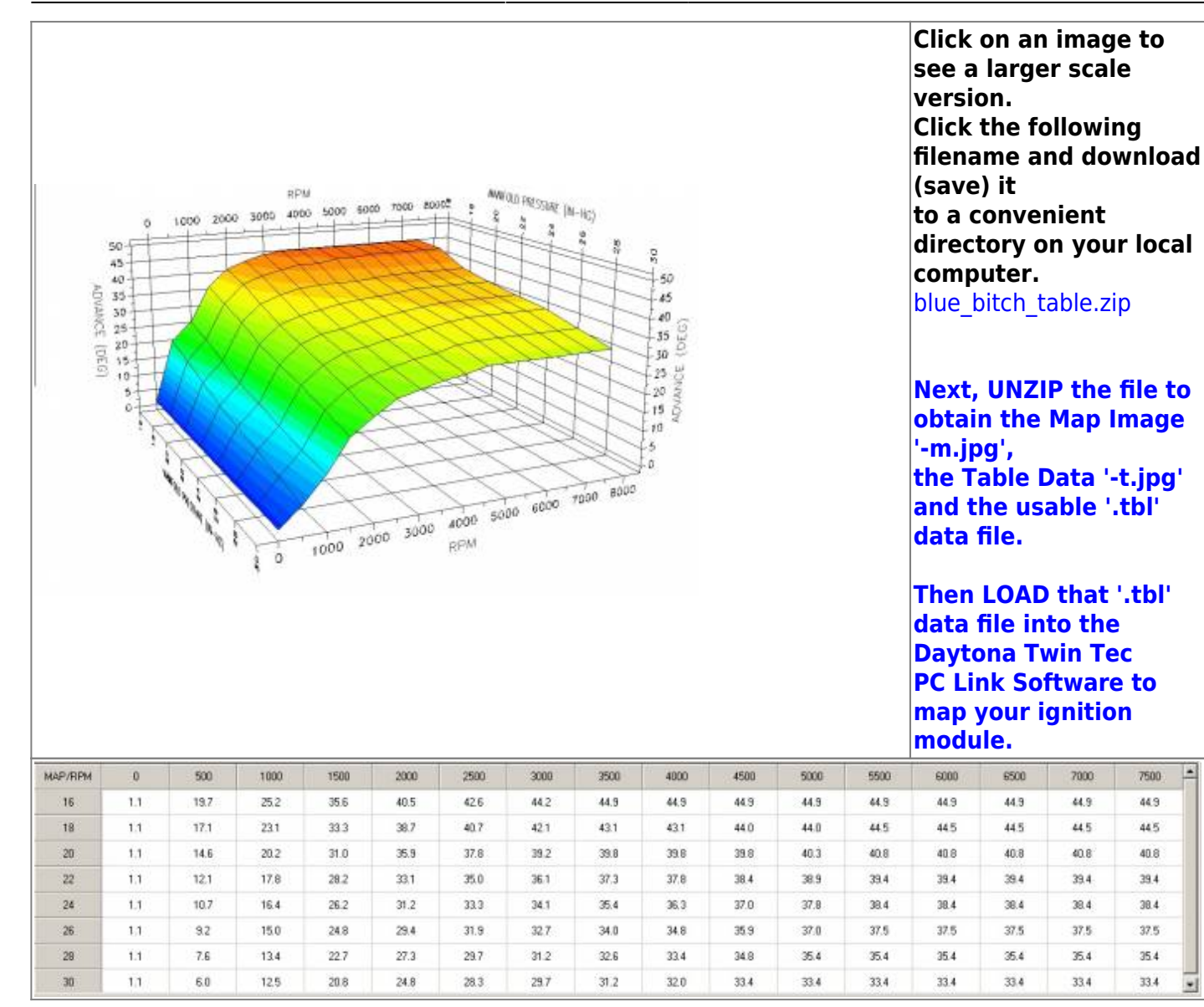

#### <span id="page-7-0"></span>**Greg\_Map\_2-0**

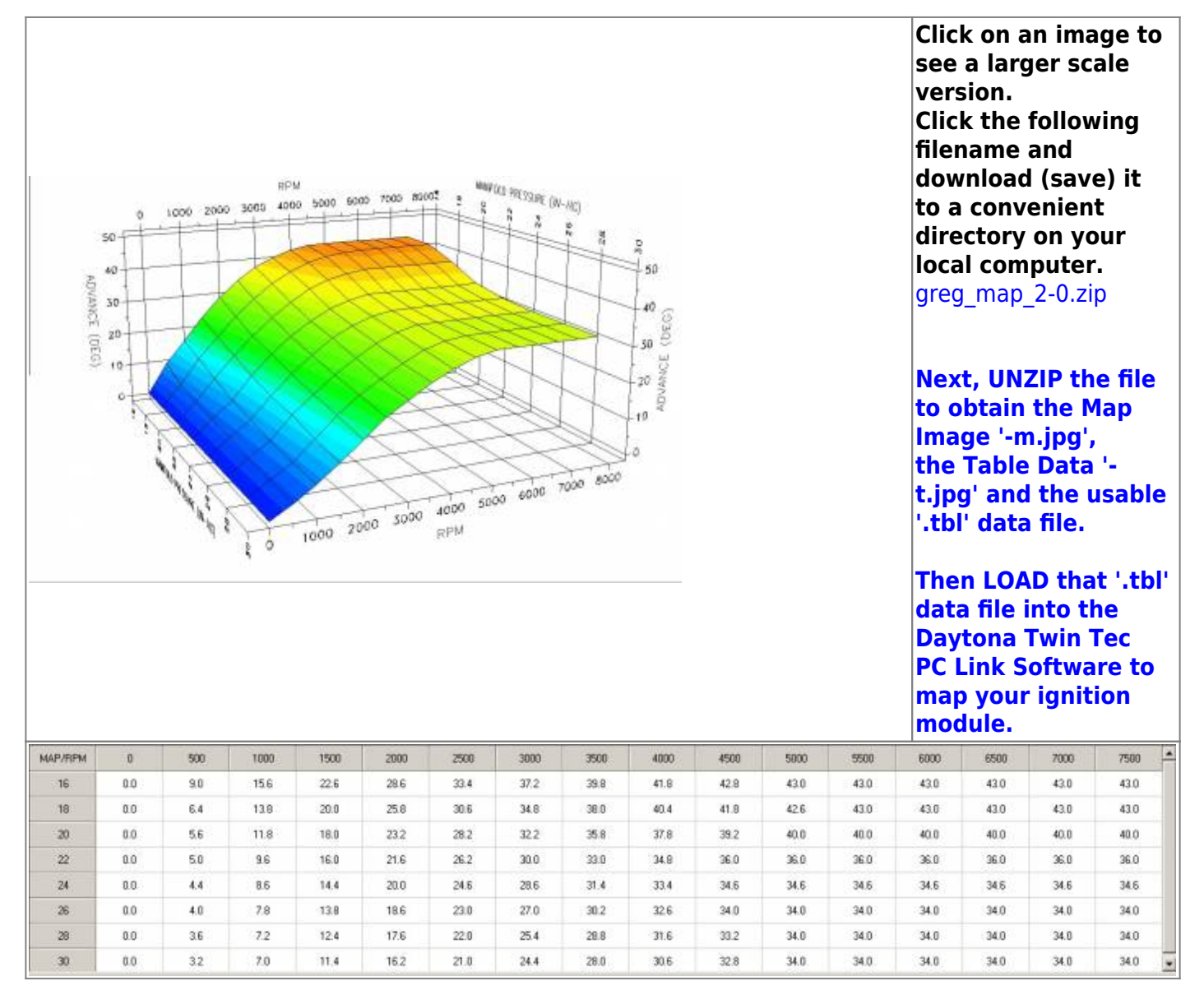

#### <span id="page-8-0"></span>**Hybrid\_2-0**

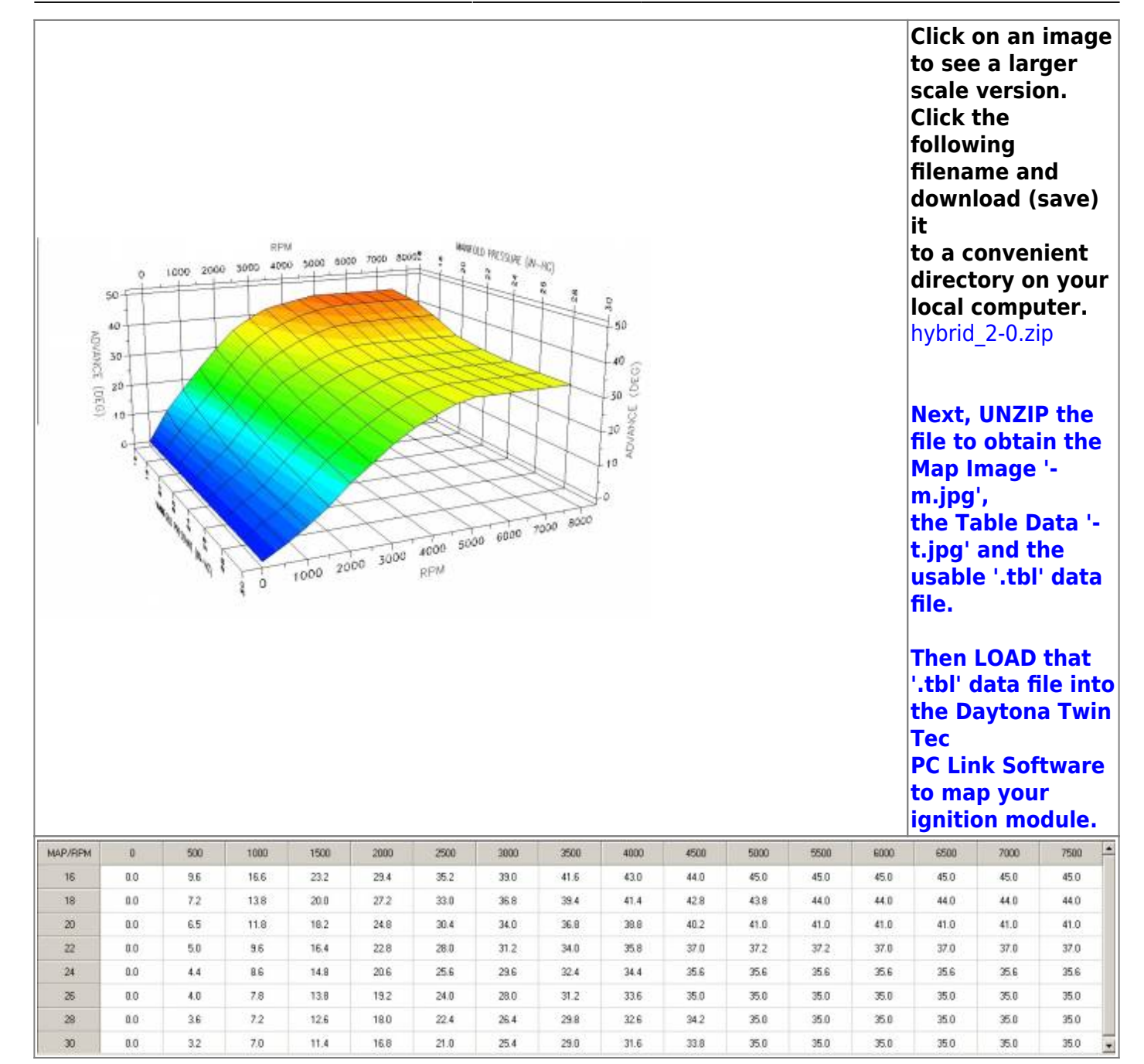

#### <span id="page-9-0"></span>**Hybrid\_2-0\_883\_Version**

ADVANCE (DEG) 50

20

 $t0$ 

 $\overline{a}$  $50$ à0

**RPM** 

1000 2000 3000 4000 5000

 $\overline{0}$ 

1000 2000 3000 4000 5000 6000 7000 8000

7000 80002

 $6000$ 

 $\begin{array}{lll} 8 & \mbox{m\,s} \\ 1 & \mbox{m\,s} \end{array} \begin{array}{lll} 1 & \mbox{m\,s} \\ 1 & \mbox{m\,s} \end{array}$ 

80

40  $(DEG)$ 

 $50 -$ ADVANCE

 $20\,$ iā

**Click on an image to see a larger scale version. Click the following filename and download (save) it to a convenient directory on your local computer.** [hybrid\\_2-0\\_883\\_version.zip](http://www.sportsterpedia.com/lib/exe/fetch.php/techtalk:ref:engctl:tc88a-rico-maps:hybrid_2-0_883_version:hybrid_2-0_883_version.zip)

#### **Next, UNZIP the file to obtain the Map Image ' m.jpg', the Table Data '-t.jpg' and the usable '.tbl' data file.**

**Then LOAD that '.tbl' data file into the Daytona Twin Tec PC Link Software to map your ignition module.**

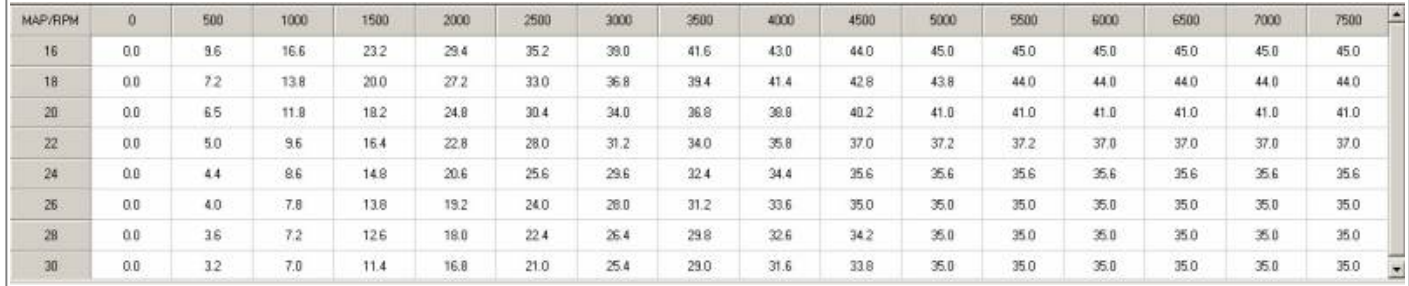

<span id="page-10-0"></span>**jak\_2**

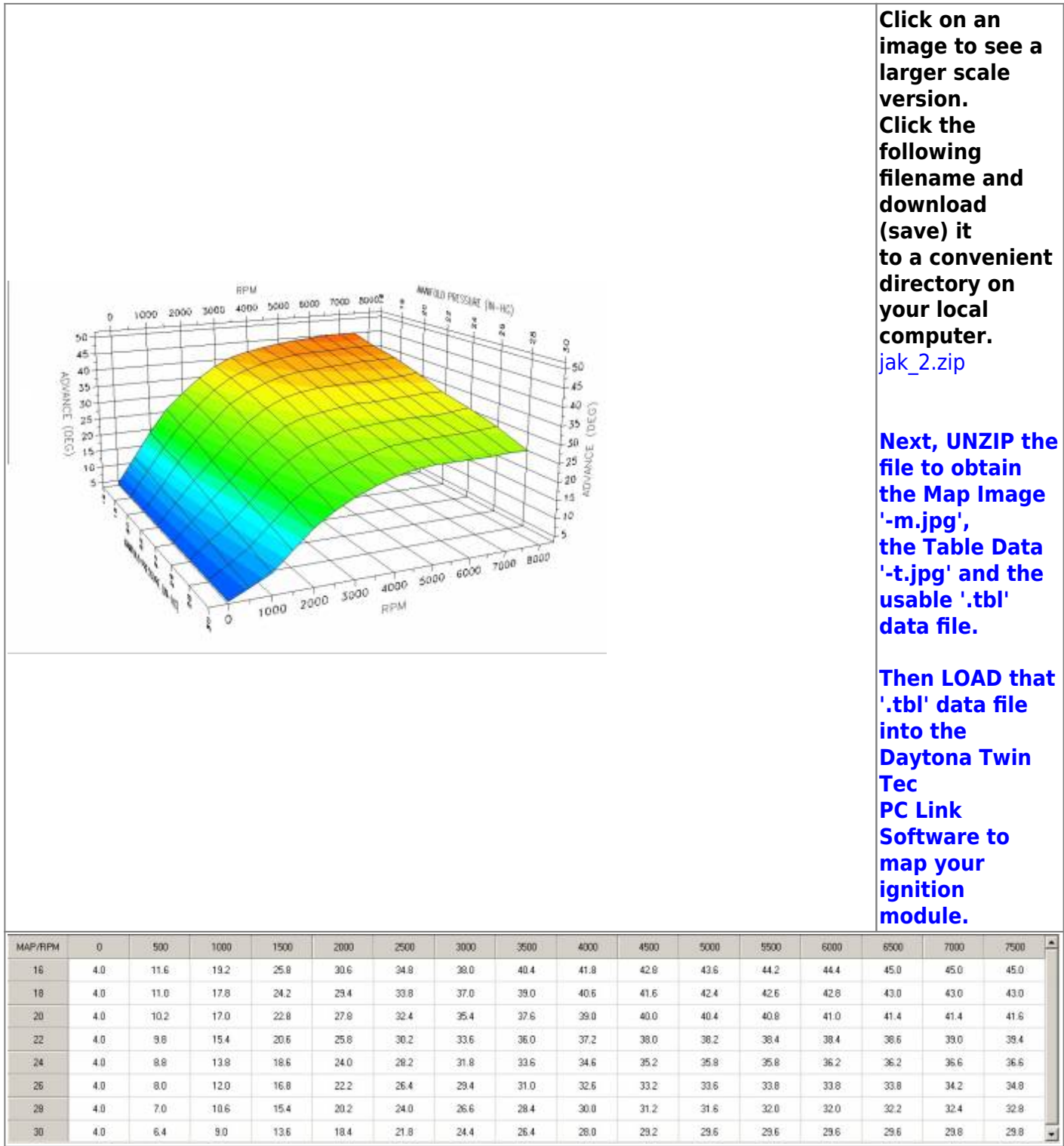

## <span id="page-11-0"></span>**jak\_3**

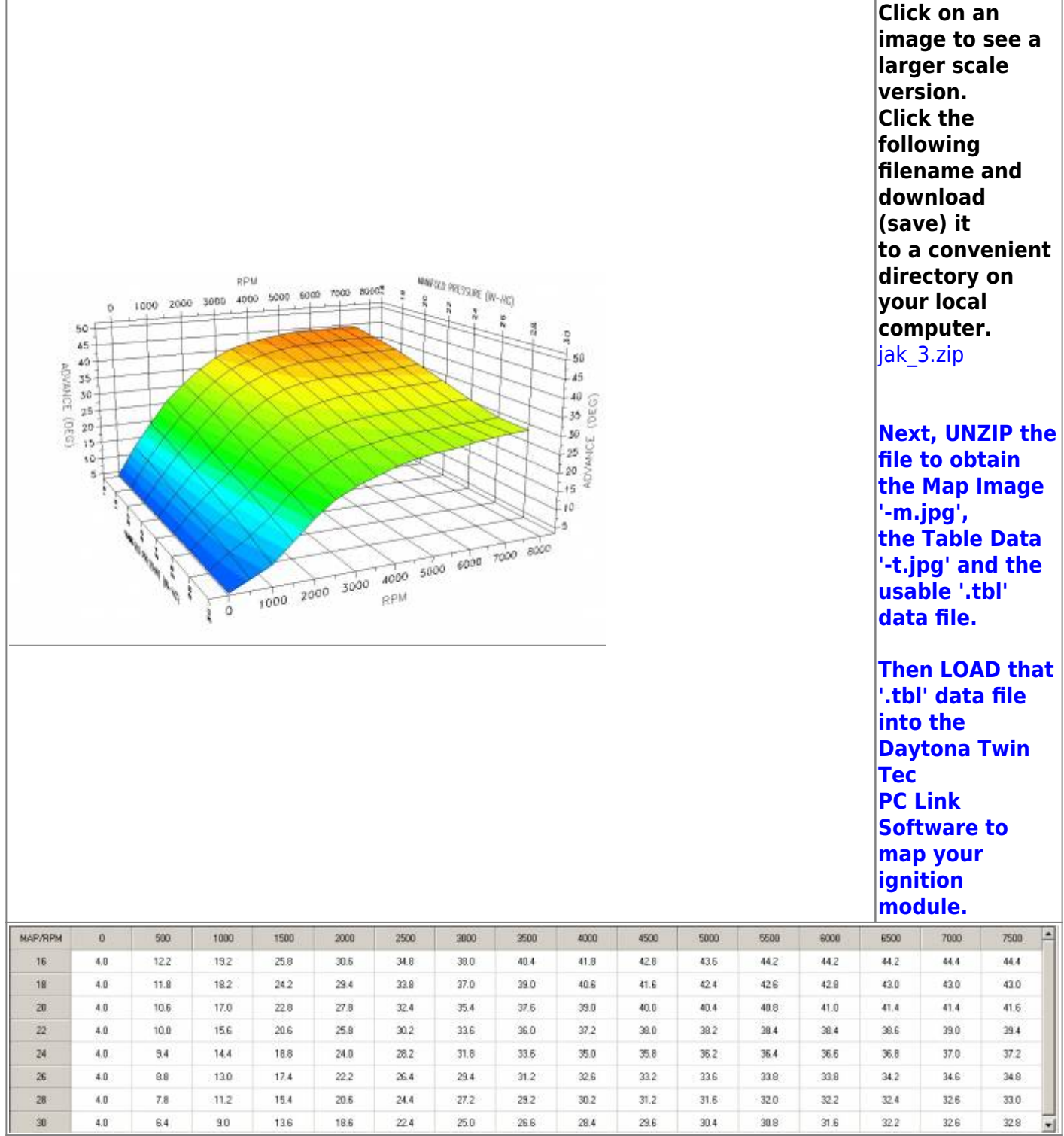

## <span id="page-12-0"></span>**jak\_10-5**

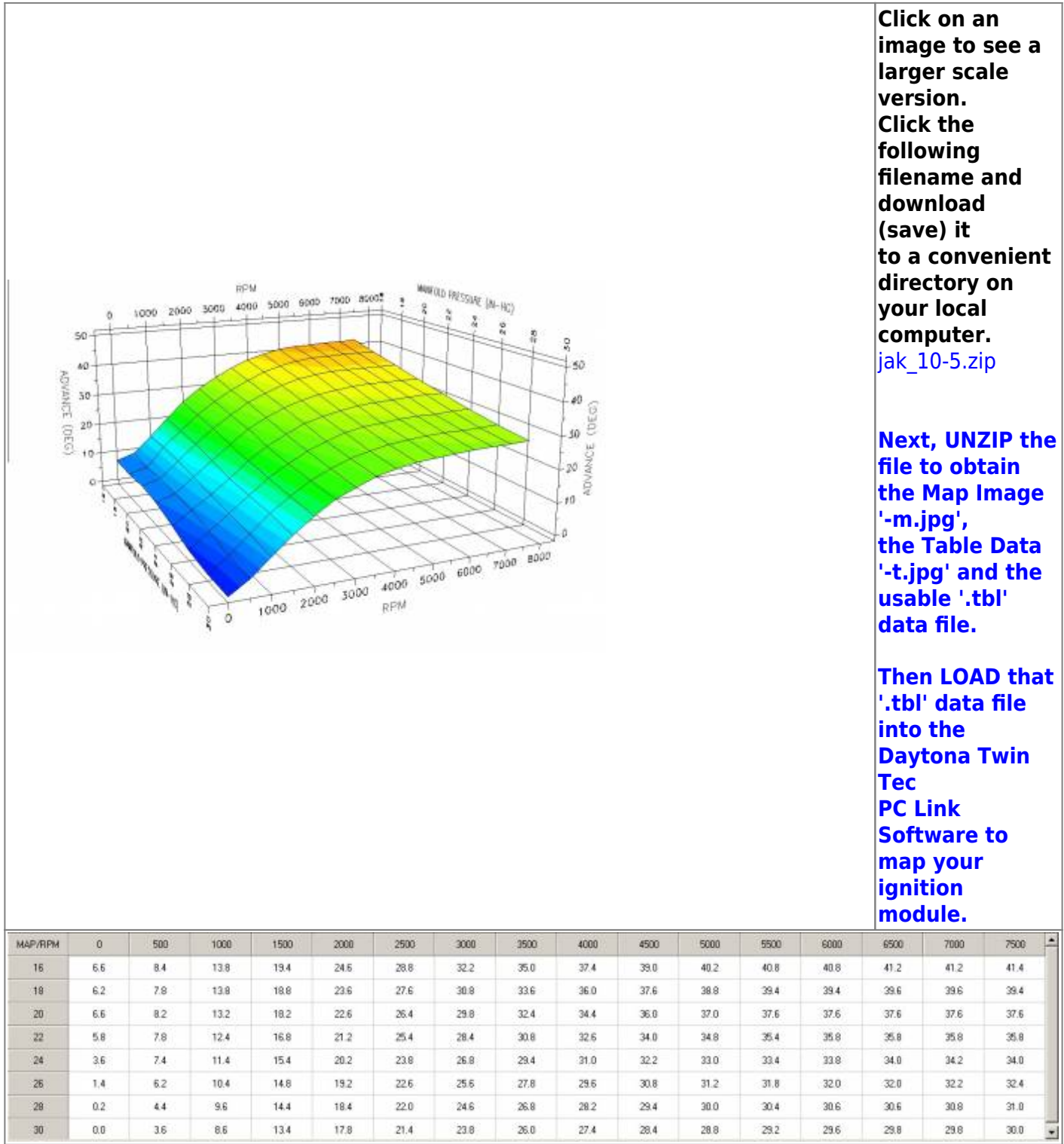

### <span id="page-13-0"></span>**Jester\_Delta**

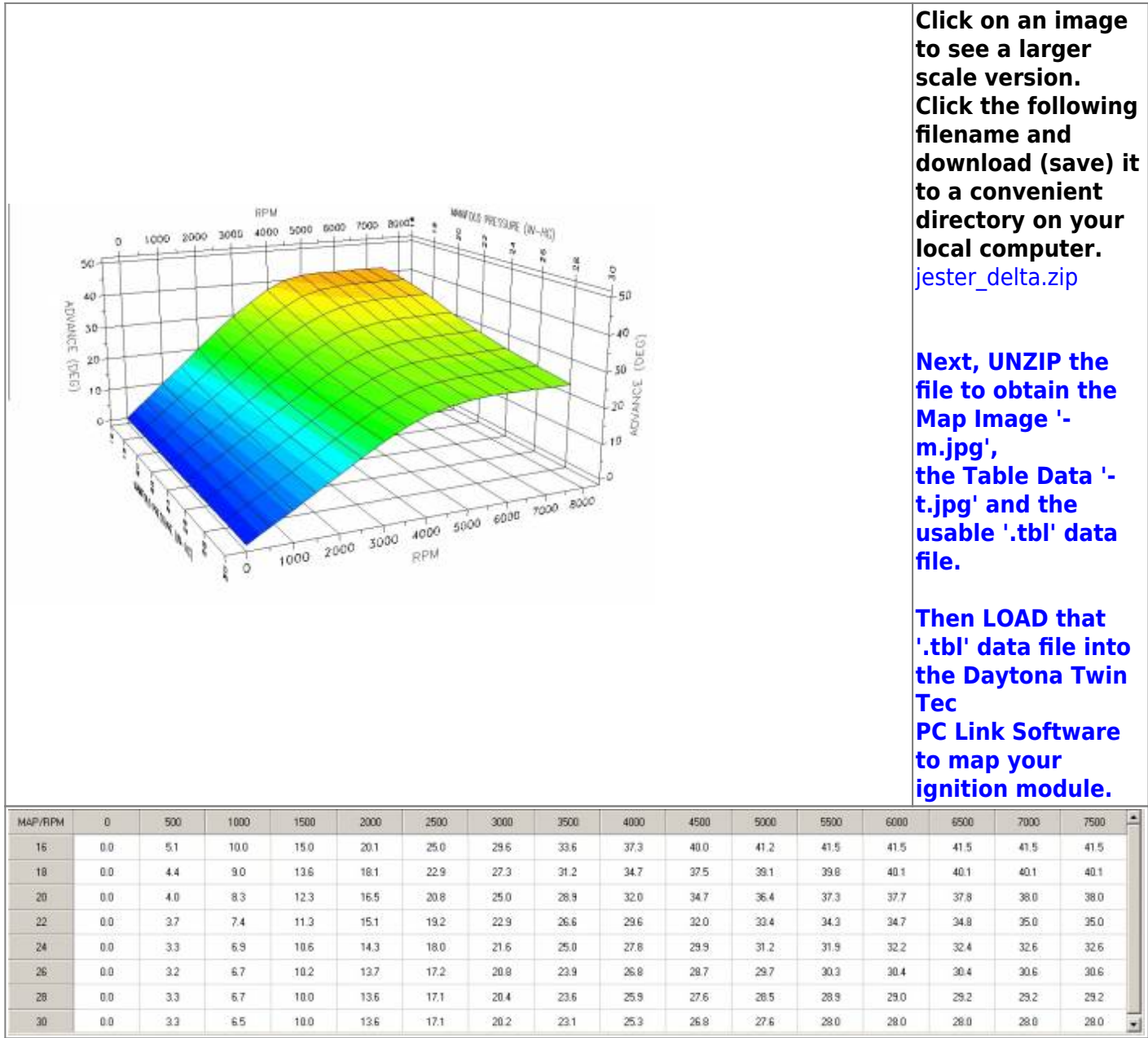

### <span id="page-14-0"></span>**Jester\_Motorwerkz\_88-90\_Inch\_Map\_Generic\_Mod\_1**

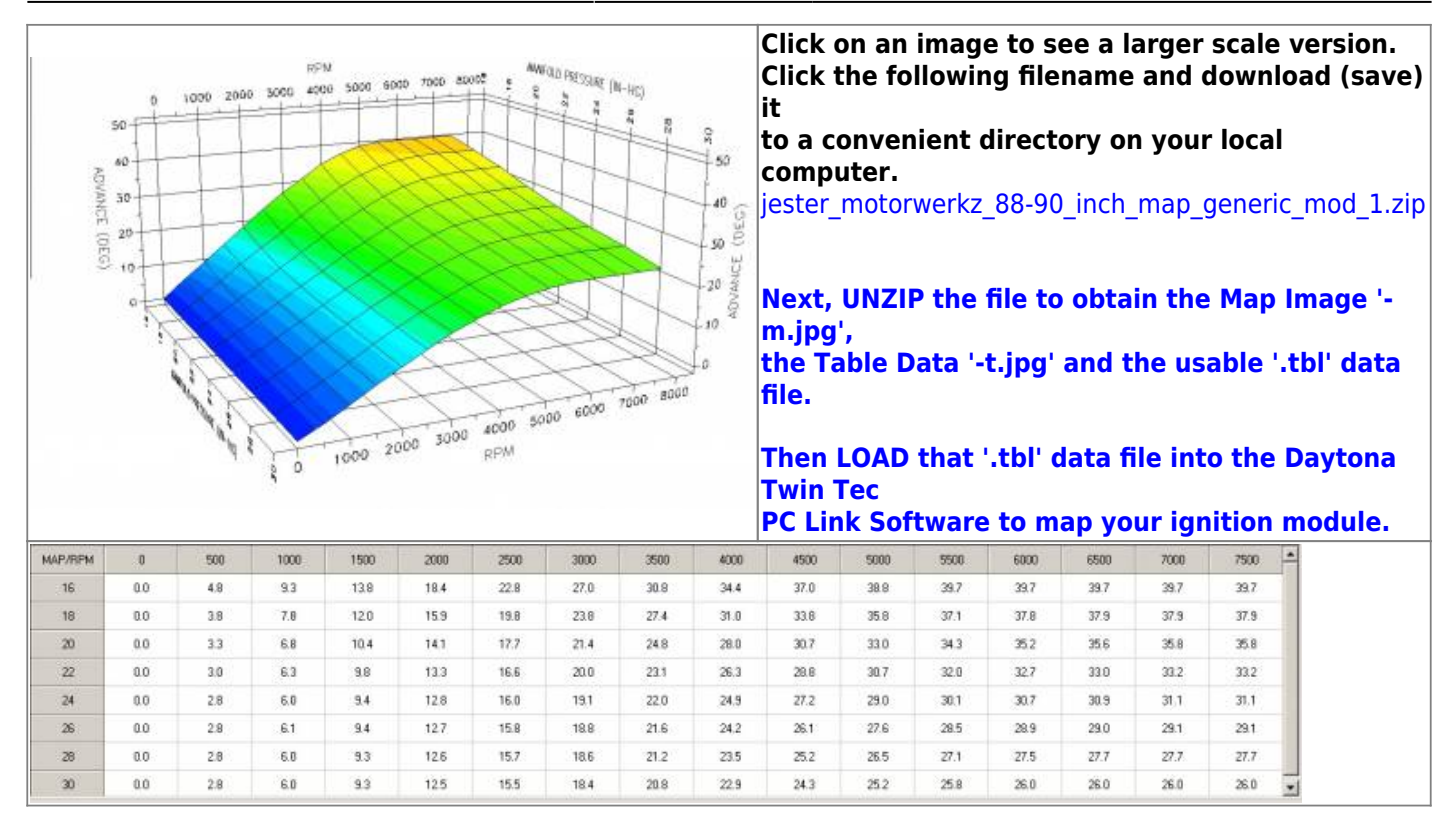

#### <span id="page-15-0"></span>**Jester\_Motorwerkz\_88-90\_Inch\_Map\_Generic\_VSS\_05\_1200**

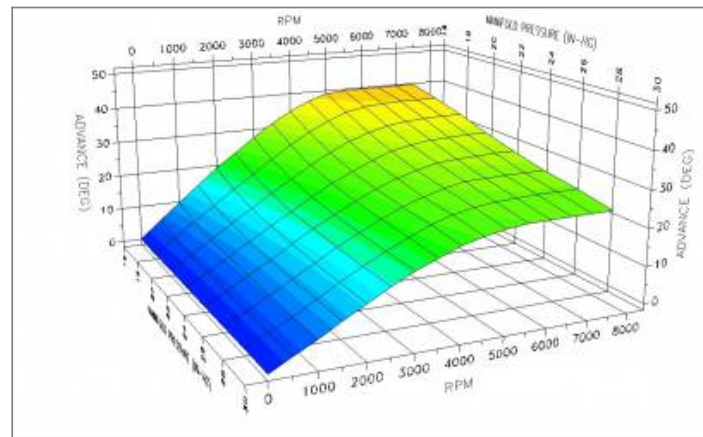

**Click on an image to see a larger scale version. Click the following filename and download (save) it to a convenient directory on your local computer.** jester motorwerkz 88-90 inch map generic vss 05 1200.zip

**Next, UNZIP the file to obtain the Map Image '-m.jpg', the Table Data '-t.jpg' and the usable '.tbl' data file.**

**Then LOAD that '.tbl' data file into the Daytona Twin Tec**

**PC Link Software to map your ignition module.**

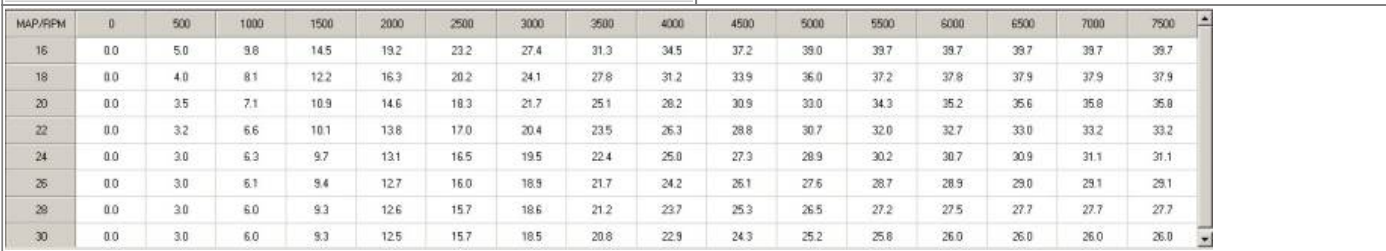

#### <span id="page-16-0"></span>**Jester\_Motorwerkz\_Moscow\_Map**

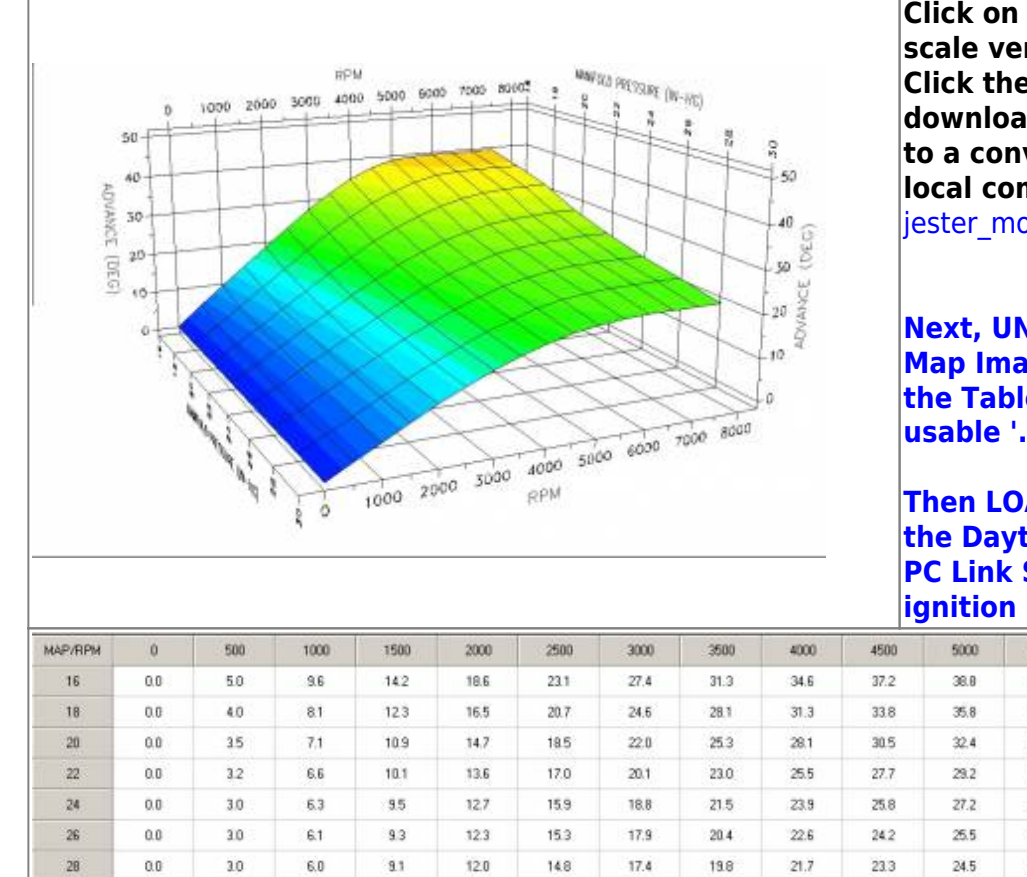

**Click on an image to see a larger scale version. Click the following filename and download (save) it to a convenient directory on your local computer.**

jester motorwerkz moscow map.zip

**Next, UNZIP the file to obtain the Map Image '-m.jpg', the Table Data '-t.jpg' and the usable '.tbl' data file.**

**Then LOAD that '.tbl' data file into the Daytona Twin Tec PC Link Software to map your ignition module.**

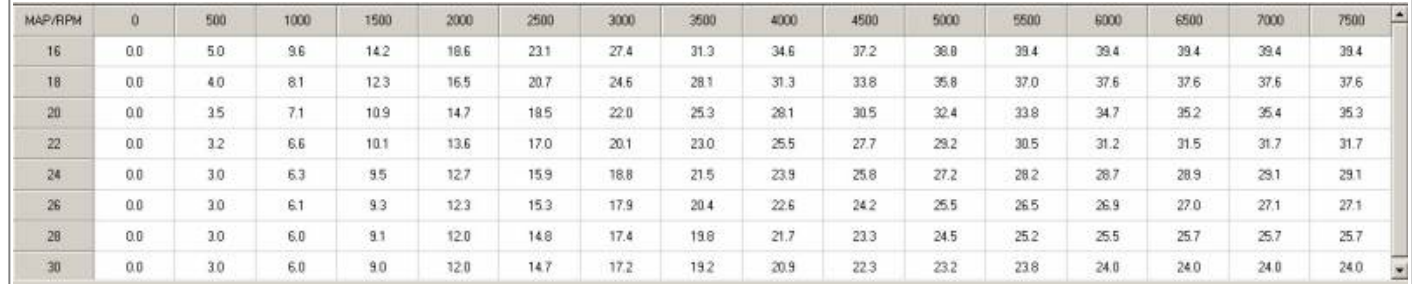

### **Jester\_Motorwerkz\_Rocketman\_01-15\_Map**

<span id="page-16-1"></span>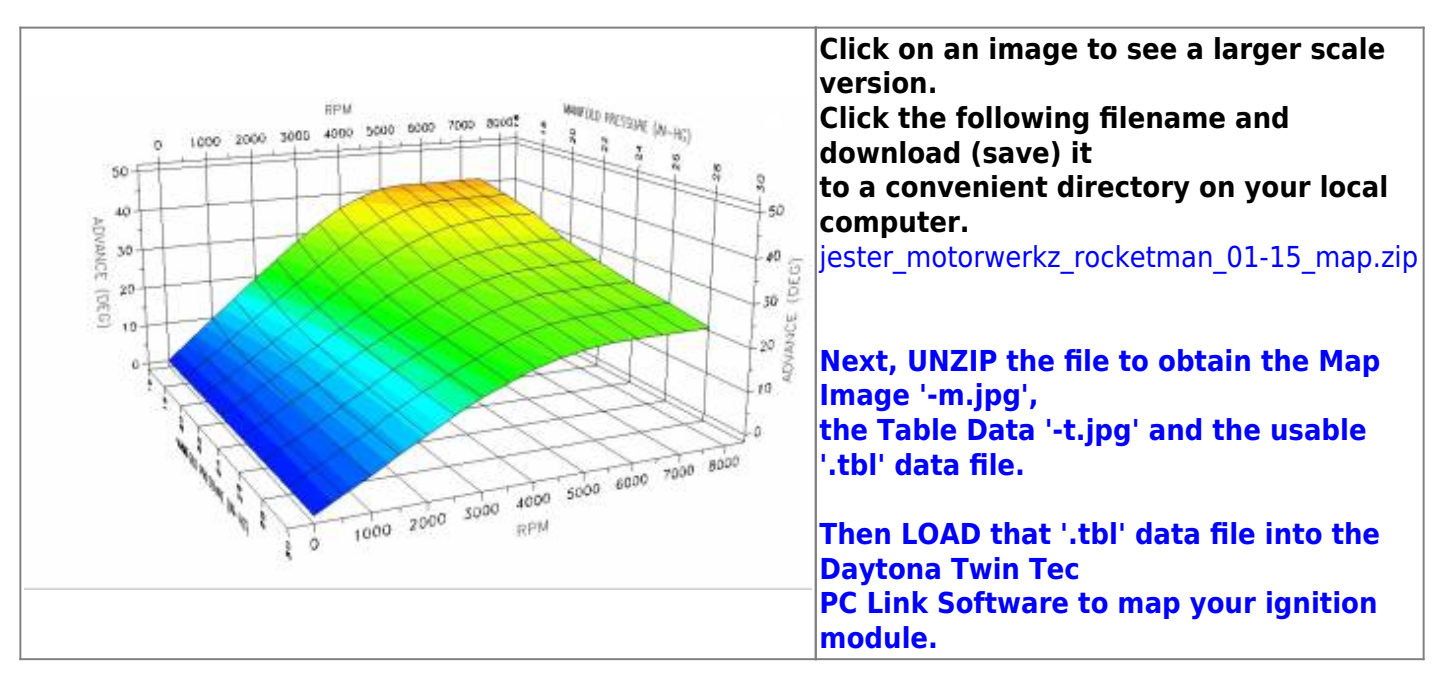

Last update: 2020/01/29 22:48 techtalk:ref:engctl50b http://www.sportsterpedia.com/doku.php/techtalk:ref:engctl50b

| <b>MAP/RPM</b>  | $\Omega$ | 500 | 1000 | 1500 | 2000 | 2500 | 3000                    | 3500 | 4000 | 4500 | 5000 | 5500 | 6000           | 6500     | 7000 | 7500 |
|-----------------|----------|-----|------|------|------|------|-------------------------|------|------|------|------|------|----------------|----------|------|------|
| 16              | 0.0      | 5.0 | 9.8  | 14.5 | 192  | 23.9 | 28.4                    | 325  | 36.0 | 38.7 | 40.4 | 40.9 | 40.9           | 40.9     | 40.9 | 40.9 |
| 18              | 0.0      | 4.0 | 81   | 125  | 16.6 | 20.9 | 24.9                    | 28.7 | 32.2 | 35.1 | 37.3 | 38.6 | 39.1           | 39.1     | 39.1 | 39.1 |
| 20              | 0.0      | 35  | 7.1  | 10.9 | 148  | 18.7 | 225                     | 26.0 | 29.2 | 31.9 | 34.0 | 35.5 | 36.3           | <br>36.7 | 36.9 | 36.9 |
| 22              | 0.0      | 32  | 6.6  | 10.2 | 138  | 17.2 | 20.5                    | 23.7 | 26.5 | 28.9 | 30.7 | 32.0 | 32.7           | 33.0     | 33.2 | 33.2 |
| $^{24}$         | 0,0      | 31  | 6.3  | 97   | 131  | 16.5 | 19.5                    | 22.4 | 25.0 | 27.4 | 29.1 | 30.2 | 30.7<br>,,,,,, | 30.9     | 31.1 | 31.1 |
| 26              | 0.0      | 3.0 | 6.1  | 9.4  | 12.7 | 16.0 | 18.9                    | 21.7 | 24.2 | 26.2 | 27.7 | 28.7 | 28.9           | 29.0     | 29.1 | 29.1 |
| 28              | 0.0      | 30  | 6.0  | 93   | 12.6 | 15.7 | 18.6                    | 21.2 | 23.7 | 25.3 | 26.5 | 27.2 | 27.5           | 27.7     | 27.7 | 27.7 |
| 30 <sup>°</sup> | 0.0      | 30  | 6.0  | 9.3  | 125  | 15.7 | <b>CONTRACT</b><br>18.5 | 20.8 | 22.9 | 24.3 | 252  | 25.8 | 26.0           | 26.0     | 26.0 | 26.0 |

#### **Jester\_Motorwerkz\_Rocketman\_03-15\_Map**

<span id="page-17-0"></span>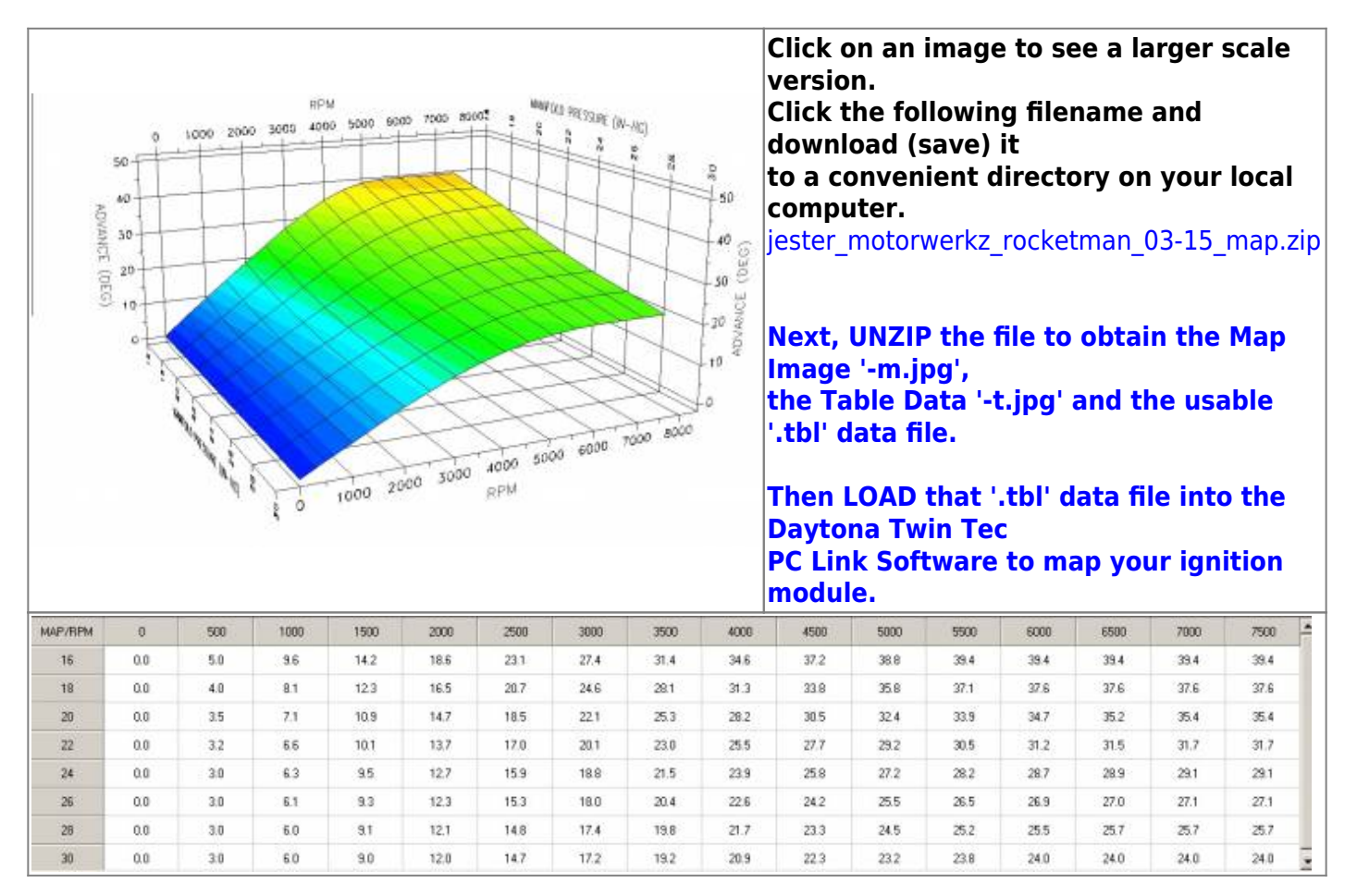

#### <span id="page-17-1"></span>**Jester\_Motorwerkz\_Rocketman\_04-15\_Map**

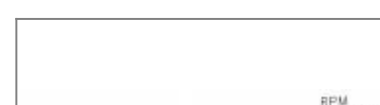

 $\circ$  $50 +$ 

40

20

10

ADVANCE (DEG) 50 1000 2000 3000 4000

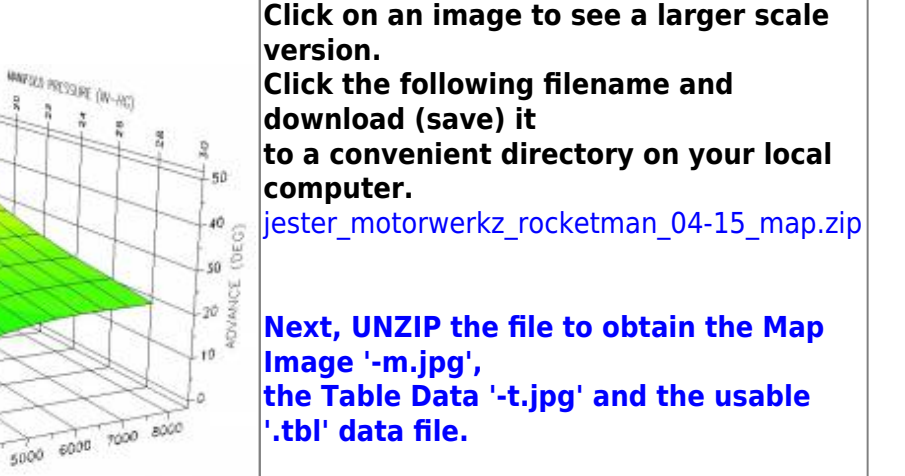

**Then LOAD that '.tbl' data file into the Daytona Twin Tec PC Link Software to map your ignition module.**

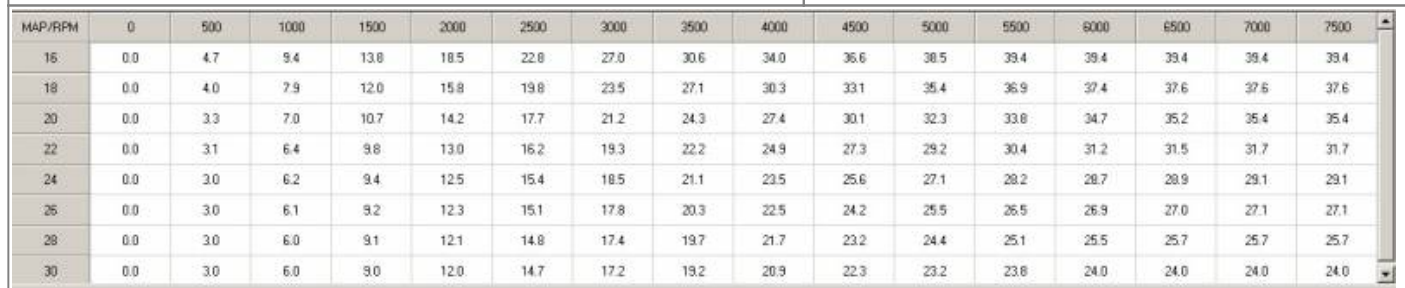

### **Jester\_Motorwerkz\_Rocketman\_04-28-2015\_Map**

<span id="page-18-0"></span>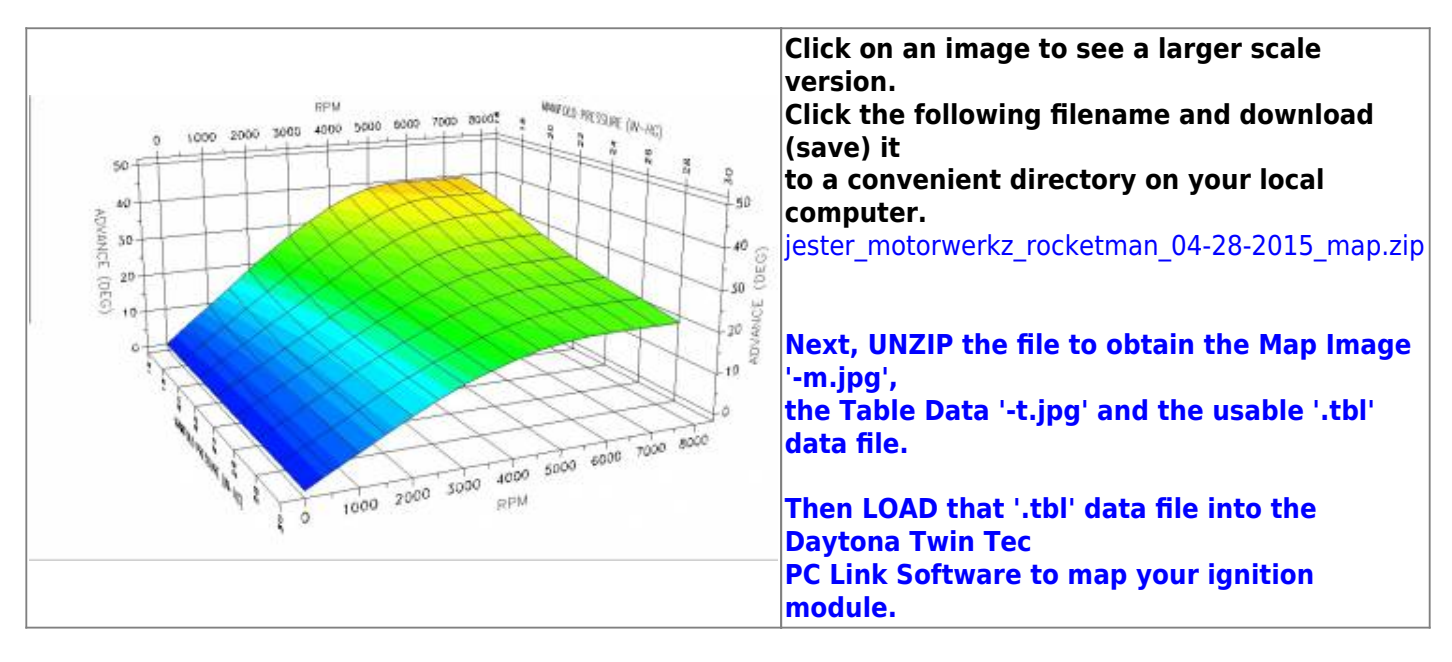

5000 6000 7000

50005

2000 3000 4000

 $1000$ 

 $\overline{0}$ 

Last update: 2020/01/29 22:48 techtalk:ref:engctl50b http://www.sportsterpedia.com/doku.php/techtalk:ref:engctl50b

| <b>MAP/RPM</b>              | o   | 500 | 1000      | 1500       | 2000 | 2500 | 3000 | 3500 | 4000 | 4500 | 5000 | 5500 | 6000 | 6500 | 7000 | 7500           | L.                       |
|-----------------------------|-----|-----|-----------|------------|------|------|------|------|------|------|------|------|------|------|------|----------------|--------------------------|
| 16                          | 0.0 | 4.8 | 93        | 137        | 18.5 | 22.9 | 26.9 | 306  | 34.0 | 36.6 | 38.5 | 39.4 | 39.4 | 39.4 | 39.4 | 39.4           |                          |
| 18                          | 0.0 | 4.0 | 7.9       | 12.0       | 15.8 | 19.9 | 23.6 | 27.1 | 30.3 | 33.1 | 35.4 | 37.0 | 37.5 | 37.7 | 37.7 | 37.7           |                          |
| $20\,$                      | 0.0 | 3.3 | 7.0.      | 10.7       | 14.3 | 17.8 | 21.1 | 243  | 27.5 | 30.1 | 32.4 | 33.8 | 34.7 | 35.2 | 35.4 | 35.4           |                          |
| <b>COLL</b><br>$\mathbf{z}$ | 00  | 3.2 | 63<br>--- | 9.9        | 13.0 | 16.2 | 19.4 | 22.2 | 24.8 | 27.3 | 29.2 | 30.4 | 31.2 | 31.5 | 31.7 | 31.7           |                          |
| 24<br><b>CONTRACTOR</b>     | 0.0 | 3.0 | 6.2       | 9.3<br>*** | 12.5 | 15.5 | 18.5 | 21.1 | 23.6 | 25.5 | 27.1 | 28.2 | 28.7 | 28.9 | 29.0 | 29.0<br>$\sim$ |                          |
| 26                          | 0.0 | 3.0 | 62        | 9.2        | 123  | 15.1 | 17.8 | 202  | 22.5 | 24.3 | 25.5 | 266  | 26.9 | 26.9 | 27.1 | 27.1           |                          |
| 28                          | 0.0 | 3.0 | 6.0       | 9.2        | 12.1 | 148  | 17.4 | 19.7 | 21.6 | 23.2 | 24.5 | 25.2 | 25.5 | 25.7 | 25.7 | 25.7           |                          |
| OC.                         | 0.0 | 3.0 | 6.0       | 9.0        | 12.0 | 148  | 17.2 | 192  | 20.9 | 22.4 | 23.2 | 23.8 | 23.9 | 23.9 | 23.9 | 23.9           | $\overline{\phantom{a}}$ |

#### **Jester\_Motorwerkz\_Rocketman\_05-15\_Map**

<span id="page-19-0"></span>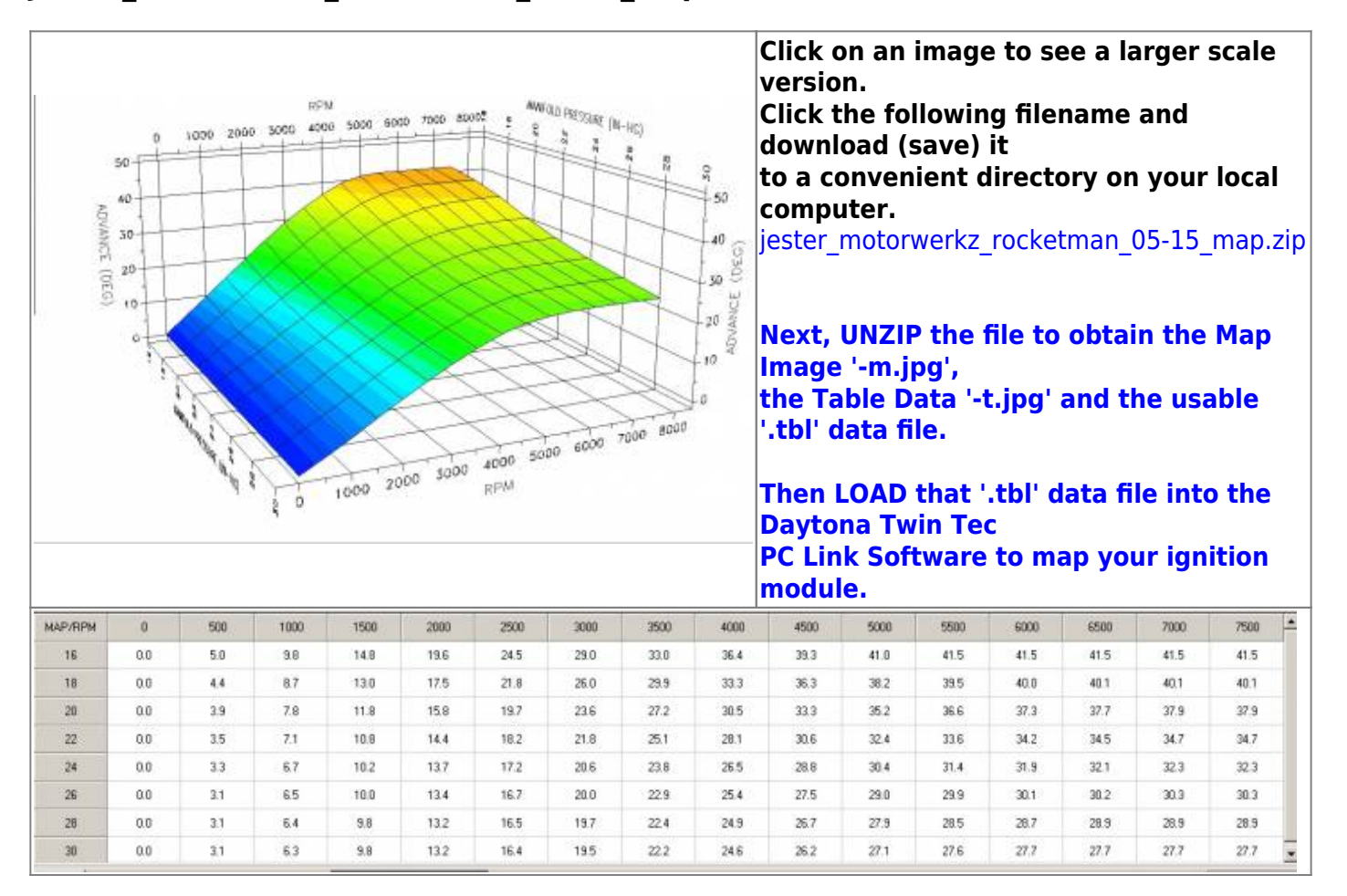

#### <span id="page-19-1"></span>**Jester\_Motorwerkz\_Rocketman\_12-14\_Map**

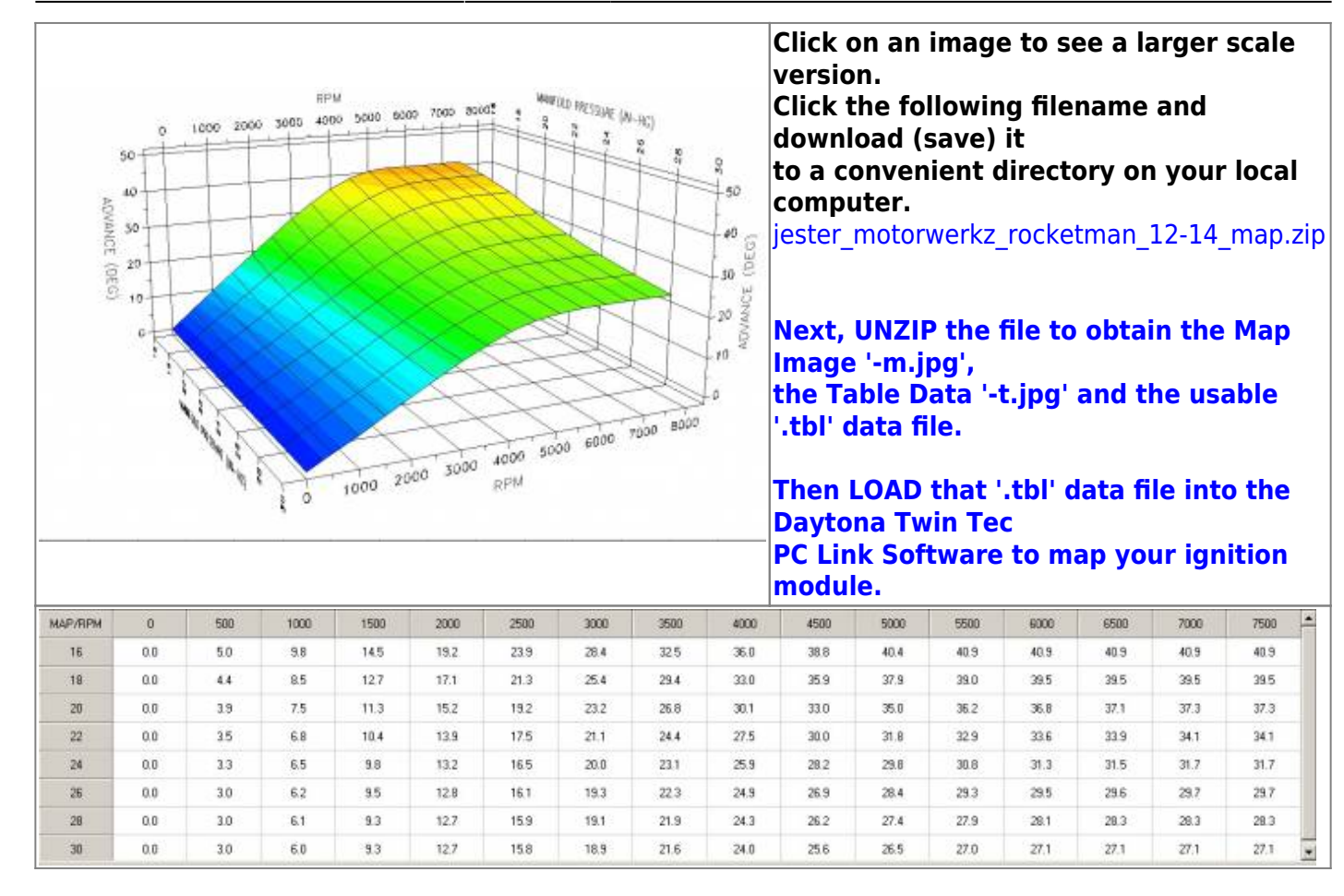

#### <span id="page-20-0"></span>**Jester\_Motorwerkz\_Scarecrow\_Map**

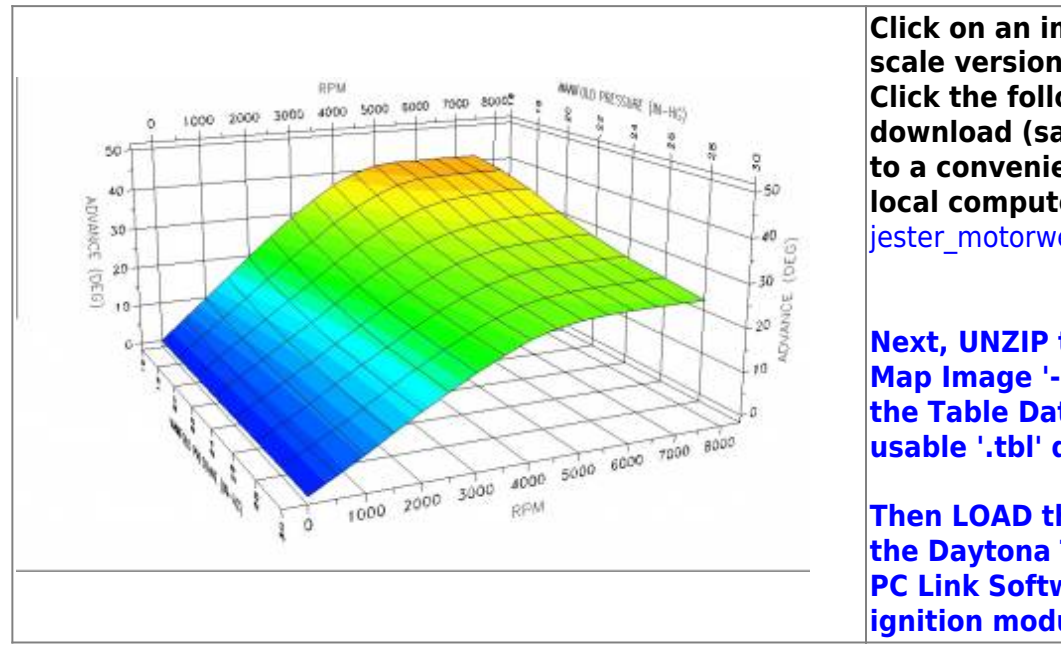

**Click on an image to see a larger scale version. Click the following filename and download (save) it to a convenient directory on your local computer.** [jester\\_motorwerkz\\_scarecrow\\_map.zip](http://www.sportsterpedia.com/lib/exe/fetch.php/techtalk:ref:engctl:tc88a-rico-maps:jester_motorwerkz_scarecrow_map:jester_motorwerkz_scarecrow_map.zip)

**Next, UNZIP the file to obtain the Map Image '-m.jpg', the Table Data '-t.jpg' and the usable '.tbl' data file.**

**Then LOAD that '.tbl' data file into the Daytona Twin Tec PC Link Software to map your ignition module.**

Last update: 2020/01/29 22:48 techtalk:ref:engctl50b http://www.sportsterpedia.com/doku.php/techtalk:ref:engctl50b

| <b>MAP/RPM</b>  | ū    | 500    | 1000 | 1500       | 2000     | 2500 | 3000                      | 3500 | 4000 | 4500                | 5000 | 5500 | 6000       | 6500         | 7000 | 7500         |
|-----------------|------|--------|------|------------|----------|------|---------------------------|------|------|---------------------|------|------|------------|--------------|------|--------------|
| 16              | 0,0  | 5.0    | 9.8  | 14.8       | 19.6     | 24.5 | 29.0                      | 33.0 | 36.7 | 39.4                | 41.0 | 41.5 | 41.5       | 41.5         | 41.5 | 41.5         |
| 18              | 0.0. | 44     | 8.7  | 131        | 17.5     | 21.9 | 26.0                      | 30.0 | 33.5 | 36.5                | 38.6 | 39.7 | 40.0       | 40.1         | 40.1 | 40.1         |
| 20              | 0.0  | 39     | 7.8  | 11.8       | 15.8     | 19.8 | 23.8                      | 27.5 | 30.7 | <b>Room</b><br>33.4 | 35.4 | 36.7 | ಜಾ<br>37.3 | 37.7         | 37.9 | 37.9         |
| 22              | 0.0  | 3.5    | 7.1  | 10.8       | 14.5     | 18.2 | 21.9                      | 25.3 | 28.2 | 30.7                | 32.4 | 33.6 | 34.2       | 34.5         | 34.7 | 34.7         |
| 24              | 0.0  | $33 -$ | 6.7  | 10.2       | 13.7     | 17.2 | 20.6                      | 23.8 | 26.5 | 28.8                | 30.4 | 31.4 | 31.9       | 32.1         | 323  | 32.3         |
| 26              | 0.0  | 31     | 6.5  | 10.0       | 13.4     | 16.7 | 20.0                      | 22.9 | 25.4 | 27.5                | 29.0 | 29.9 | 30.1       | 30.2         | 30.3 | 30.3         |
| 28              | 0.0  | 3.1    | 64   | 9.8        | 132      | 16.5 | 197                       | 22.5 | 24.9 | 26.8                | 28.0 | 28.5 | 28.7       | 28.9         | 28.9 | 28.9         |
| 30 <sup>°</sup> | 0.0  | 3.1    | 6.3  | avet<br>98 | .<br>132 | 16.4 | <b>CONTRACTOR</b><br>19.5 | 22.2 | 24.6 | - 100<br>26.2       | 27.1 | 27.6 | 27.7       | N 29<br>27.7 | 27.7 | oo i<br>27.7 |

#### **Lenster\_Rico\_Hybrid\_Map**

<span id="page-21-0"></span>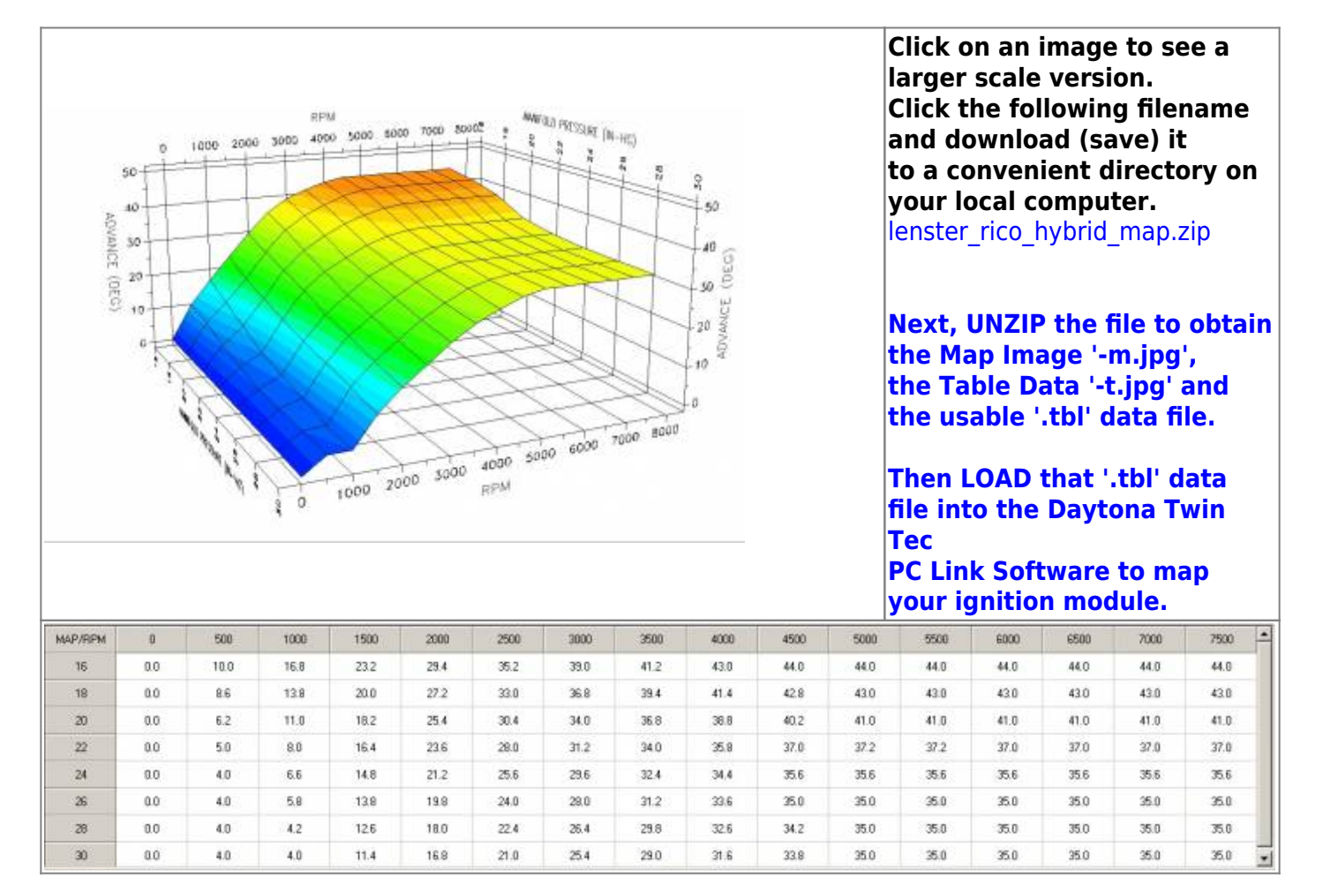

#### <span id="page-21-1"></span>**Lenster-s\_Map**

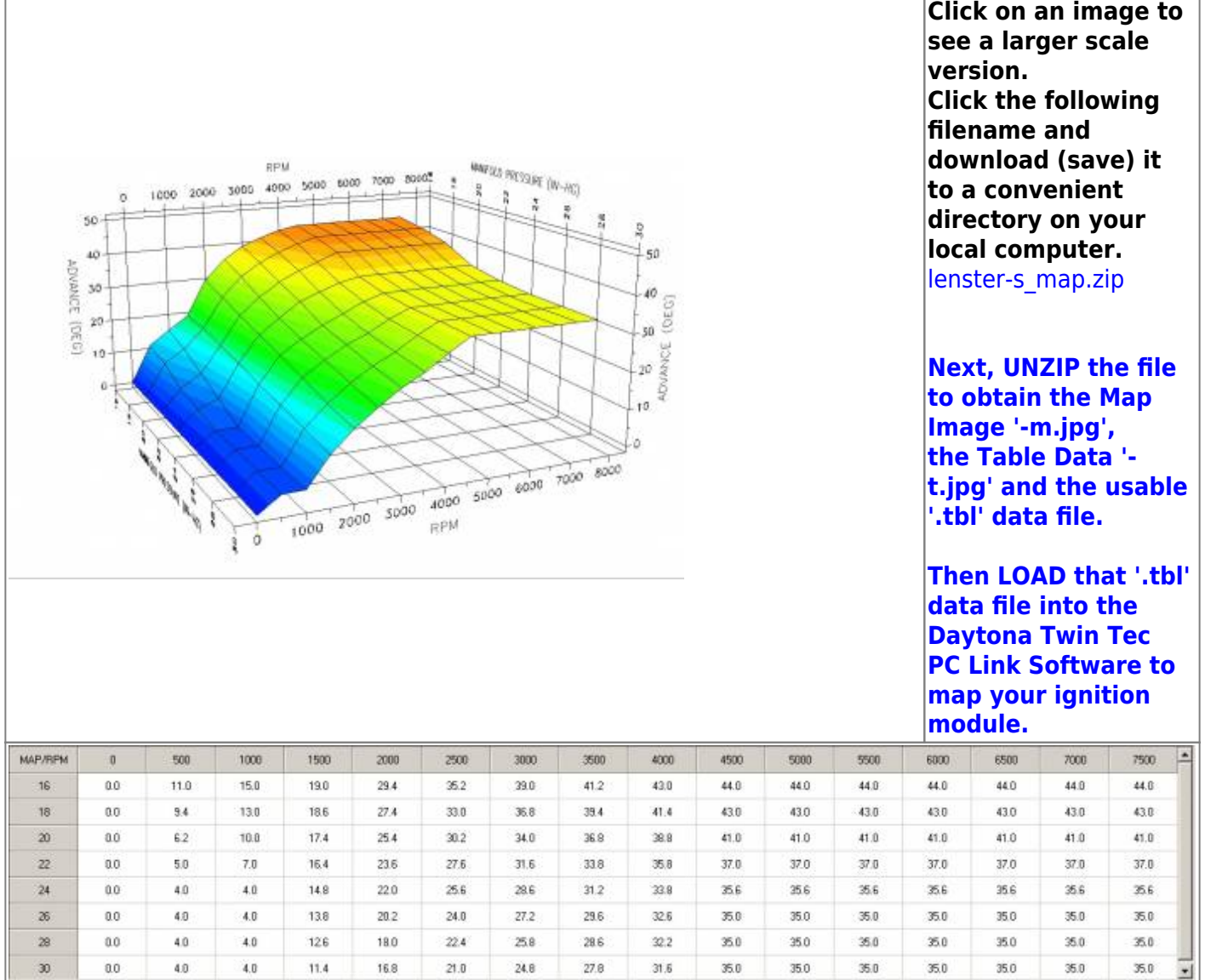

## <span id="page-22-0"></span>**MAP\_Modified\_33**

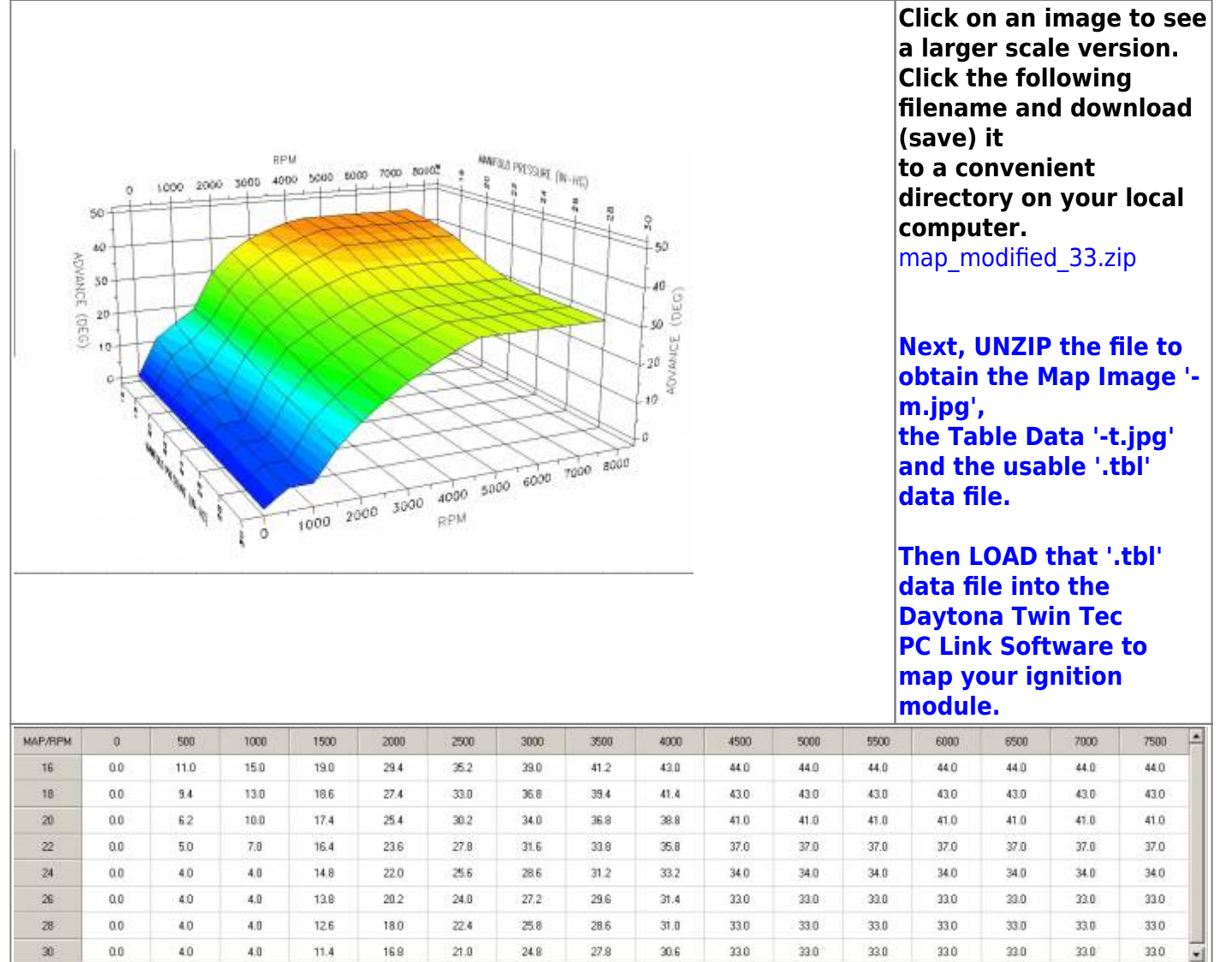

<span id="page-23-0"></span>**MAP\_Modified\_35\_Revised**

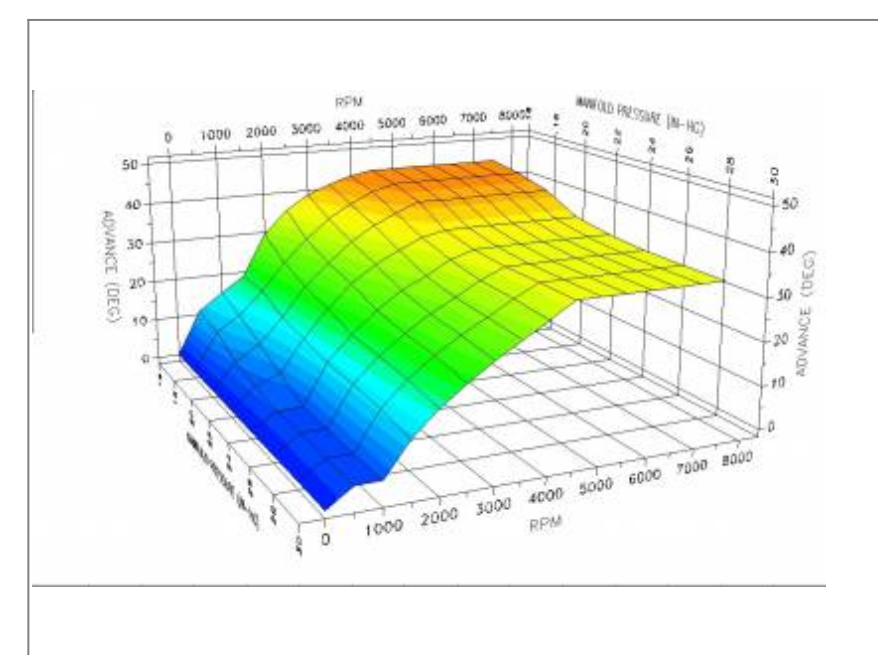

**Click on an image to see a larger scale version. Click the following filename and download (save) it to a convenient directory on your local computer.** [map\\_modified\\_35\\_revised.zip](http://www.sportsterpedia.com/lib/exe/fetch.php/techtalk:ref:engctl:tc88a-rico-maps:map_modified_35_revised:map_modified_35_revised.zip)

**Next, UNZIP the file to obtain the Map Image '-m.jpg', the Table Data '-t.jpg' and the usable '.tbl' data file.**

**Then LOAD that '.tbl' data file into the Daytona Twin Tec PC Link Software to map your ignition module.**

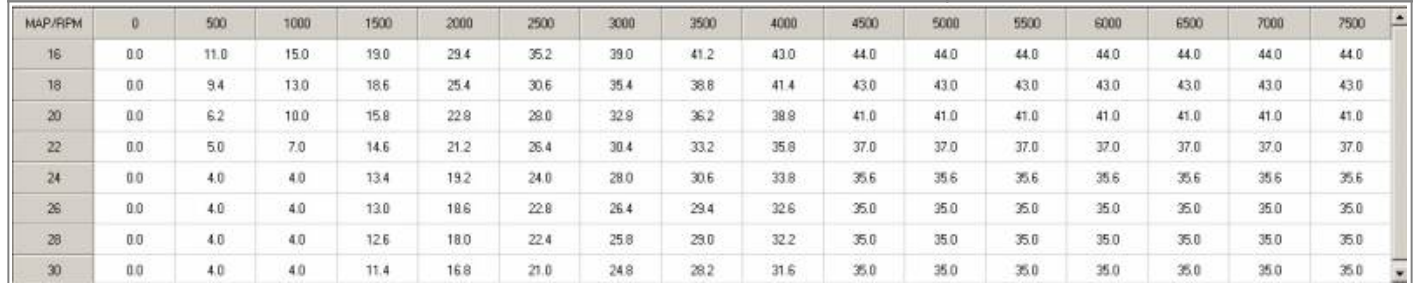

#### **Necromancer\_883\_convert**

<span id="page-24-0"></span>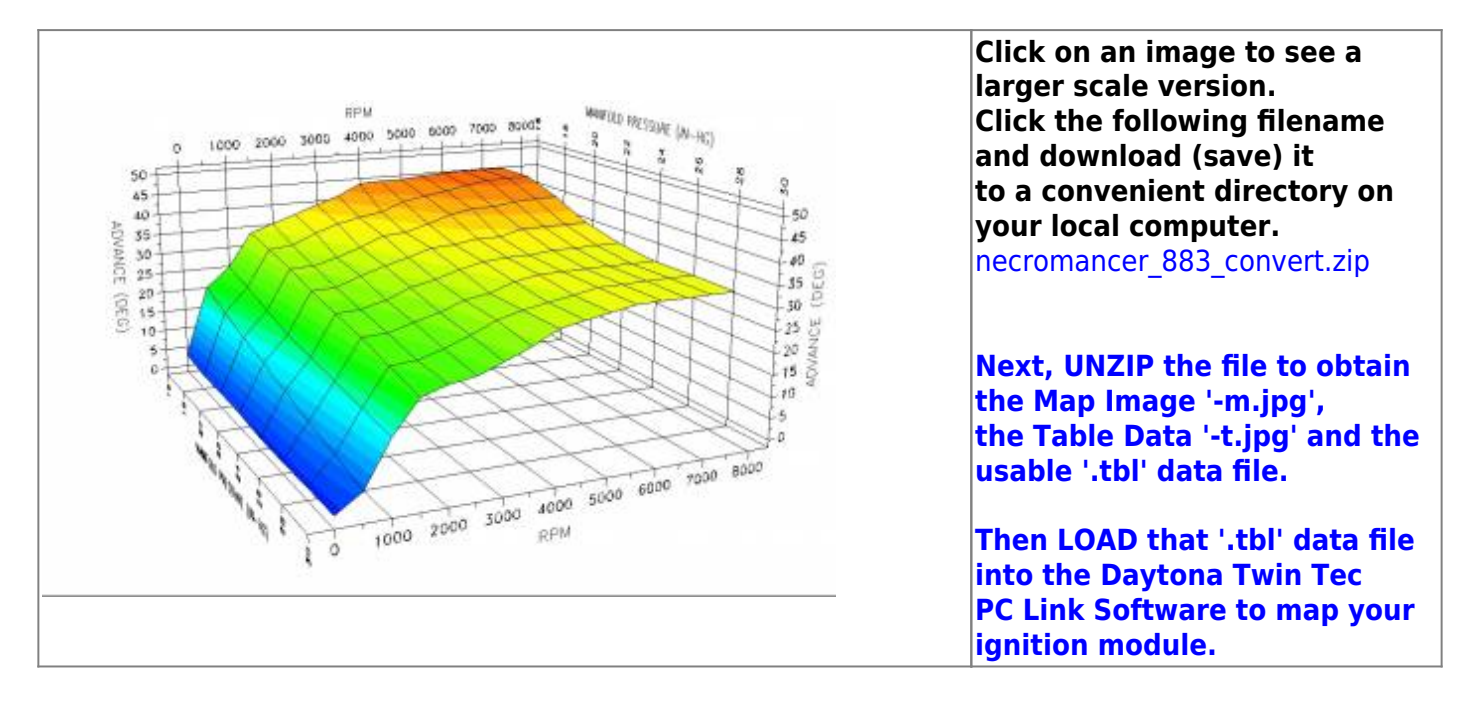

Last update: 2020/01/29 22:48 techtalk:ref:engctl50b http://www.sportsterpedia.com/doku.php/techtalk:ref:engctl50b

| <b>MAP/RPM</b> | $\Omega$        | 500  | 1000         | 1500 | 2000 | 2500          | 3000          | 3500 | 4000 | 4500 | 5000 | 5500                    | 6000 | 6500 | 7000 | 7500          |
|----------------|-----------------|------|--------------|------|------|---------------|---------------|------|------|------|------|-------------------------|------|------|------|---------------|
| 16             | 30 <sup>°</sup> | 20.1 | 25.0         | 33.1 | 35.0 | 37.0          | 39.1          | 41.0 | 43.6 | 44.0 | 44.0 | 44.5                    | 44.9 | 44.9 | 44.9 | 44.9          |
| 18             | 1.9             | 17.1 | 23.1         | 32.0 | 326  | 35.0          | 37.0          | 380  | 39.1 | 41.0 | 42.1 | 42.9                    | 44.0 | 44.9 | 44.9 | 44.9          |
| 20             | 550<br>1.9      | 15.0 | 20.9         | 30.4 | 30.6 | 32.0          | 34.0          | 36.3 | 36.6 | 38.2 | 40.0 | 41.0                    | 41.0 | 41.7 | 421  | 421           |
| 22             | 1.9             | 130  | -- 0<br>19.0 | 28.7 | 28.9 | 31.0          | 32.7          | 341  | 35.7 | 36.1 | 37.0 | <b>START OF</b><br>37.0 | 38.2 | 38.2 | 38.2 | 38.2          |
| 24             | 1.1             | 11.1 | 18.0         | 27.1 | 27.5 | 28.9<br>-3951 | 31.2<br>,,,,, | 32.2 | 34.0 | 35.2 | 35.6 | 35.6                    | 36.1 | 36.1 | 36.1 | 36.1<br>,,,,, |
| 26             | 1.1             | 9.0  | 17:1         | 25.9 | 26.0 | 27.6          | 29.2          | 31.2 | 32.0 | 34.0 | 35.0 | 35.0                    | 35.0 | 35.0 | 35.0 | 35.0          |
| 28             | 1.1             | 7.0  | 16.0         | 23.9 | 24.5 | 26.0          | 28.2          | 30.6 | 32.0 | 33.1 | 34.0 | 35.0                    | 35.0 | 35.0 | 35.0 | 35.0          |
| 30             | 1.1             | 49   | 15.0         | 22.2 | 239  | 24.8          | 26.9          | 292  | 32.0 | 331  | 34.0 | 35.0                    | 35.0 | 350  | 35.0 | 35.0          |

#### **R-D\_Map\_0**

<span id="page-25-0"></span>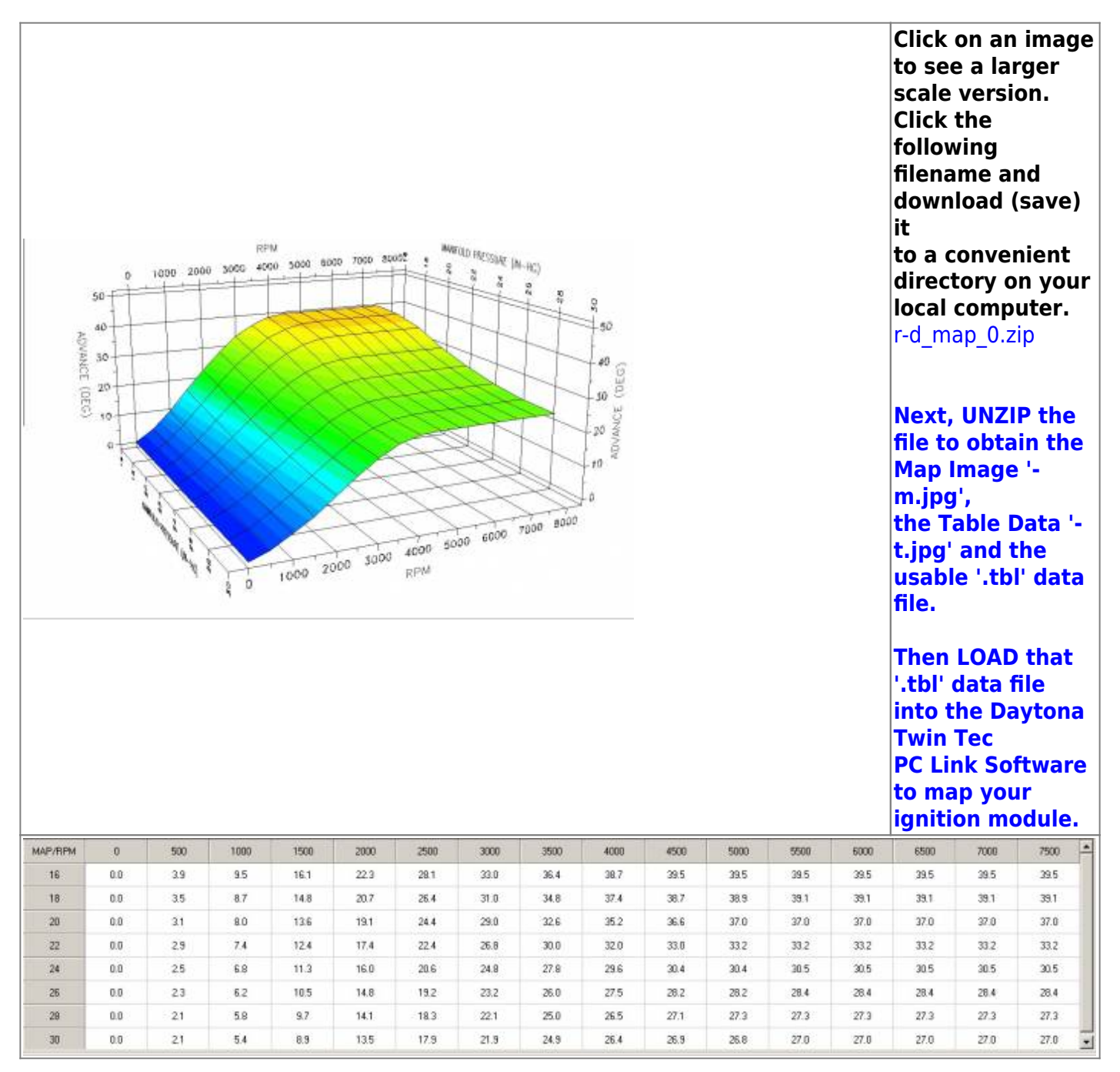

http://www.sportsterpedia.com/ Printed on 2021/09/09 23:44

<span id="page-26-1"></span>Sportsterpedia - http://www.sportsterpedia.com/

### <span id="page-26-0"></span>**R-D\_Map\_1**

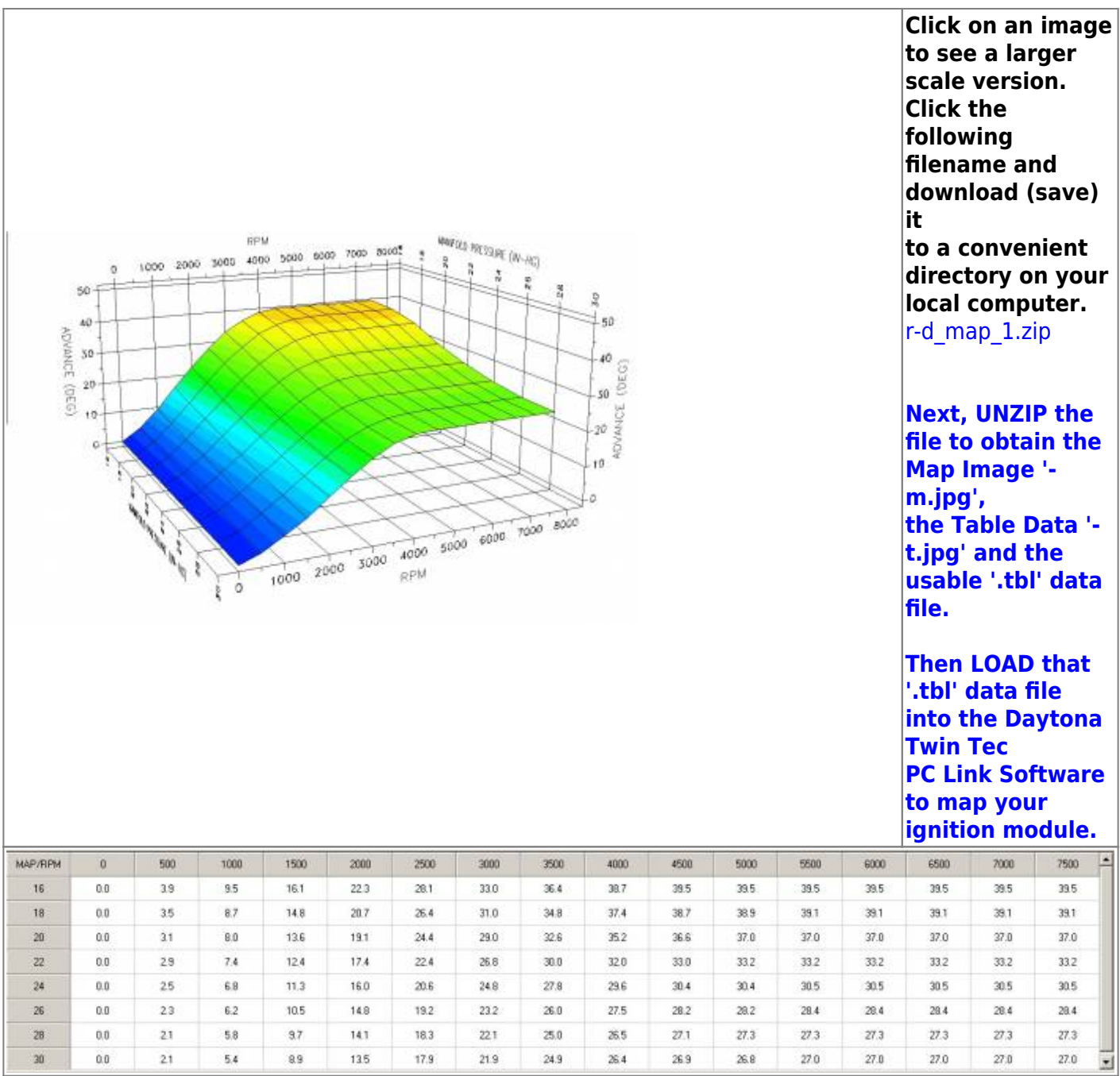

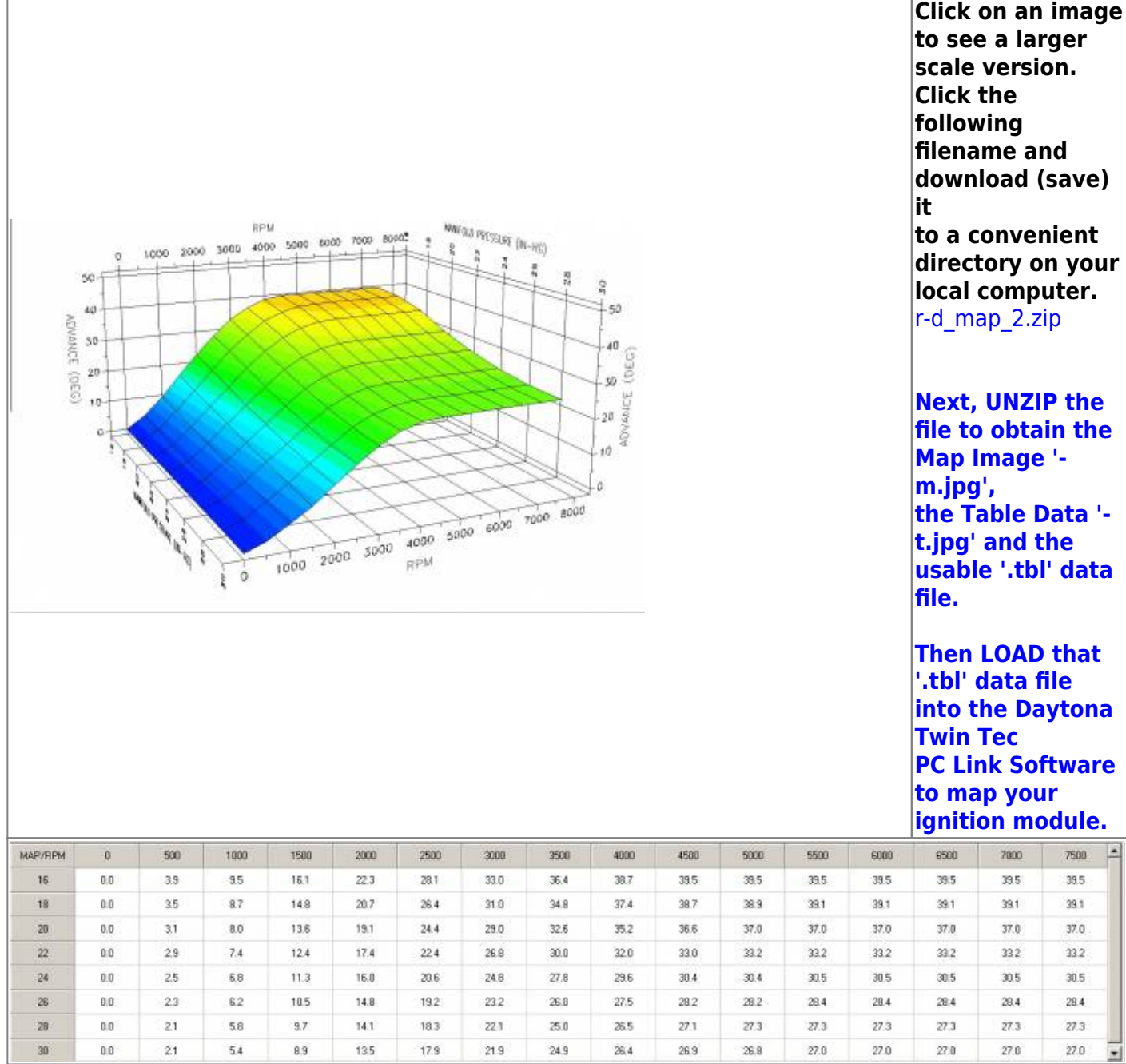

### <span id="page-27-0"></span>**Rico-s\_1212\_1-1\_1200\_Gearing**

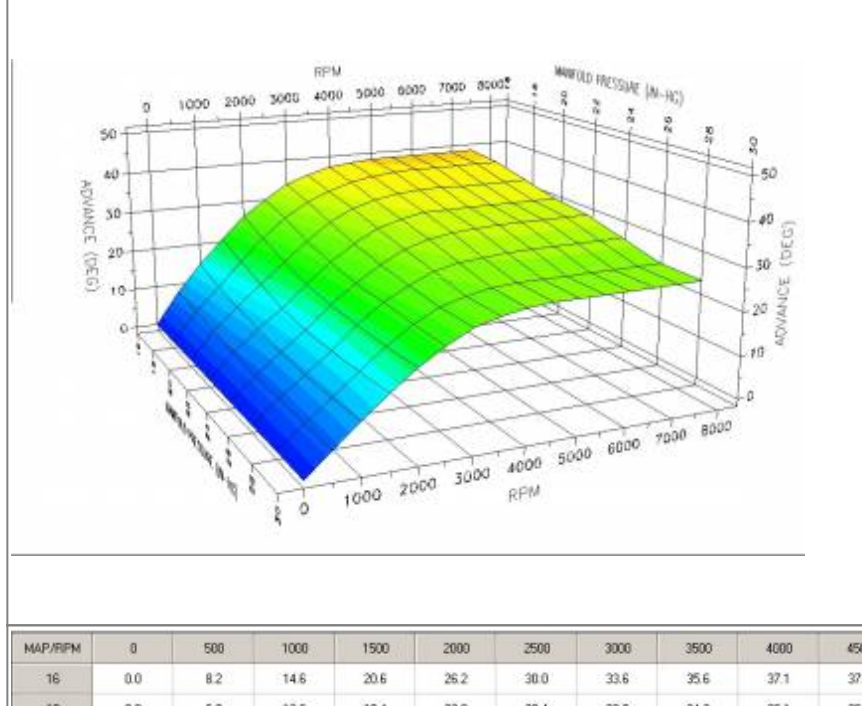

**Click on an image to see a larger scale version. Click the following filename and download (save) it to a convenient directory on your local computer.** [rico-s\\_1212\\_1-1\\_1200\\_gearing.zip](http://www.sportsterpedia.com/lib/exe/fetch.php/techtalk:ref:engctl:tc88a-rico-maps:rico-s_1212_1-1_1200_gearing:rico-s_1212_1-1_1200_gearing.zip)

**Next, UNZIP the file to obtain the Map Image '-m.jpg', the Table Data '-t.jpg' and the usable '.tbl' data file.**

**Then LOAD that '.tbl' data file into the Daytona Twin Tec PC Link Software to map your ignition module.**

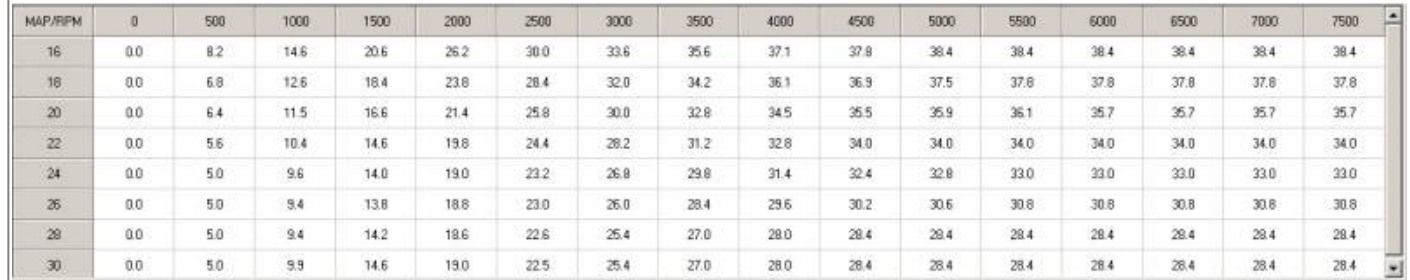

**Rico-s\_1212\_1-1\_883\_gearing**

<span id="page-28-0"></span>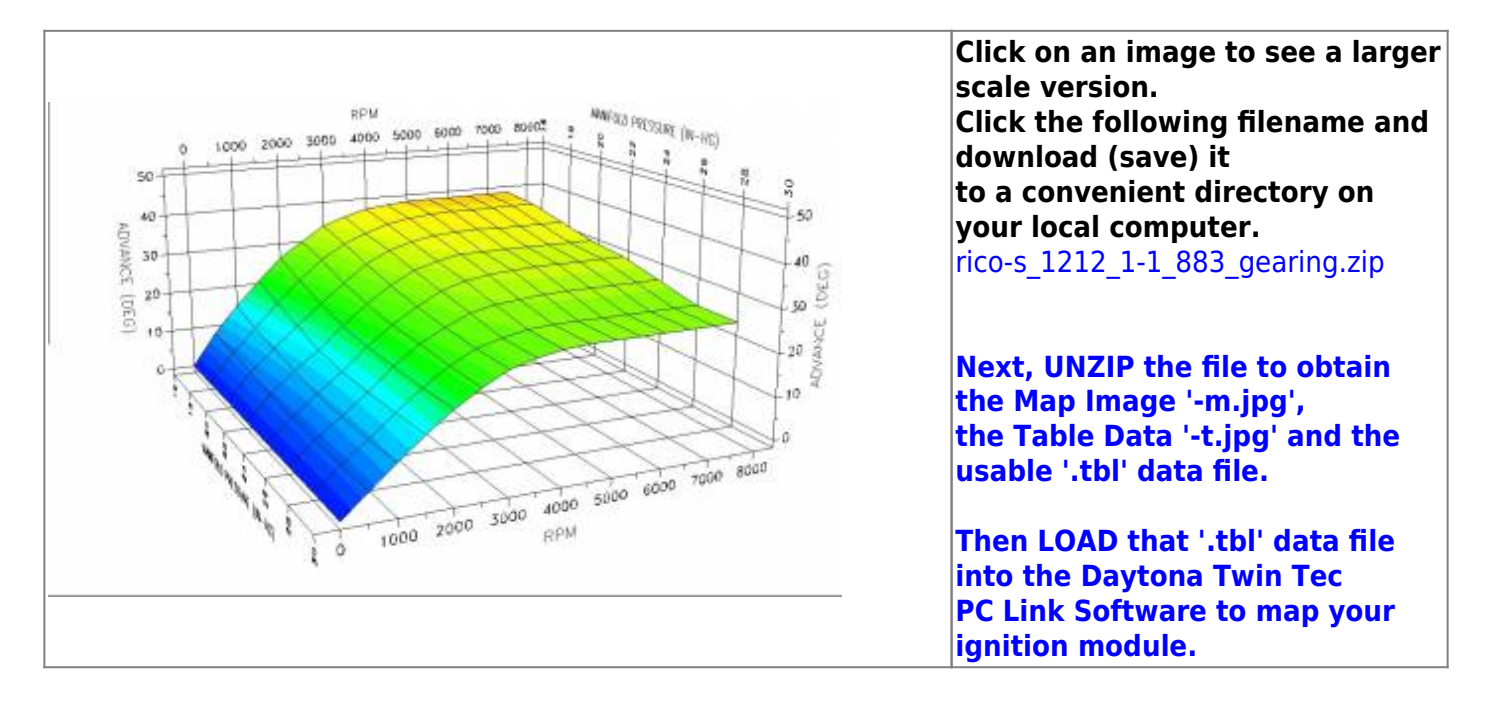

Last update: 2020/01/29 22:48 techtalk:ref:engctl50b http://www.sportsterpedia.com/doku.php/techtalk:ref:engctl50b

| MAP/RPM | Ð   | 500 | 1000 | 1500 | 2000             | 2500 | 3000 | 3500 | 4000 | 4500 | 5000 | 5500 | 6000 | 6500 | 7000 | 7500        |
|---------|-----|-----|------|------|------------------|------|------|------|------|------|------|------|------|------|------|-------------|
| 16      | 0.0 | B.2 | 14.6 | 20.6 | 26.2             | 30.0 | 33.6 | 35.6 | 37.1 | 37.8 | 38.4 | 38.4 | 38.4 | 38.4 | 38.4 | 38.4        |
| 18      | 0.0 | 6.8 | 126  | 18.4 | 238              | 28.4 | 32.0 | 34.2 | 36.1 | 36.9 | 37.5 | 37.8 | 37.8 | 37.8 | 37.8 | 37.8        |
| 20      | 0.0 | 6.4 | 11.5 | 16.6 | 27. July<br>21.4 | 25.8 | 30.0 | 32.8 | 34.5 | 35.5 | 35.9 | 36.1 | 35.7 | 35.7 | 35.7 | ,,,<br>35.7 |
| 22      | 0.0 | 56  | 10.4 | 14.6 | 198              | 24.4 | 28.2 | 31.2 | 32.8 | 34.0 | 34.0 | 34.0 | 34.0 | 34.0 | 34.0 | 34.0        |
| 24      | 0.0 | 5.0 | 9.6  | 14.0 | 190              | 23.2 | 26.8 | 29.8 | 31.4 | 32.4 | 32.8 | 33.0 | 33.0 | 33.0 | 33.0 | 33.0        |
| 26      | 0.0 | 5.0 | 9.4  | 13.8 | 18.8             | 23.0 | 26.0 | 28.4 | 29.6 | 30.2 | 30.6 | 30.8 | 30.8 | 30.8 | 30.8 | 30.8        |
| 28      | 0.0 | 5.0 | 9.4  | 14.2 | 186              | 22.6 | 25.4 | 27.0 | 28.0 | 28.4 | 28.4 | 28.4 | 28.4 | 28.4 | 28.4 | 28.4        |
| $30\,$  | 0.0 | 5.0 | 9.9  | 14.6 | 19.0             | 22.5 | 25.4 | 27.0 | 28.0 | 28.4 | 28.4 | 28.4 | 28.4 | 28.4 | 28.4 | 28.4        |

#### **Rico-s\_1250\_Base\_Map\_1200\_Gearing**

<span id="page-29-0"></span>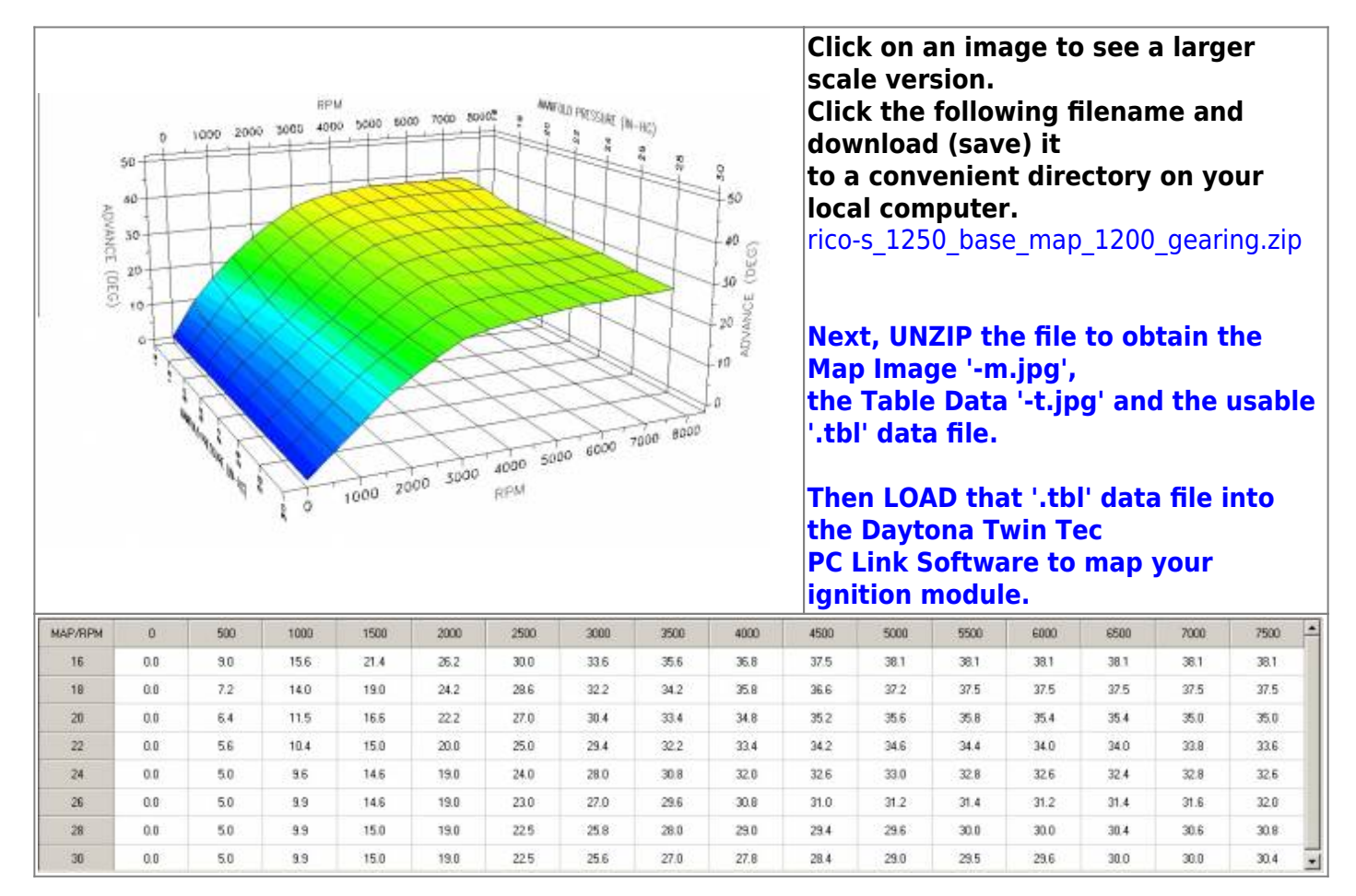

### <span id="page-29-1"></span>**Rico-s\_1250\_Base\_Map\_883\_Gearing**

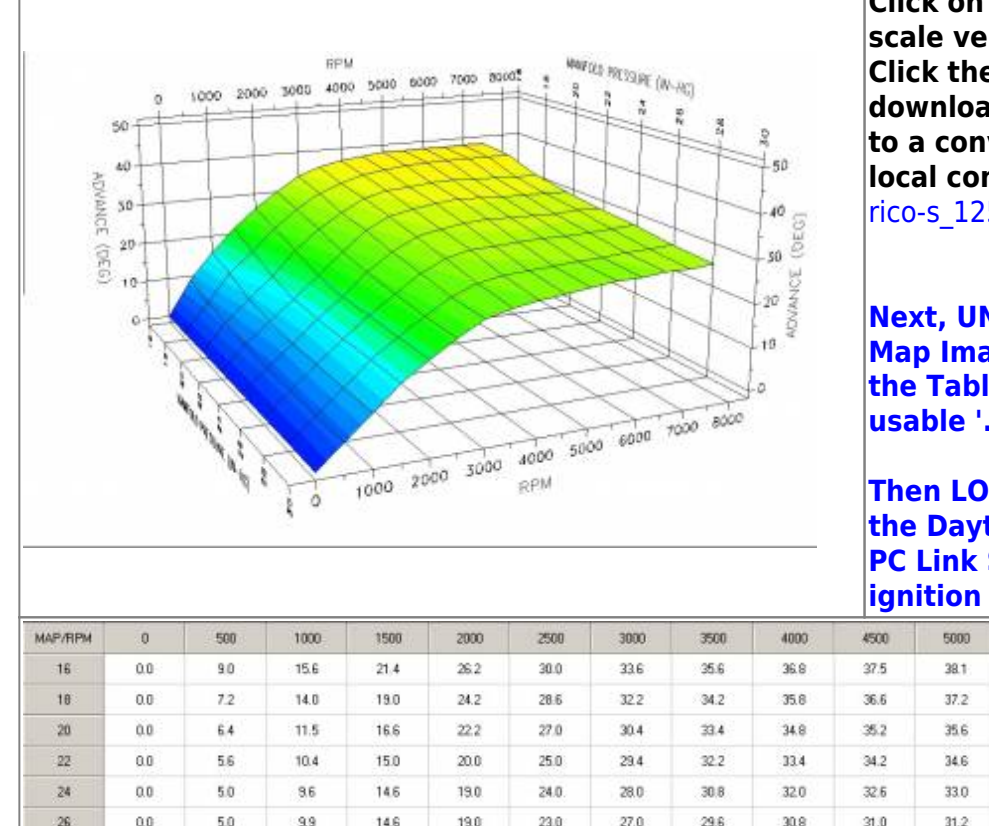

**Click on an image to see a larger scale version. Click the following filename and download (save) it to a convenient directory on your local computer.**

rico-s 1250 base map 883 gearing.zip

**Next, UNZIP the file to obtain the Map Image '-m.jpg', the Table Data '-t.jpg' and the usable '.tbl' data file.**

**Then LOAD that '.tbl' data file into the Daytona Twin Tec PC Link Software to map your ignition module.**

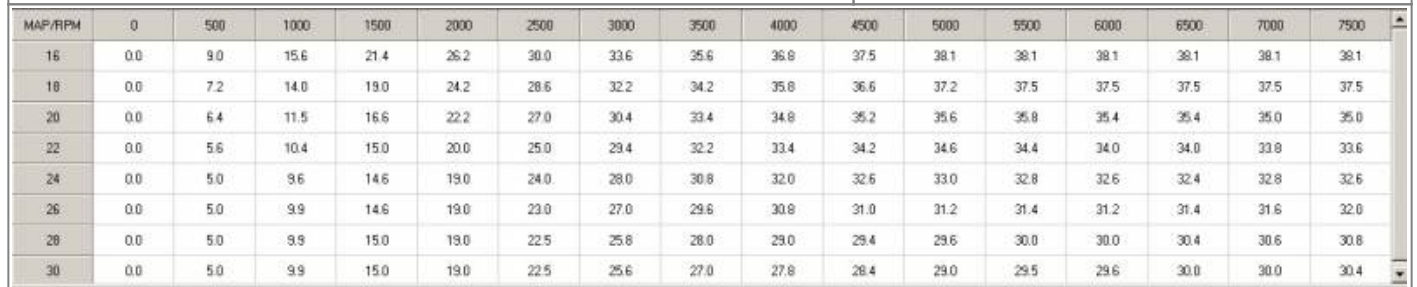

#### **Rico-s\_1250\_Map\_4-1\_1200\_Gearing**

<span id="page-30-0"></span>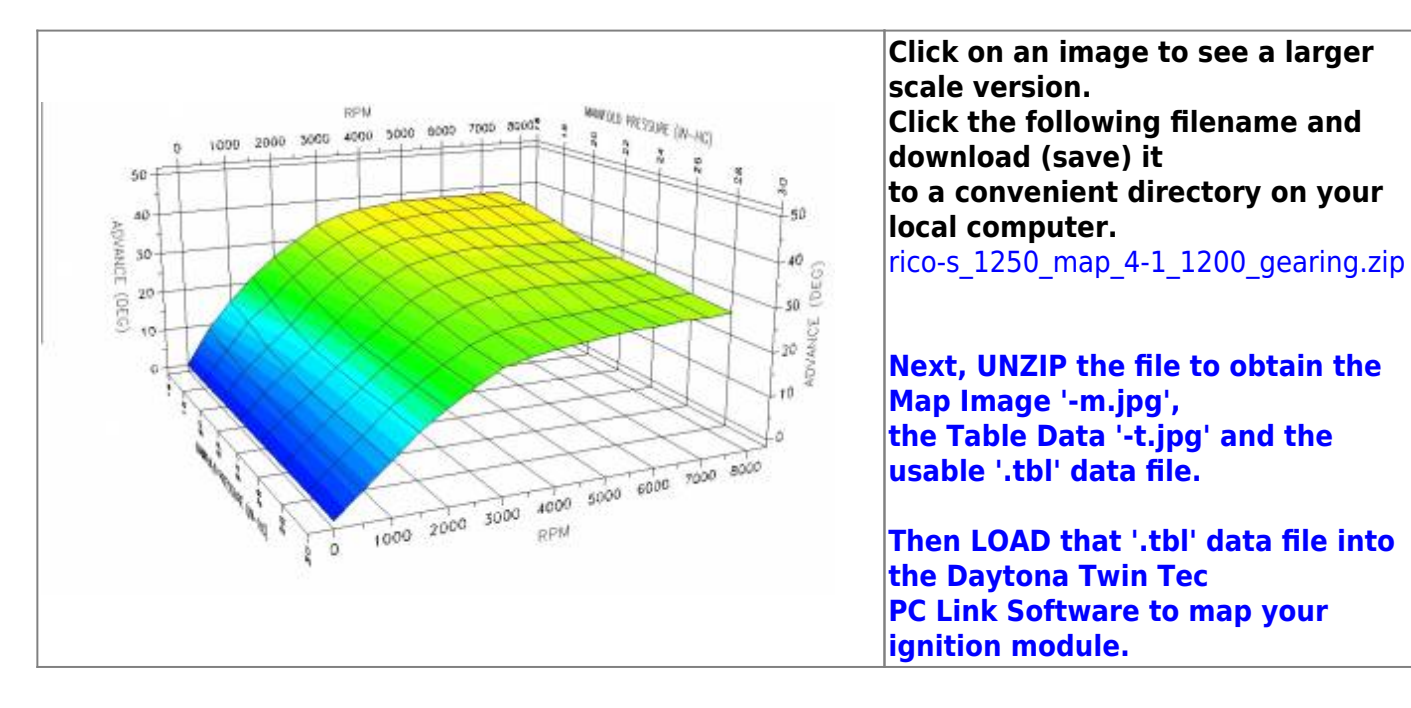

Last update: 2020/01/29 22:48 techtalk:ref:engctl50b http://www.sportsterpedia.com/doku.php/techtalk:ref:engctl50b

| <b>MAP/RPM</b> | O.            | 500 | 1000 | 1500 | 2000 | 2500 | 3000 | 3500          | 4000 | 4500 | 5000 | 5500                   | 6000 | 6500 | 7000 | 7500            |
|----------------|---------------|-----|------|------|------|------|------|---------------|------|------|------|------------------------|------|------|------|-----------------|
| 16             | 0.0           | 9.0 | 15.6 | 21.4 | 26.2 | 30.0 | 33.6 | 35.6          | 36.8 | 37.5 | 38.1 | 38.1                   | 38.1 | 38.1 | 38.1 | 38.1            |
| 18             | $0.0^{\circ}$ | 7.2 | 14.0 | 19.0 | 24.2 | 28.6 | 322  | 342           | 35.8 | 36.6 | 37.2 | 37.5                   | 37.5 | 37.5 | 37.5 | 37.5            |
| 20             | 0.0           | 6.4 | 11.5 | 16.6 | 222  | 27.0 | 30.4 | 33.4          | 34.8 | 35.2 | 35.6 | <b>CARLSON</b><br>35.8 | 35.4 | 35.6 | 35.6 | 35.8            |
| $\mathbf{z}$   | 0.0           | 56  | 10.4 | 15.0 | 20.4 | 25.2 | 29.2 | 32.0          | 33.4 | 34.2 | 34.6 | 34.4                   | 34.0 | 34.0 | 33.8 | 33.6            |
| $^{24}$        | 0.0           | 5.0 | 9.6  | 14.6 | 19.0 | 23.4 | 28.0 | 30.6<br>,,,,, | 32.0 | 33.0 | 33.4 | 33.2                   | 33.2 | 32.8 | 32.8 | 32.6            |
| 26             | 0.0           | 5.0 | 9.9  | 14.6 | 19.0 | 23.0 | 27.0 | 29.6          | 31.0 | 31.6 | 32.0 | 32.0                   | 31.8 | 31.4 | 31.6 | 32.0            |
| 28             | $0.0^{\circ}$ | 5.0 | 9.9  | 15.0 | 19.0 | 22.5 | 25.8 | 27.8          | 29.0 | 29.4 | 29.6 | 30.0                   | 30.0 | 30.4 | 30.6 | 30 <sub>8</sub> |
| 30             | 0.0           | 50  | 9.9  | 15.0 | 19.0 | 22.5 | 25.6 | 27.0          | 27.8 | 28.4 | 29.0 | 29.5                   | 29.6 | 30.0 | 30.0 | 30.4            |

#### **Rico-s\_1250\_Map\_4-1\_883\_Gearing**

<span id="page-31-0"></span>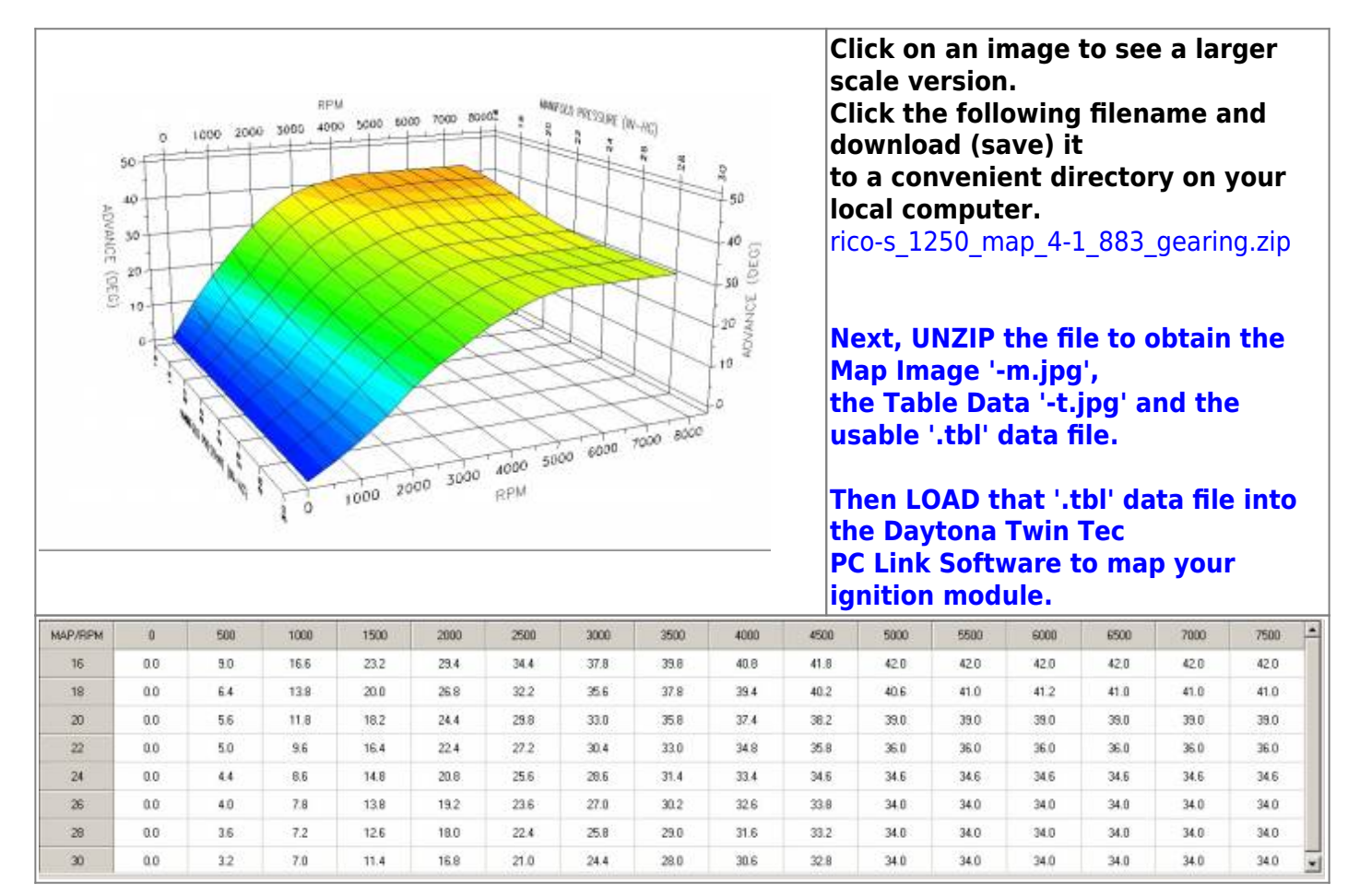

#### <span id="page-31-1"></span>**Rico-s\_1250\_Map\_Smackie\_Version**

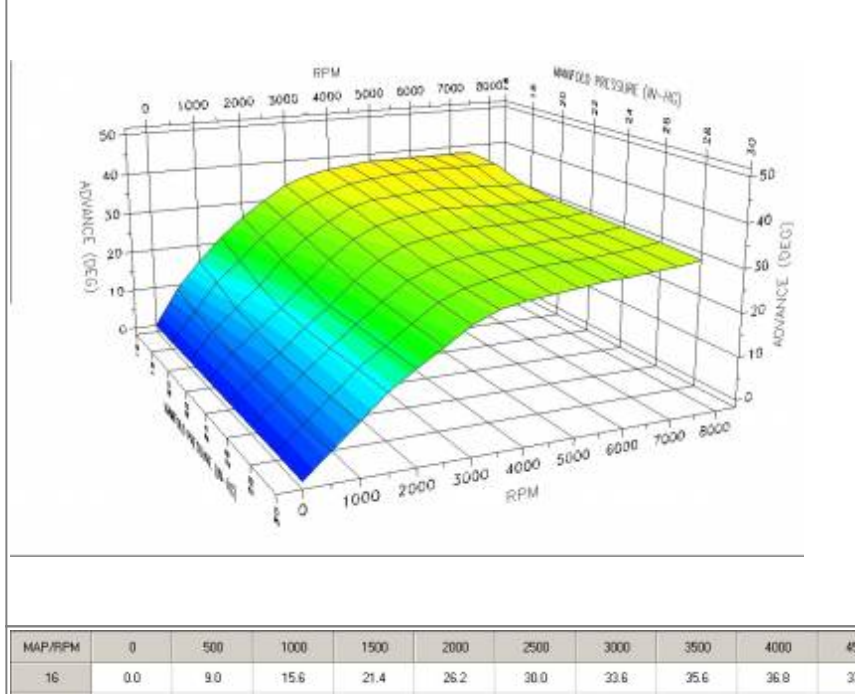

**Click on an image to see a larger scale version. Click the following filename and download (save) it to a convenient directory on your local computer.** rico-s 1250 map smackie version.zip

**Next, UNZIP the file to obtain the Map Image '-m.jpg', the Table Data '-t.jpg' and the usable '.tbl' data file.**

**Then LOAD that '.tbl' data file into the Daytona Twin Tec PC Link Software to map your ignition module.**

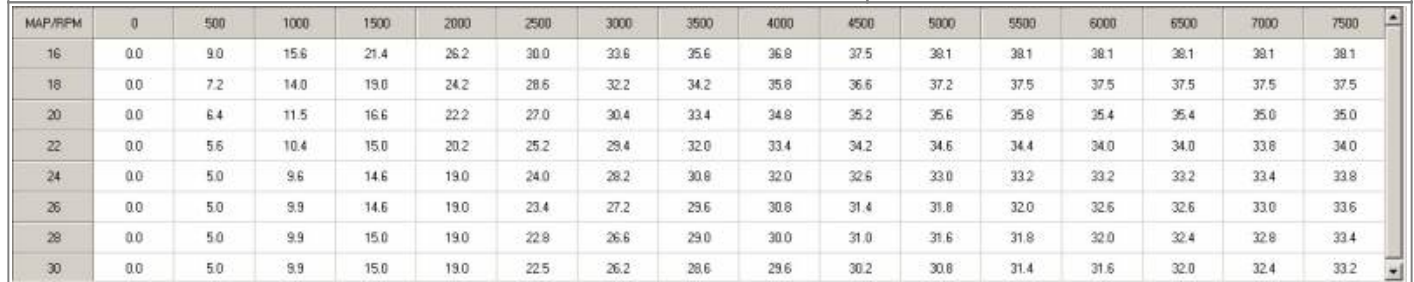

#### **Rico-s\_1250\_Map\_Version4-0\_883\_Gearing**

<span id="page-32-0"></span>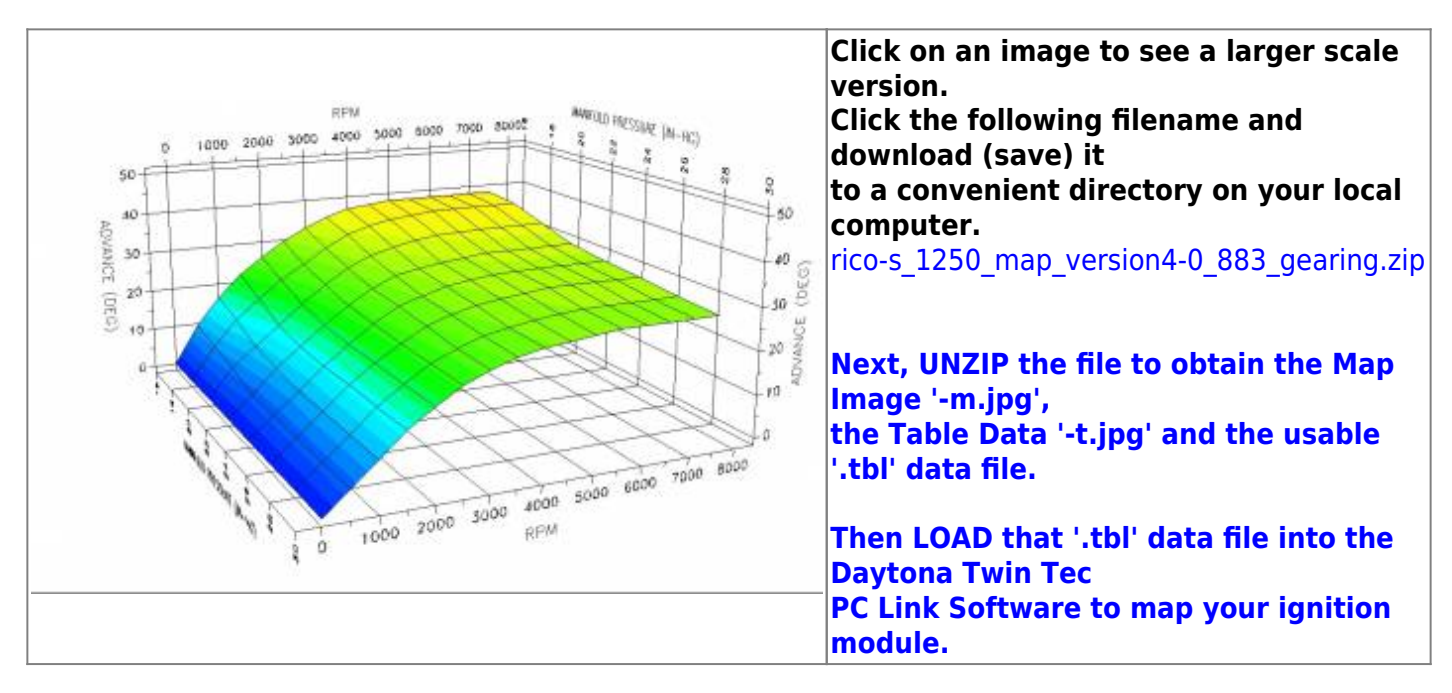

Last update: 2020/01/29 22:48 techtalk:ref:engctl50b http://www.sportsterpedia.com/doku.php/techtalk:ref:engctl50b

| <b>MAP/RPM</b>  |     | 500 | 1000 | 1500 | 2000 | 2500 | 3000 | 3500 | 4000 | 4500 | 5000 | 5500 | 6000 | 6500          | 7000 | 7500        |
|-----------------|-----|-----|------|------|------|------|------|------|------|------|------|------|------|---------------|------|-------------|
| 16              | 0:0 | 9.4 | 16.4 | 22.0 | 26.0 | 29.6 | 326  | 35.0 | 36.8 | 37.5 | 38.1 | 38.1 | 38.1 | 38.1          | 38.1 | 381         |
| 18              | 0.0 | 82  | 14.4 | 19.0 | 23.4 | 26.8 | 30.4 | 33.4 | 35.0 | 36.3 | 36.8 | 37.5 | 37.5 | 37.5          | 37.5 | 37.5        |
| 20              | 0.0 | 7.0 | 11.5 | 16.2 | 20.8 | 25.0 | 28S  | 31.0 | 32.6 | 33.8 | 34.6 | 34.8 | 35.0 | 35.0          | 35.0 | ---<br>35.0 |
| 22              | 0.0 | 5.0 | 10.4 | 15.0 | 19.4 | 23.5 | 27.0 | 29.4 | 30.6 | 31.4 | 32.0 | 32.6 | 32.6 | 32.5<br>- 100 | 32.6 | 32.6        |
| 24              | 0.0 | 5.0 | 96   | 146  | 19.0 | 23.0 | 26.4 | 28.2 | 29.8 | 30.6 | 31.2 | 31.5 | 31.5 | 31.5          | 31.5 | 31.5        |
| 26.             | 0.0 | 5.0 | 33   | 15.0 | 19.0 | 22.5 | 25.8 | 27.6 | 29.0 | 29.8 | 30.4 | 31.0 | 31.0 | 31.0          | 31.0 | 31.0        |
| 29              | 0.0 | 5.0 | 99   | 15.0 | 19.0 | 22.5 | 25.0 | 27.0 | 28.0 | 28.8 | 29.5 | 30.0 | 300  | 30.0          | 30.0 | 30.0        |
| 30 <sub>1</sub> | 0.0 | 5.0 | 9.9  | 15.0 | 19.0 | 22.5 | 24.8 | 26.6 | 27.8 | 28.4 | 29.0 | 29.5 | 29.5 | 29.5          | 29.5 | 29.5        |

#### **Rico-s\_221\_Map**

<span id="page-33-0"></span>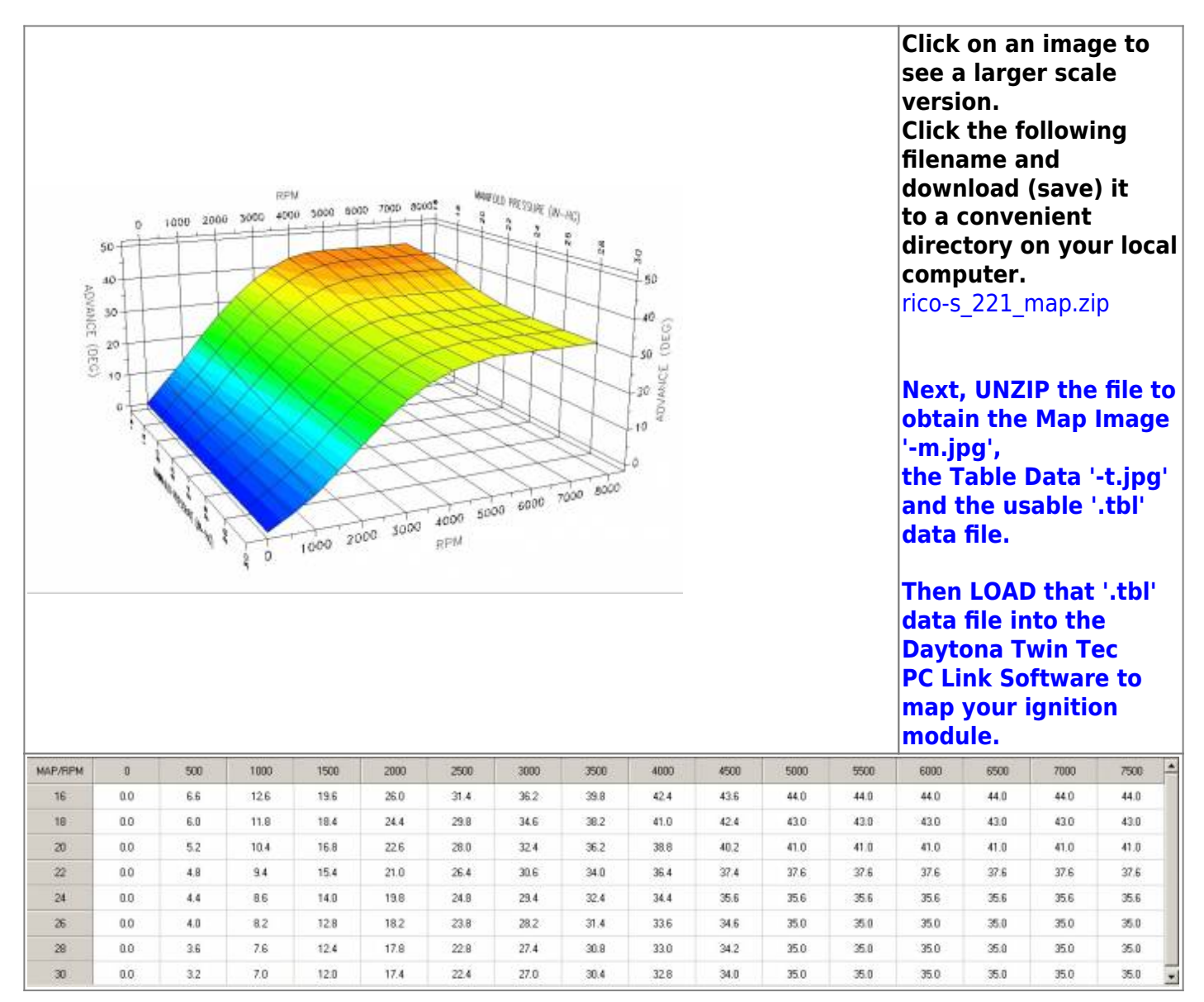

#### 2021/09/09 23:44 33/56 REF: Engine Control - Sub-50B

치

### **Rico-s\_88inch\_Map\_1-0**

<span id="page-34-0"></span>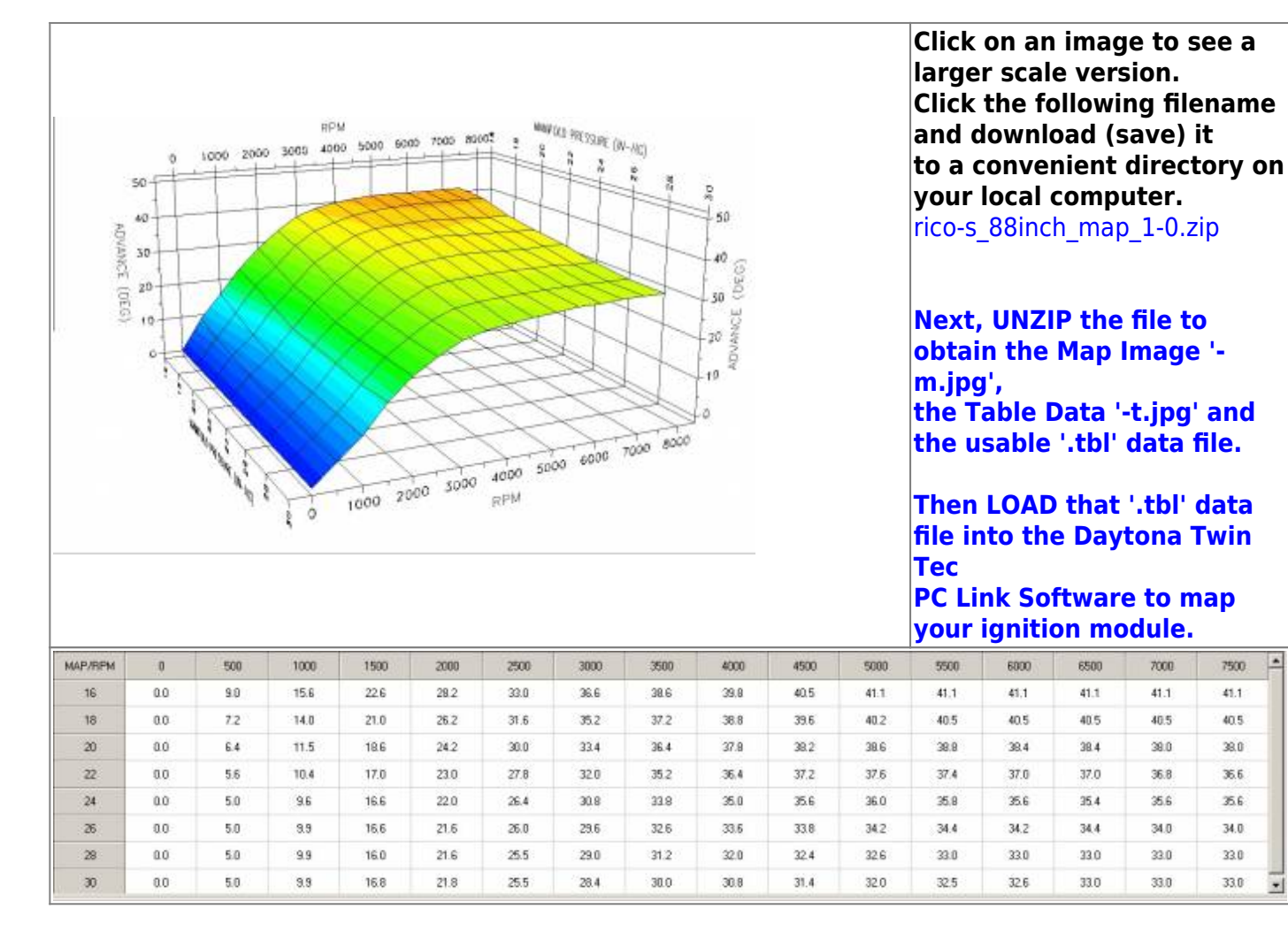

<span id="page-34-1"></span>**Rico-s\_88inch\_Map\_1-1**

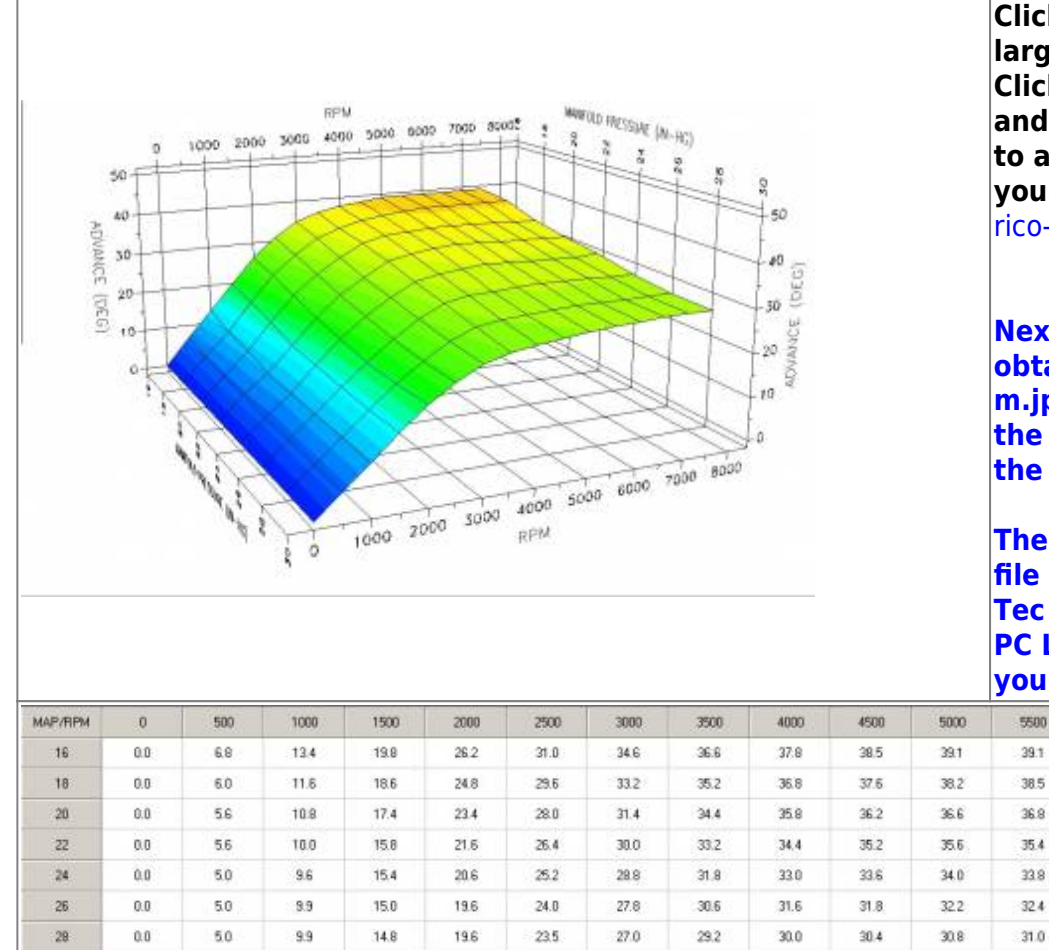

**Click on an image to see a larger scale version. Click the following filename and download (save) it to a convenient directory on your local computer.** rico-s 88inch map 1-1.zip

**Next, UNZIP the file to obtain the Map Image ' m.jpg', the Table Data '-t.jpg' and the usable '.tbl' data file.**

**Then LOAD that '.tbl' data file into the Daytona Twin Tec PC Link Software to map your ignition module.**

6500

7000

7500

6008

39.1 39.1 39.1 39.1  $39.1$ 38.5 38.5 38.5 38.5 38.5  $36.9$  $36.4$ 36.4  $36.0$ 36.0 35.4 34.8 34.6 35.0 35.0 33.8 33.6 33.4 33.2 33.6  $32.4$  $32.2$ 32.2 32.8 32.0 31.0  $31.0$  $31.0$ 31.0  $31.0$  $0.0$  $15.0$ 19.8  $23.5$ 26.4 28.8  $30.0$  $30.5$  $31.0$ 31.0  $30<sup>°</sup>$ 5.0  $9.9$  $28.0$  $29.4$ 30.6  $31.0$ 

#### <span id="page-35-0"></span>**Rico-s\_Hybrid\_2-1**

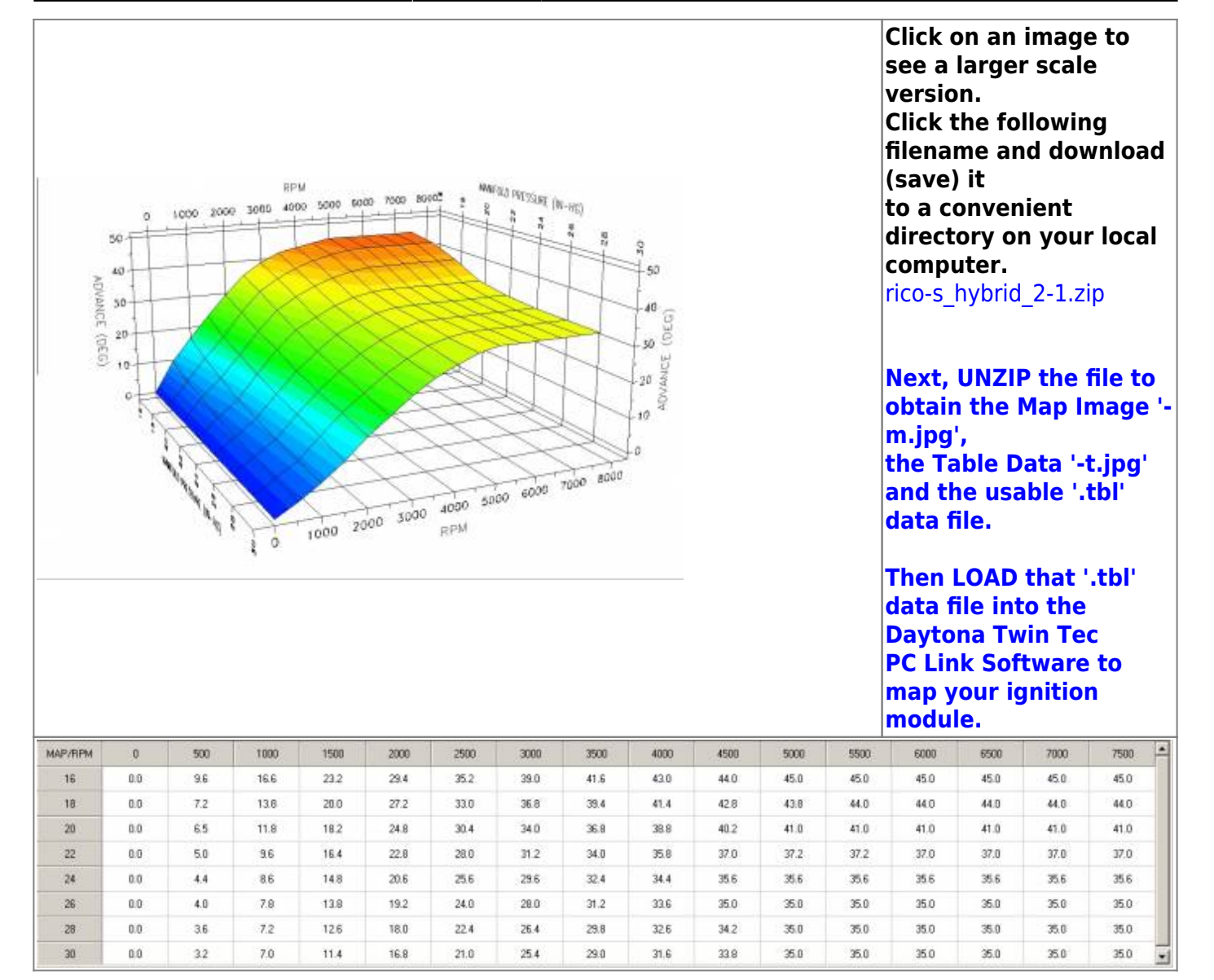

<span id="page-36-0"></span>**Rico-s\_Hybrid\_2-2**

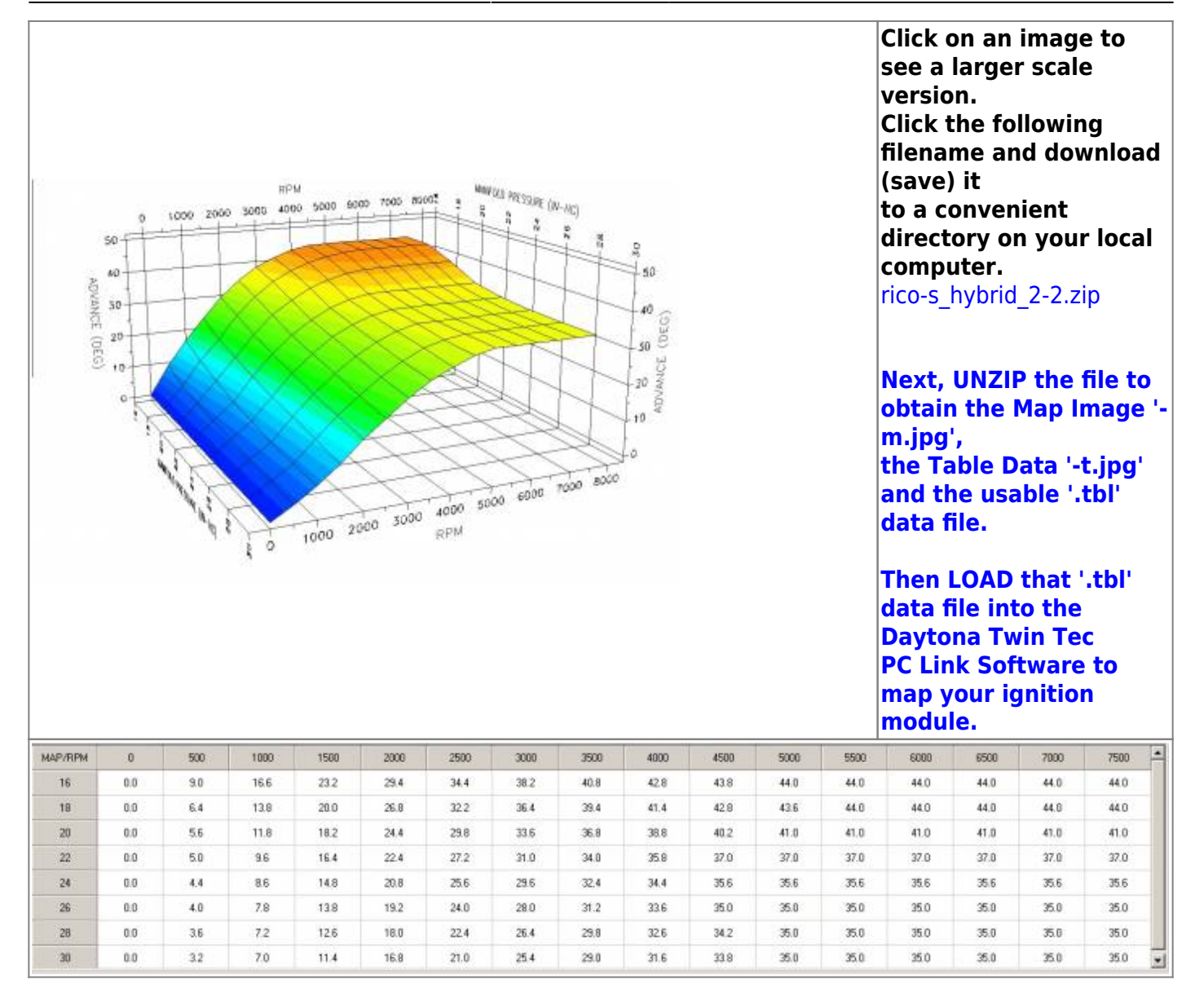

<span id="page-37-0"></span>**Rico-s\_Hybrid\_2-2\_883**

**ADVANCE** 30

 $(0.50)$ 20

 $\ddot{\circ}$  $50 40-$  ٠

3000

RPM

1000 2000

**AVA** OLD PRESSURE (NH4C)

4000 5000 6000 7000 8000

40

áŰ (DEG)

30 b 20 ADV/AN 10

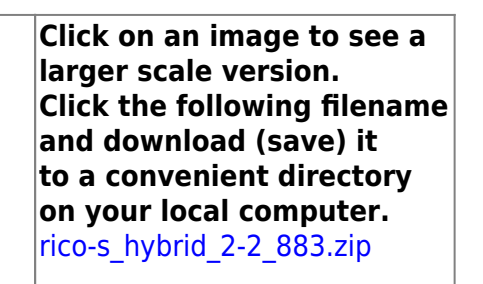

**Next, UNZIP the file to obtain the Map Image ' m.jpg', the Table Data '-t.jpg' and the usable '.tbl' data file.**

**Then LOAD that '.tbl' data file into the Daytona Twin Tec**

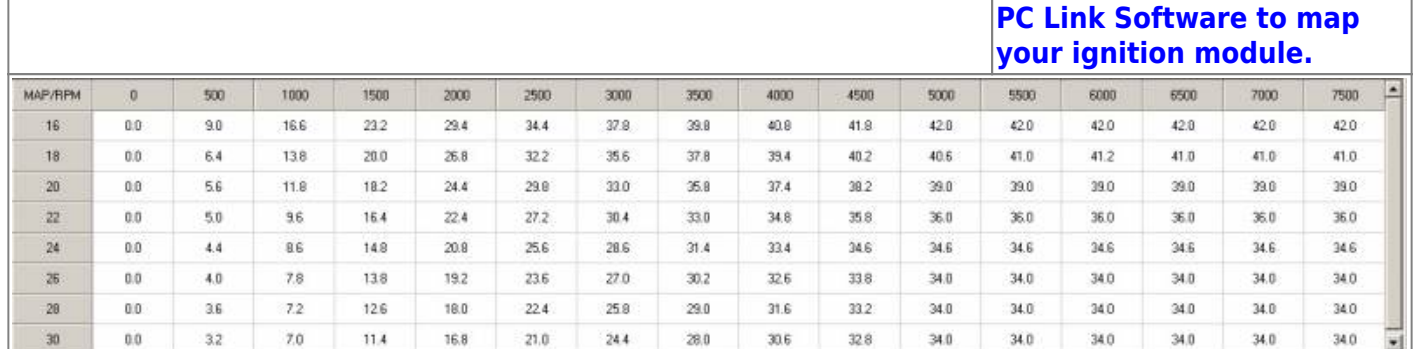

### **Rico-s\_Jester\_8\_Ball\_Capo\_Map\_06\_1200\_0**

**ROM** 

<span id="page-38-0"></span>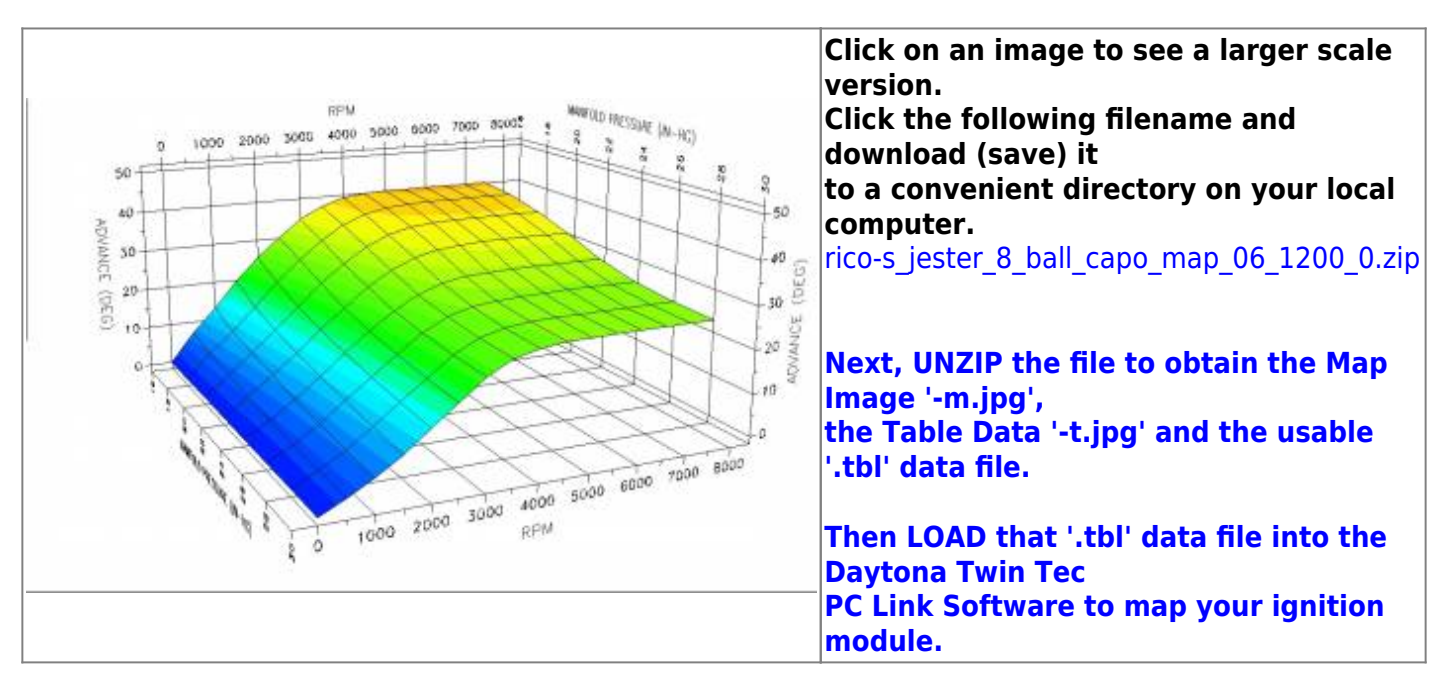

Last update: 2020/01/29 22:48 techtalk:ref:engctl50b http://www.sportsterpedia.com/doku.php/techtalk:ref:engctl50b

| <b>MAP/RPM</b> |     | 508 | 1000 | 1500           | 2000 | 2500        | 3008 | 3503 | 4000 | 4500 | 5000 | 5500 | 6000 | 8500                         | 7000 | 7500 |
|----------------|-----|-----|------|----------------|------|-------------|------|------|------|------|------|------|------|------------------------------|------|------|
| 16             | 0.0 | 7.2 | 13.2 | 19.8           | 25.4 | 30.2        | 34.6 | 37.4 | 39.2 | 40.0 | 40.2 | 40.2 | 40.2 | 40.2                         | 40.2 | 40.2 |
| 18             | 0.0 | 58  | 10.9 | 16.7           | 223  | 27.6        | 32.0 | 35.4 | 37.6 | 36.8 | 39.2 | 39.5 | 39.5 | <b>ALCOHOL: N.A.</b><br>39.5 | 39.5 | 39.5 |
| 20             | 0.0 | 4.8 | 9.6  | 14.6           | 19.8 | 24.9        | 29.2 | 32.8 | 35.4 | 36.8 | 37.3 | 37.5 | 37.5 | 37.5                         | 37.5 | 37.5 |
| 22             | 0.0 | 4.2 | 8.6  | 13.1<br>1994 S | 18.1 | 22.6        | 27.0 | 30.3 | 32.9 | 34.1 | 34.7 | 35.1 | 35.1 | 35.1                         | 35.1 | 34.9 |
| $^{24}$        | 0.0 | 3.4 | 7.4  | 12.8           | 16.7 | 21.0        | 25.0 | 281  | 302  | 31.2 | 31.4 | 31.6 | 31.6 | 31.6                         | 31.6 | 31.6 |
| 26             | 0.0 | 3.0 | 6.8  | 11.2           | 15.5 | 19.9        | 23.9 | 26.8 | 28.4 | 29.0 | 29.3 | 29.5 | 29.5 | 29.5                         | 29.5 | 29.5 |
| 28             | 00  | 3.0 | 63   | 10.4           | 14.8 | 19.0        | 23.2 | 26.2 | 27.6 | 28.2 | 28.4 | 28.4 | 28.4 | 28.4                         | 28.4 | 28.4 |
| 30             | 0.0 | 28  | 5.9  | 96             | 14.2 | ---<br>18.6 | 23.1 | 26.0 | 27.4 | 28.1 | 28.0 | 28.2 | 28.2 | 28.2                         | 28.2 | 28.2 |

#### **Rico-s\_Jester\_8\_Ball\_Capo\_Map\_06\_1200\_1**

<span id="page-39-0"></span>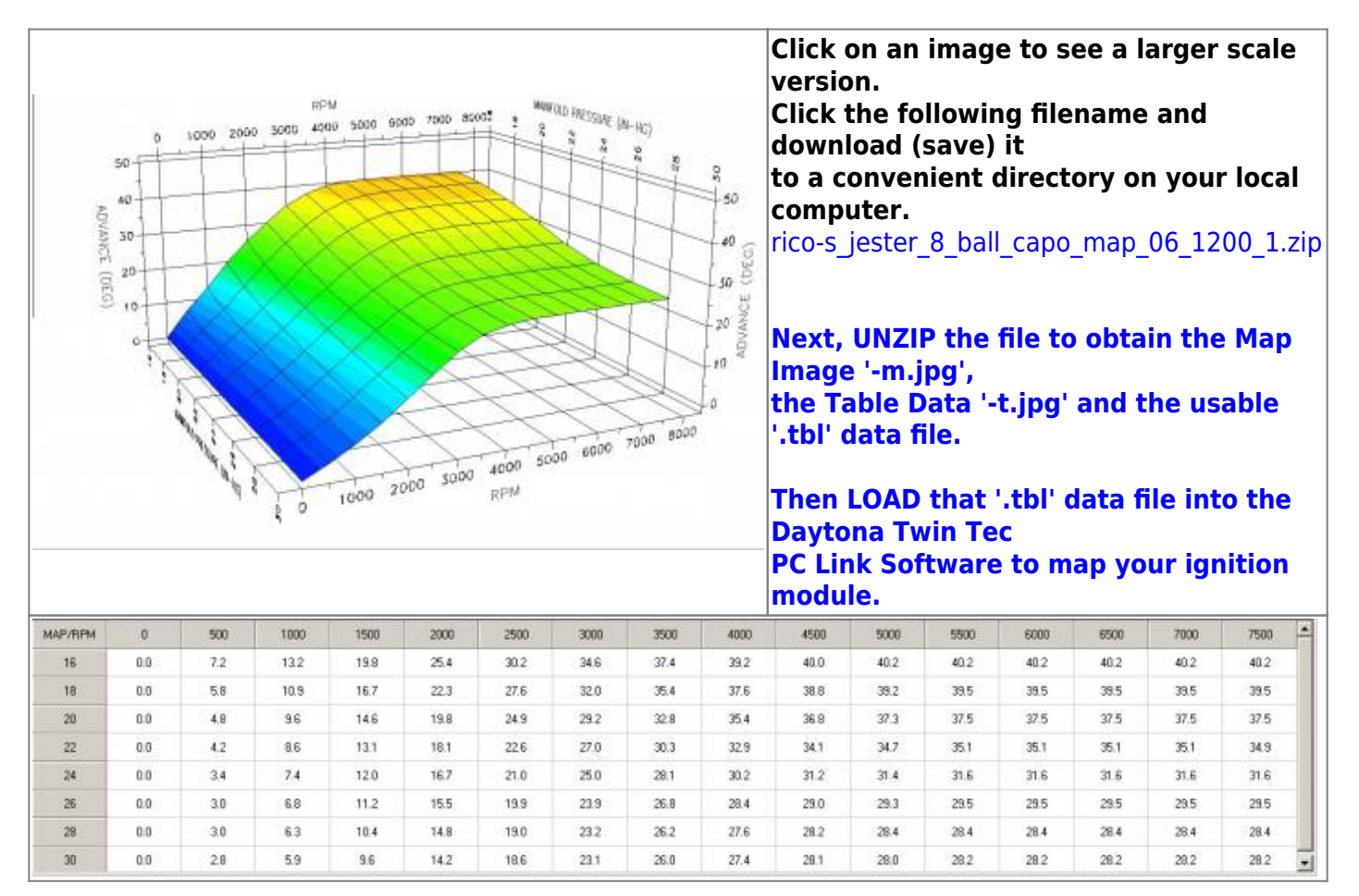

#### <span id="page-39-1"></span>**Rico-s\_Jester\_III\_Map\_Wedge\_Mod**

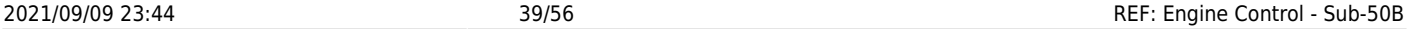

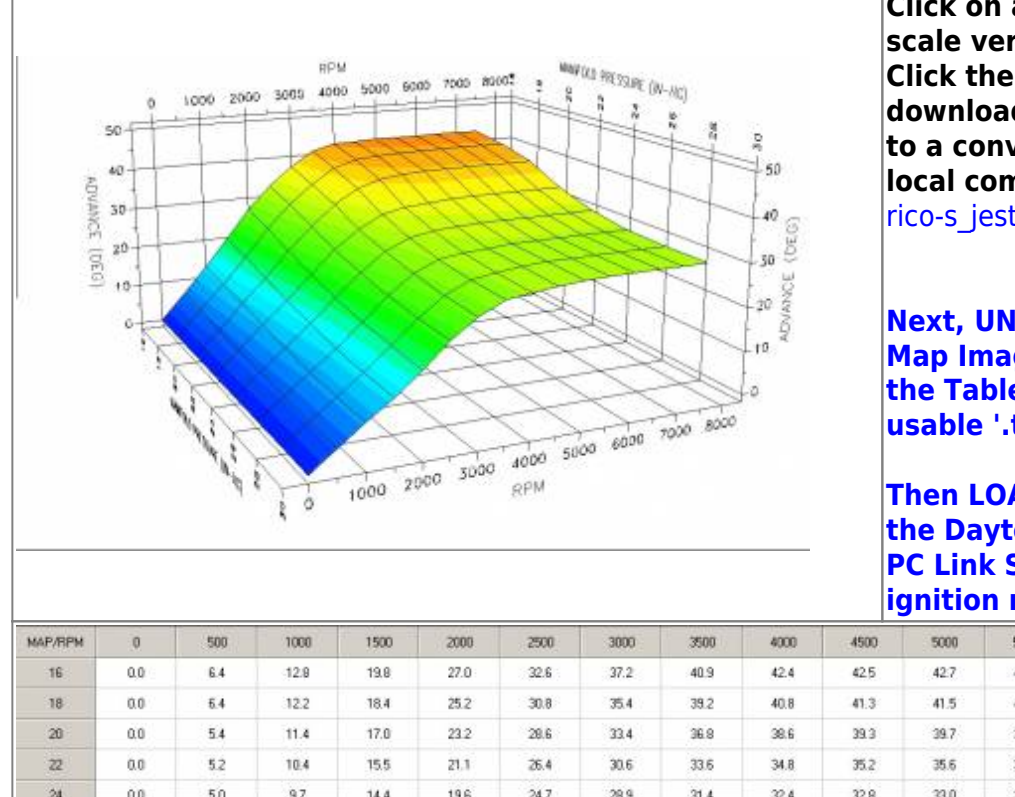

**Click on an image to see a larger scale version. Click the following filename and download (save) it to a convenient directory on your local computer.**

[rico-s\\_jester\\_iii\\_map\\_wedge\\_mod.zip](http://www.sportsterpedia.com/lib/exe/fetch.php/techtalk:ref:engctl:tc88a-rico-maps:rico-s_jester_iii_map_wedge_mod:rico-s_jester_iii_map_wedge_mod.zip)

**Next, UNZIP the file to obtain the Map Image '-m.jpg', the Table Data '-t.jpg' and the usable '.tbl' data file.**

**Then LOAD that '.tbl' data file into the Daytona Twin Tec PC Link Software to map your ignition module.**

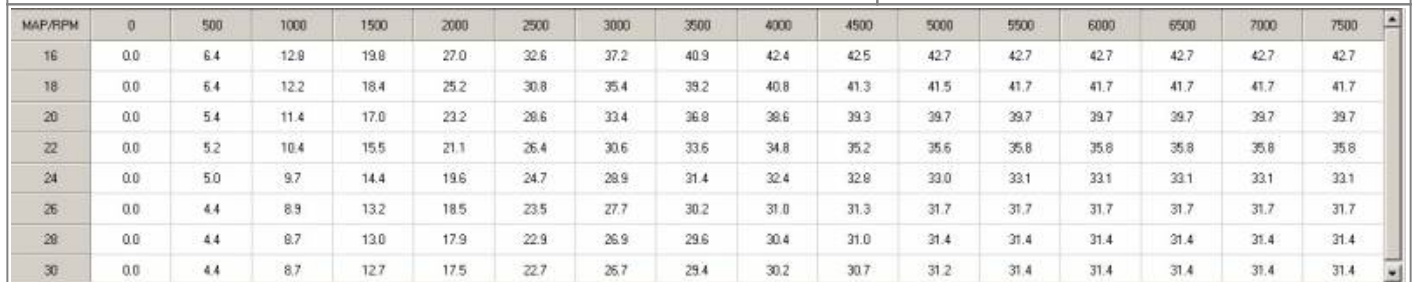

### **Rico-s\_Jester\_III\_Map\_Wedge\_Mod\_1**

<span id="page-40-0"></span>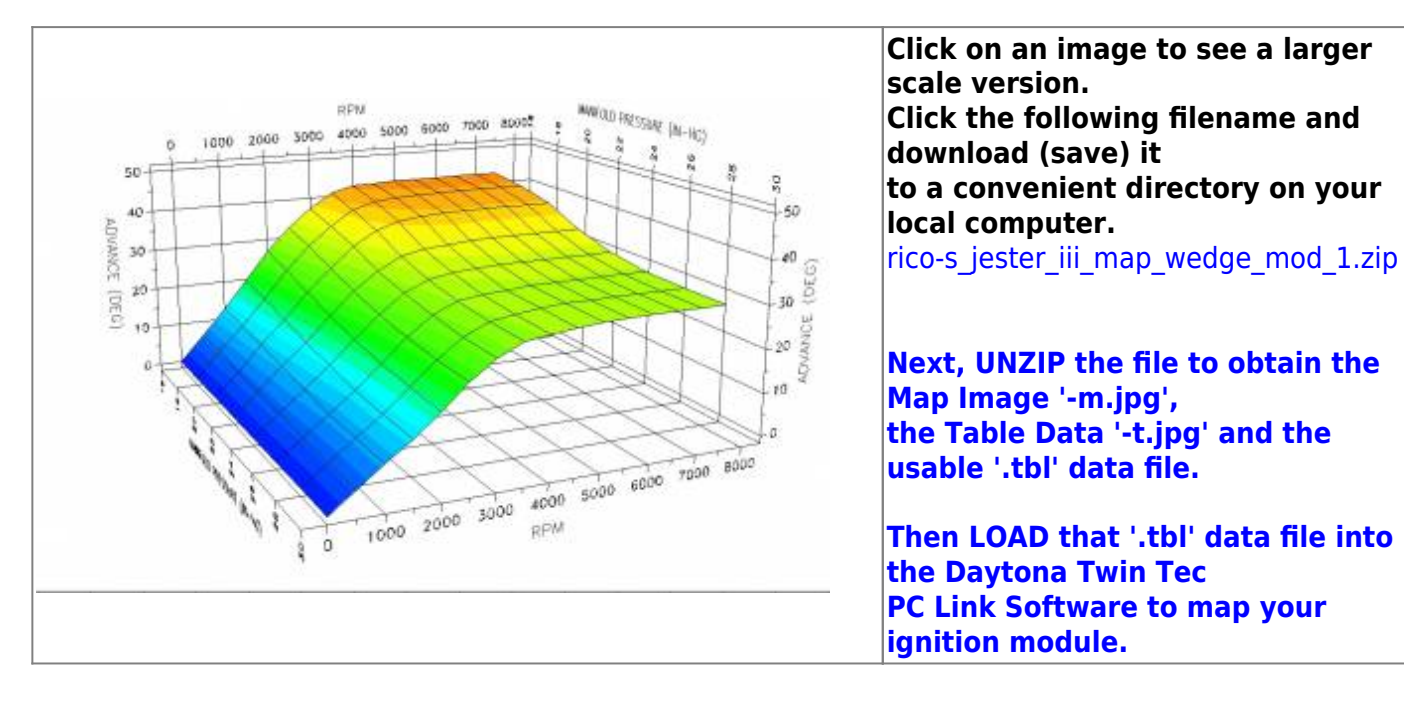

Last update: 2020/01/29 22:48 techtalk:ref:engctl50b http://www.sportsterpedia.com/doku.php/techtalk:ref:engctl50b

5500

427

41.7

39.7

 $358$ 

33.1

 $31.7.$ 

 $31.4$ 

 $31.4$ 

6000

42.7

41.7

39.7

35.8

33.1

 $31.7$ 

 $31.4$ 

 $31.4$ 

6500

42.7

41.7

39.7

35.8

33.1

31.7

 $31.4$ 

31.4

7000

42.7

41.7

39.7

 $35.8$ 

33,1

 $31.7$ 

 $31.4$ 

 $31.4$ 

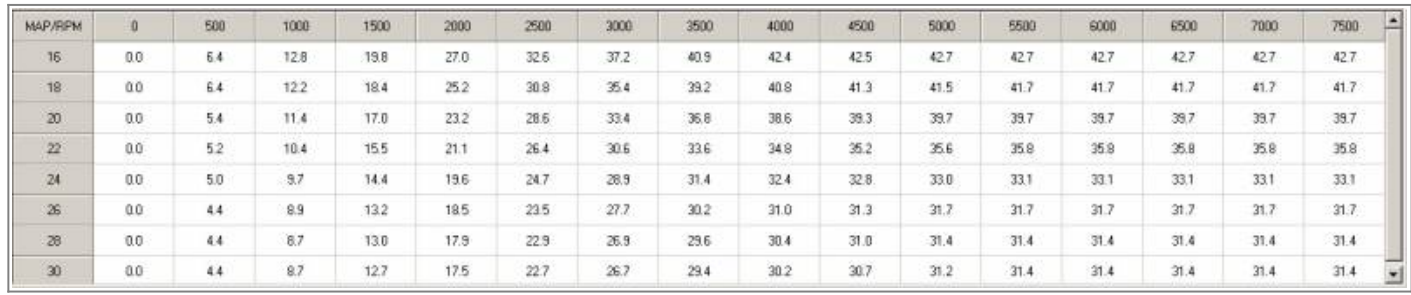

#### **Rico-s\_Jester\_III\_Map\_Wedge\_Mod\_2**

<span id="page-41-0"></span>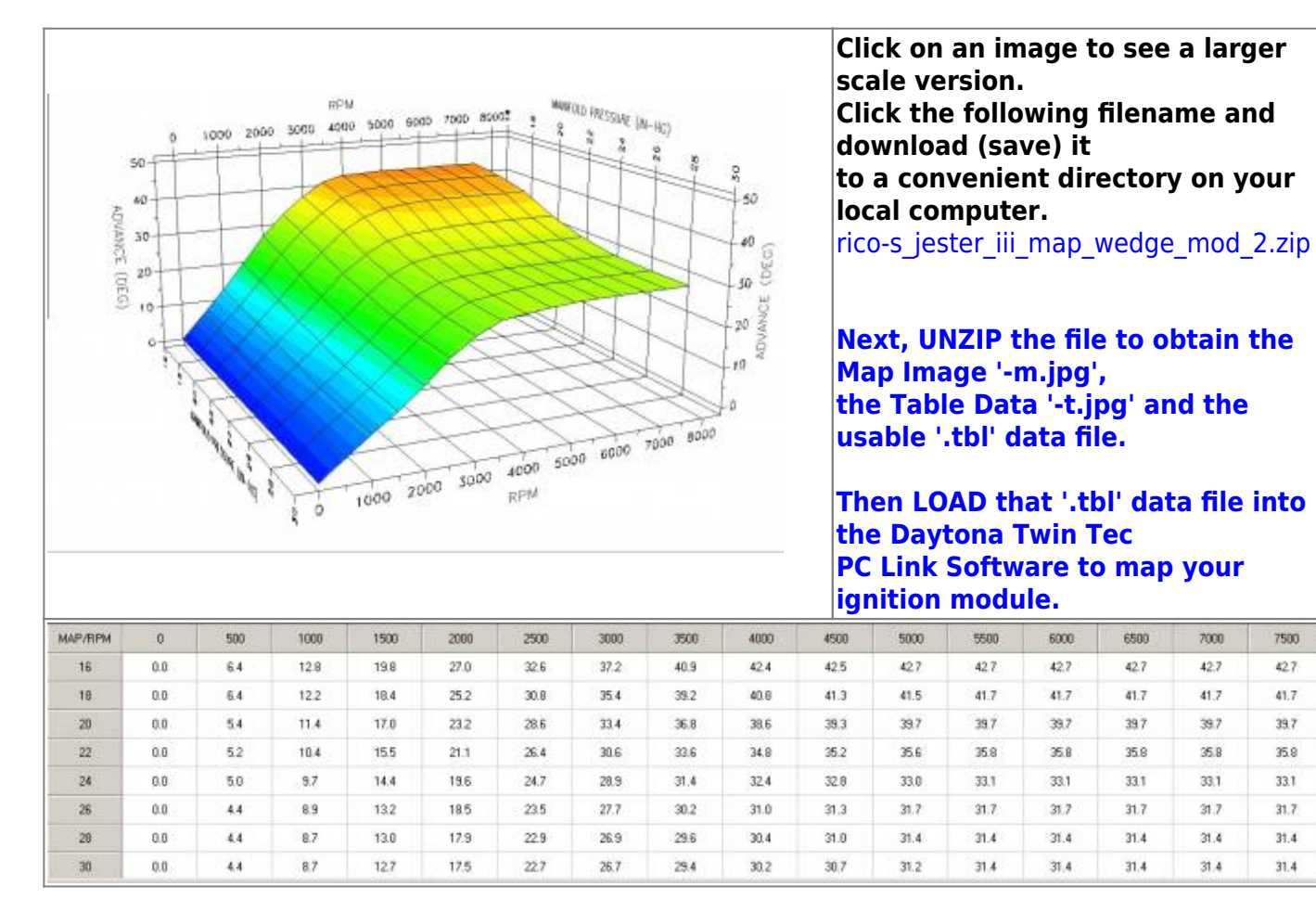

<span id="page-41-1"></span>**Rico-s\_Jester\_IV\_Map**

http://www.sportsterpedia.com/ Printed on 2021/09/09 23:44

E

7500

42.7

41.7

39.7

 $358$ 

33.1

 $31.7$ 

 $31.4$ 

 $31.4$ 븨  $\alpha$ 

 $50^{\circ}$ 

A0

 $\dot{20}$ 

 $t0$ 

ADVANCE (DEG)  $30$  7000 80002

×

 $6000$ 

**MAPOLE PRESSURE (IN-AIC)** 

×

S  $-50$ 

> 40 (DEG)

 $50^{\circ}$ **ADVANCE** 

30 10 ö

5

2000 3000 4000 5000 6000 7000 8000

**Click on an image to see a larger scale version. Click the following filename and download (save) it to a convenient directory on your local computer.** [rico-s\\_jester\\_iv\\_map.zip](http://www.sportsterpedia.com/lib/exe/fetch.php/techtalk:ref:engctl:tc88a-rico-maps:rico-s_jester_iv_map:rico-s_jester_iv_map.zip)

**Next, UNZIP the file to obtain the Map Image ' m.jpg', the Table Data '-t.jpg' and the usable '.tbl' data file.**

**Then LOAD that '.tbl' data file into the Daytona Twin Tec**

**PC Link Software to map your ignition module.**

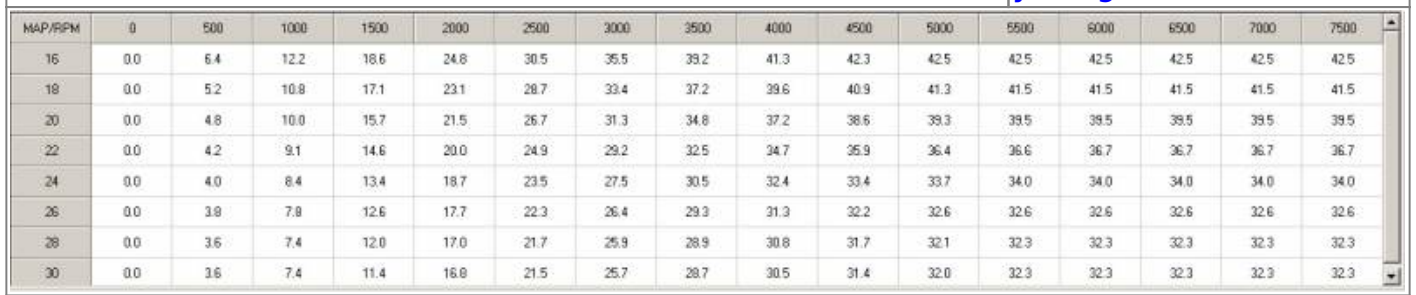

#### <span id="page-42-0"></span>**Rico-s\_Jester\_IV\_Map\_06\_1200\_0**

RPM

 $1000$ 

 $\circ$ ġ.

1000 2000 3000 4000 5000

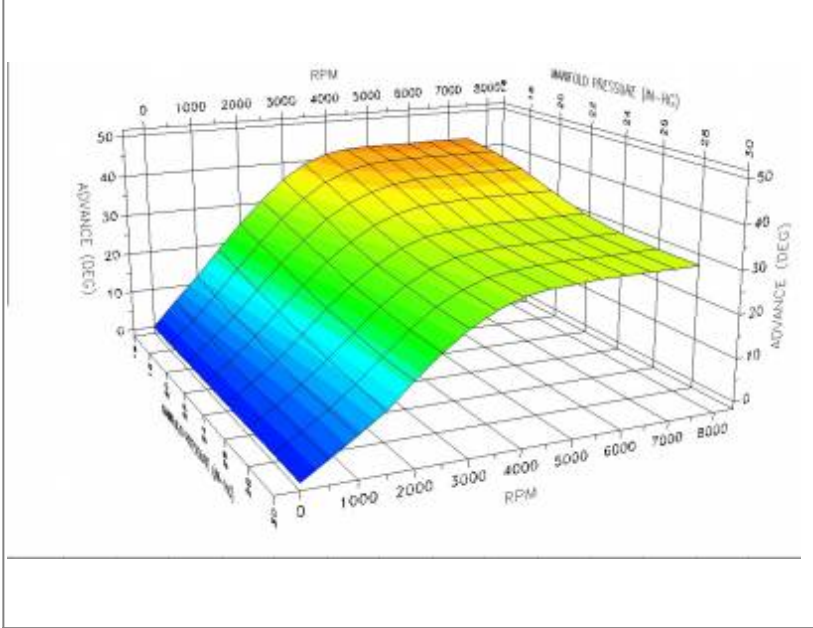

**Click on an image to see a larger scale version. Click the following filename and download (save) it to a convenient directory on your local computer.**

[rico-s\\_jester\\_iv\\_map\\_06\\_1200\\_0.zip](http://www.sportsterpedia.com/lib/exe/fetch.php/techtalk:ref:engctl:tc88a-rico-maps:rico-s_jester_iv_map_06_1200_0:rico-s_jester_iv_map_06_1200_0.zip)

**Next, UNZIP the file to obtain the Map Image '-m.jpg', the Table Data '-t.jpg' and the usable '.tbl' data file.**

**Then LOAD that '.tbl' data file into the Daytona Twin Tec PC Link Software to map your ignition module.**

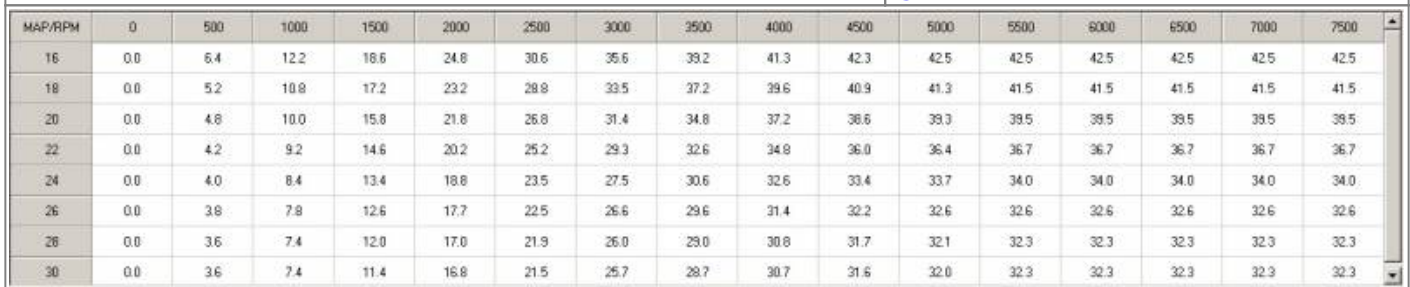

### **Rico-s\_Jester\_IV\_Map\_06\_1200\_1**

<span id="page-43-0"></span>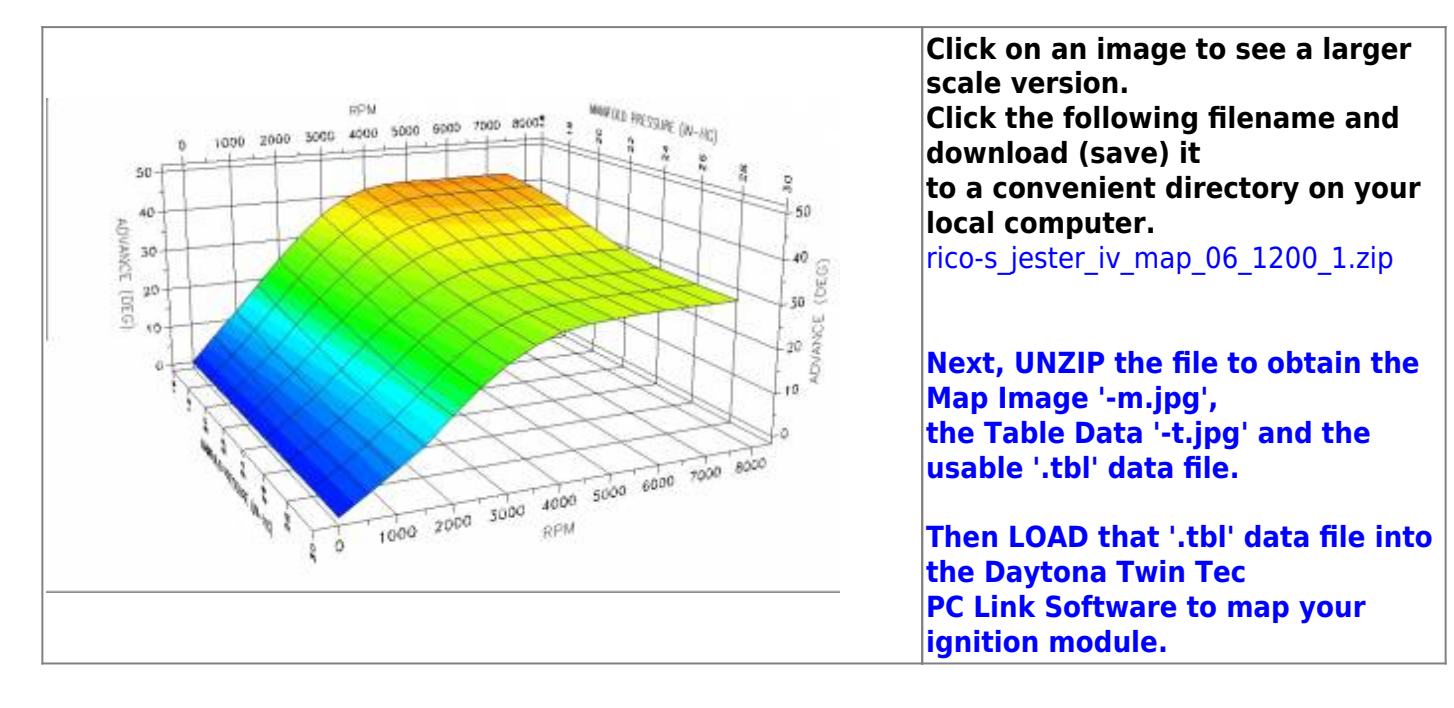

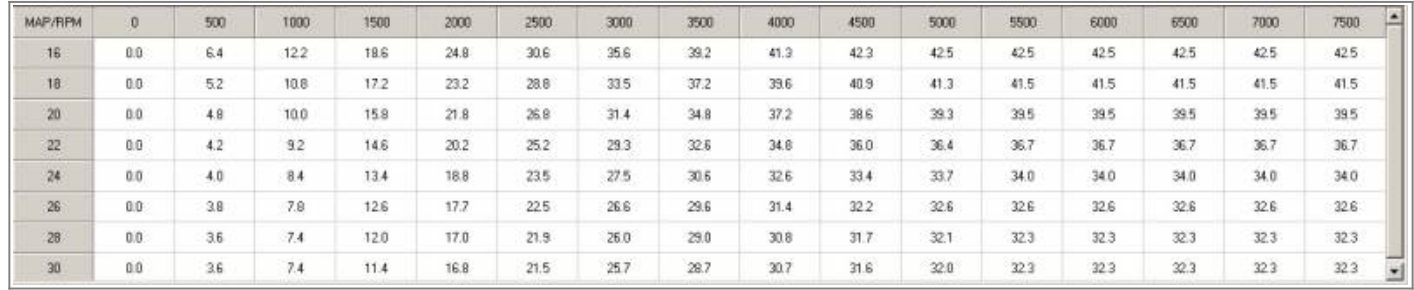

#### **Rico-s\_Jester\_IV\_Map\_VSS\_1475**

<span id="page-44-0"></span>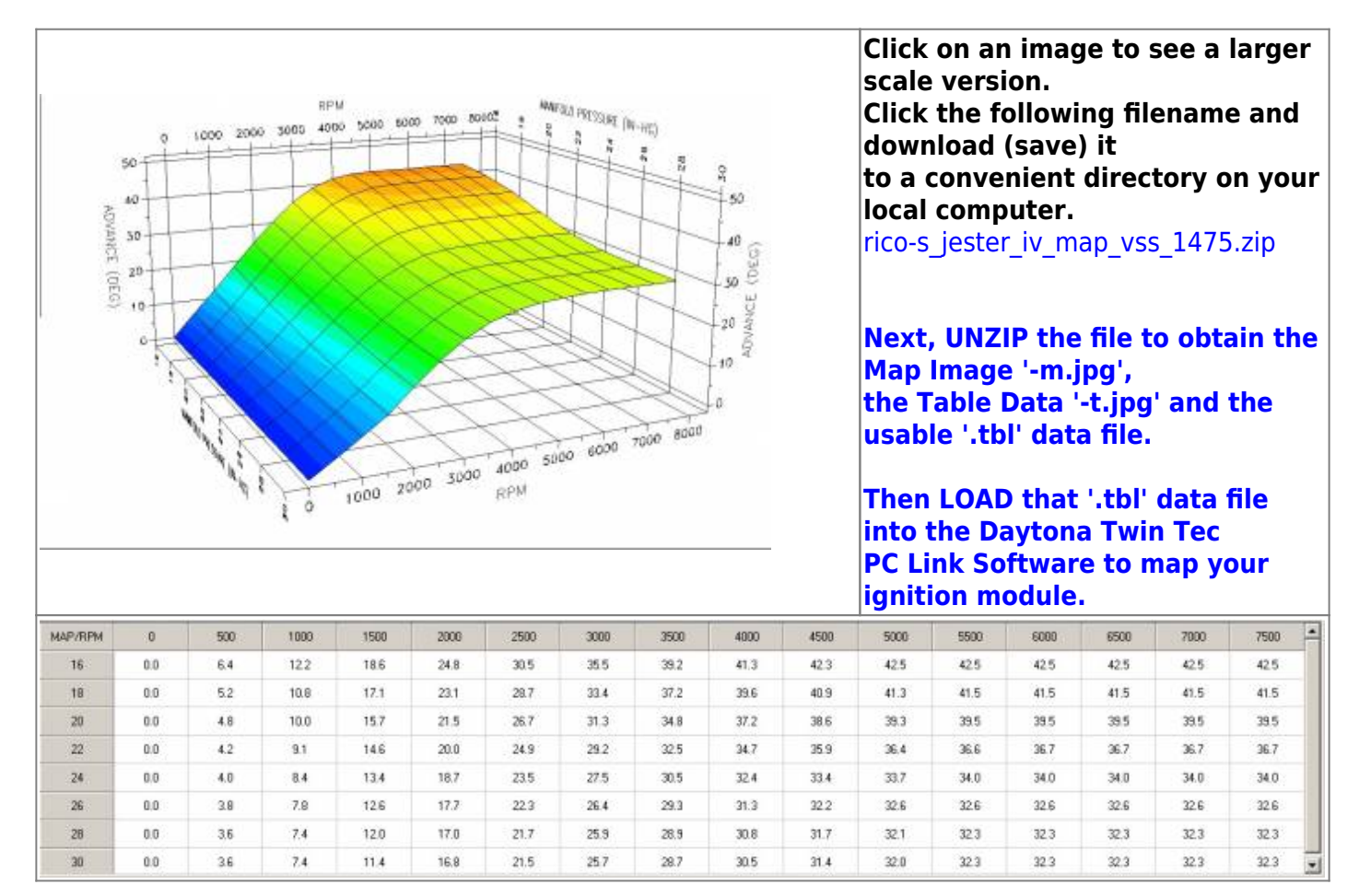

#### <span id="page-44-1"></span>**Rico-s\_Jester\_Motorwerkz\_ Map\_for\_Andrea\_06\_883\_Gearing**

5500

41.8

39.8

 $37.1$ 

 $34.4$ 

 $32.4$ 

 $30.7$ 

29.4

28.0

6000

 $42.0$ 

40.4

 $37.9$ 

35.2

229

 $31.0$ 

29.6

 $28.0$ 

6500

420

40.8

38.3

35.5

33.1

 $31:2$ 

29.6

29.0

7000

420

41.0

 $38.4$ 

35.6

33.1

 $31.2$ 

29.6

28.0

7500

 $42.0$ 

41.0

38.4

35.6

33.1

 $31.2$ 

29.6

28.0

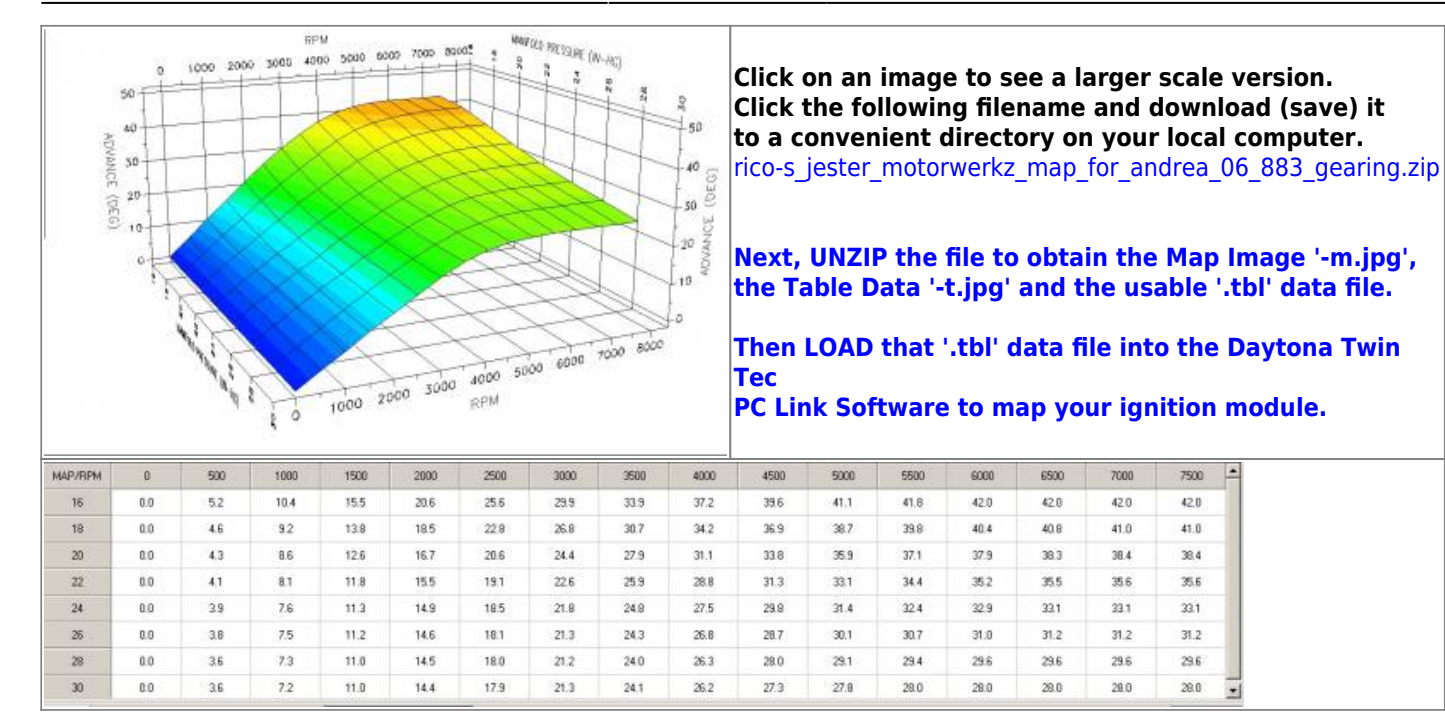

#### <span id="page-45-0"></span>**Rico-s\_Jester\_V\_Map\_04-05\_1200**

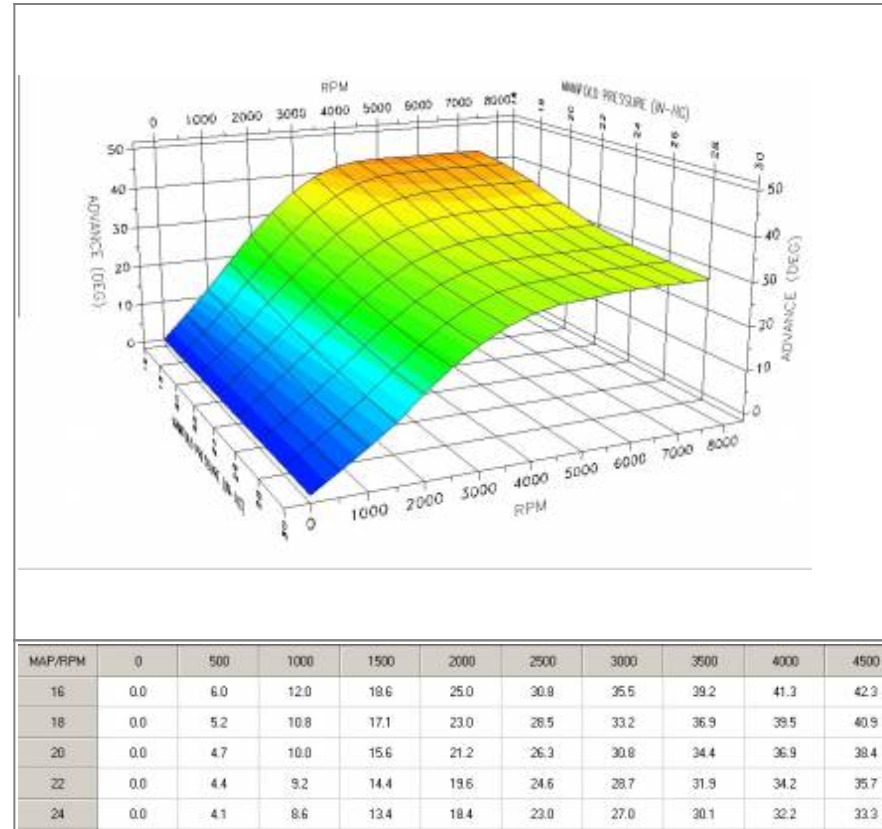

**Click on an image to see a larger scale version. Click the following filename and download (save) it to a convenient directory on your local computer.** [rico-s\\_jester\\_v\\_map\\_04-05\\_1200.zip](http://www.sportsterpedia.com/lib/exe/fetch.php/techtalk:ref:engctl:tc88a-rico-maps:rico-s_jester_v_map_04-05_1200:rico-s_jester_v_map_04-05_1200.zip)

**Next, UNZIP the file to obtain the Map Image '-m.jpg', the Table Data '-t.jpg' and the usable '.tbl' data file.**

**Then LOAD that '.tbl' data file into the Daytona Twin Tec PC Link Software to map your ignition module.**

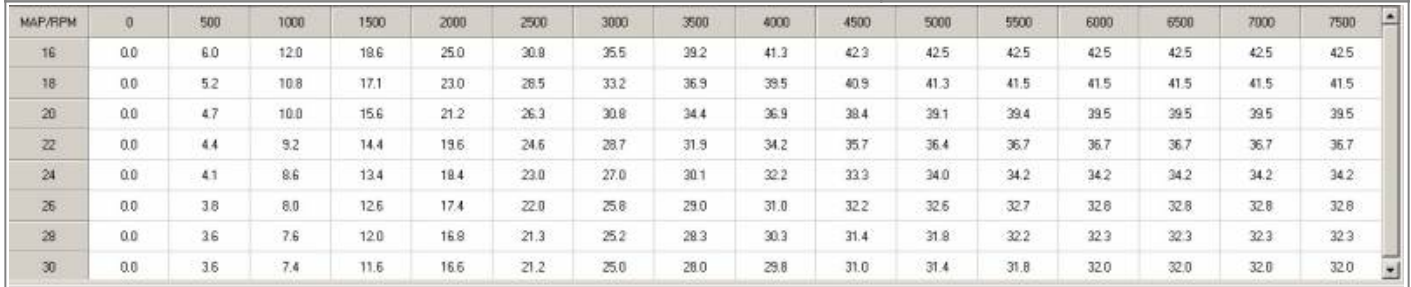

#### <span id="page-46-0"></span>**Rico-s\_Jester\_V\_Map\_04-05\_883**

![](_page_46_Figure_3.jpeg)

**Click on an image to see a larger scale version. Click the following filename and download (save) it to a convenient directory on your local computer.**

[rico-s\\_jester\\_v\\_map\\_04-05\\_883.zip](http://www.sportsterpedia.com/lib/exe/fetch.php/techtalk:ref:engctl:tc88a-rico-maps:rico-s_jester_v_map_04-05_883:rico-s_jester_v_map_04-05_883.zip)

**Next, UNZIP the file to obtain the Map Image '-m.jpg', the Table Data '-t.jpg' and the usable '.tbl' data file.**

**Then LOAD that '.tbl' data file into the Daytona Twin Tec PC Link Software to map your ignition module.**

![](_page_46_Picture_175.jpeg)

### **Rico-s\_Jester\_VII\_Map\_VSS\_04-05\_883**

<span id="page-46-1"></span>![](_page_46_Figure_10.jpeg)

**Click on an image to see a larger scale version. Click the following filename and download (save) it to a convenient directory on your local computer.** rico-s jester vii map vss 04-05 883.zip

**Next, UNZIP the file to obtain the Map Image '-m.jpg', the Table Data '-t.jpg' and the usable '.tbl' data file.**

**Then LOAD that '.tbl' data file into the Daytona Twin Tec PC Link Software to map your ignition module.**

Last update: 2020/01/29 22:48 techtalk:ref:engctl50b http://www.sportsterpedia.com/doku.php/techtalk:ref:engctl50b

| MAP/RPM         | o   | 500      | 1000 | 1500 | 2000        | 2500 | 3000 | 3500 | 4000 | 4500 | 5000 | 5500             | 6000         | 6500        | 7000 | 7500 |
|-----------------|-----|----------|------|------|-------------|------|------|------|------|------|------|------------------|--------------|-------------|------|------|
| 16.             | 0:0 | 6.0      | 120  | 18.4 | 24.4        | 30.1 | 34.9 | 39.0 | 41.3 | 423  | 42.5 | 42.5             | 425          | 42.5        | 425  | 425  |
| 18              | 0.0 | 52       | 10.8 | 16.6 | 22.3        | 27.5 | 32.3 | 36.2 | 39.0 | 40.7 | 41.3 | 41.5             | 41.5         | 41.5        | 41.5 | 41.5 |
| 20 <sup>°</sup> | 0.0 | 4.9      | 10.0 | 15.4 | 20.6        | 25.6 | 29.8 | 33.5 | 36.4 | 38.0 | 38.8 | 39.2             | 39.3         | 39.4        | 39.4 | 39.4 |
| 22              | 0.0 | 4.6      | 92   | 14.2 | 19.1        | 23.7 | 27.7 | 31.3 | 34.1 | 35.7 | 36.4 | 36.7             | 36.7         | 36.7        | 36.7 | 36.7 |
| $^{24}$         | 0.0 | 4.2<br>. | 86   | 132  | ---<br>17.9 | 22.2 | 26.2 | 29.6 | 32.0 | 333  | 33.8 | 34.0<br>$-20.25$ | 72.27<br>342 | ---<br>34.2 | 34.2 | 34.2 |
| $26\,$          | 0.0 | 3.8      | 81   | 12.4 | 16.8        | 21.2 | 25.2 | 28.4 | 30.7 | 32.0 | 32.5 | 32.6             | 32.8         | 32.8        | 32.8 | 32.8 |
| 28              | 0.0 | 36       | 7.6  | 120  | 16.3        | 20.7 | 246  | 27.7 | 30.0 | 31.2 | 31.7 | 31.9             | 322          | 32.2        | 32.2 | 32.2 |
| 30              | 0.0 | 3.6      | 7.4  | 11.4 | 16.0        | 20.5 | 243  | 27.3 | 29.3 | 30.6 | 31.2 | 31.5             | 31.8         | 32.0        | 32.0 | 32.0 |

#### <span id="page-47-0"></span>**Rico-s\_Jester\_VII\_Map\_VSS\_06\_883**

![](_page_47_Figure_4.jpeg)

**Click on an image to see a larger scale version. Click the following filename and download (save) it to a convenient directory on your local computer.**

[rico-s\\_jester\\_vii\\_map\\_vss\\_06\\_883.zip](http://www.sportsterpedia.com/lib/exe/fetch.php/techtalk:ref:engctl:tc88a-rico-maps:rico-s_jester_vii_map_vss_06_883:rico-s_jester_vii_map_vss_06_883.zip)

**Next, UNZIP the file to obtain the Map Image '-m.jpg', the Table Data '-t.jpg' and the usable '.tbl' data file.**

**Then LOAD that '.tbl' data file into the Daytona Twin Tec PC Link Software to map your ignition module.**

![](_page_47_Picture_103.jpeg)

### <span id="page-47-1"></span>**Rico-s\_King\_Jester\_Map\_0**

ö  $50 -$ 

χö

**ADVARAGE** 30

(050) 20 **BDM** 

1000 2000 3000 4000

 $7000$ 80007 i.

 $2000$  3000

RPM

1000

5000 6000

**MAY**OU PRESSIRE (N-RE)

4000 5000 6000 7000 8000

 $\ddot{\circ}$ 

 $\epsilon$ 

 $\omega$ 20 ŝ ٤Ď

**Click on an image to see a larger scale version. Click the following filename and download (save) it to a convenient directory on your local computer.** rico-s king jester map 0.zip

**Next, UNZIP the file to obtain the Map Image '-m.jpg', the Table Data '-t.jpg' and the usable '.tbl' data file.**

**Then LOAD that '.tbl' data file into the Daytona Twin Tec PC Link Software to map your ignition module.**

![](_page_48_Picture_200.jpeg)

#### **Rico-s\_King\_Jester\_Map\_1**

<span id="page-48-0"></span>![](_page_48_Figure_8.jpeg)

Last update: 2020/01/29 22:48 techtalk:ref:engctl50b http://www.sportsterpedia.com/doku.php/techtalk:ref:engctl50b

| MAP/RPM |     | 500 | 1000       | 1500 | 2000 | 2500 | 3000 | 3500 | 4000                | 4500 | 5000 | 5500 | 6000 | 6500            | 7000 | 7500 |
|---------|-----|-----|------------|------|------|------|------|------|---------------------|------|------|------|------|-----------------|------|------|
| 16      | 0.0 | 4.9 | 10.5       | 17.1 | 23.3 | 29.1 | 33.5 | 37.2 | 39.5                | 40.3 | 40.5 | 40.5 | 40.5 | 40.5            | 40.5 | 40.5 |
| 18      | ũ0  | 45  | 9.7        | 15.8 | 21.7 | 27.4 | 32.0 | 25.7 | 38.2                | 39.4 | 39.6 | 398  | 39.8 | 39.8            | 39.8 | 39.8 |
| 20      | 00  | 4.3 | 100<br>9.0 | 14.6 | 20.1 | 25.2 | 30.0 | 33.6 | 35.8                | 37.2 | 37.6 | 37.8 | 37.8 | WAS STA<br>37.8 | 37.8 | 37.8 |
| 22      | 0.0 | 39  | 8.4        | 13.4 | 18.4 | 23.4 | 27.8 | 31.0 | <b>STATE</b><br>330 | 34.0 | 34.2 | 34.2 | 342  | 34.2            | 34.2 | 34.2 |
| 24      | 0.0 | 35  | 7.6        | 123  | 17.0 | 21.6 | 25.8 | 28.8 | 30.4                | 31.2 | 31.4 | 31.5 | 31.5 | 31.5            | 31.5 | 31.5 |
| $^{26}$ | 00  | 3.3 | 7.0        | 11.5 | 15.8 | 202  | 24.2 | 27.0 | 28.5                | 29.0 | 29.2 | 29.4 | 29.4 | 29.4            | 29.4 | 29.4 |
| 28      | 00  | 3.3 | 6.5        | 10.7 | 15.1 | 19.3 | 23.1 | 25.9 | 27.5                | 28.1 | 28.5 | 28.5 | 28.5 | 28.5            | 28.5 | 28.5 |
| 30      | 00  | 33  | 6.1        | 9.9  | 14.5 | 18.9 | 22.9 | 25.9 | 27.4                | 27.9 | 28.3 | 285  | 28.5 | 28.5            | 28.5 | 28.5 |

#### **Rico-s\_Voodoo\_Map\_06\_1200**

<span id="page-49-0"></span>![](_page_49_Figure_4.jpeg)

#### <span id="page-49-1"></span>**RTM-Andrea\_1250\_Map\_ base-1431\_2**

![](_page_50_Figure_3.jpeg)

**Click on an image to see a larger scale version. Click the following filename and download (save) it to a convenient directory on your local computer.** [rtm-andrea\\_1250\\_map\\_base-1431\\_2.zip](http://www.sportsterpedia.com/lib/exe/fetch.php/techtalk:ref:engctl:tc88a-rico-maps:rtm-andrea_1250_map_base-1431_2:rtm-andrea_1250_map_base-1431_2.zip)

**Next, UNZIP the file to obtain the Map Image '-m.jpg', the Table Data '-t.jpg' and the usable '.tbl' data file.**

**Then LOAD that '.tbl' data file into the Daytona Twin Tec PC Link Software to map your ignition module.**

![](_page_50_Picture_159.jpeg)

#### **RTM-Andrea\_1250\_Map\_AGGRESSIVE\_Version\_4-1**

<span id="page-50-0"></span>![](_page_50_Figure_9.jpeg)

Last update: 2020/01/29 22:48 techtalk:ref:engctl50b http://www.sportsterpedia.com/doku.php/techtalk:ref:engctl50b

| <b>MAP/RPM</b>  |     | 500 | 1000 | 1500 | 2000 | 2500 | 3000 | 3500 | 4000 | 4500         | 5000 | 5500 | 5000 | 6500 | 7000 | 7500 |
|-----------------|-----|-----|------|------|------|------|------|------|------|--------------|------|------|------|------|------|------|
| 16              | 00  | 9.0 | 15.6 | 21.4 | 26.2 | 30.0 | 33.6 | 35.6 | 36.8 | 37.5         | 381  | 38.1 | 381  | 38.1 | 39.1 | 381  |
| 18              | 00  | 72  | 14.0 | 19.0 | 24.2 | 28.6 | 32.2 | 34.2 | 35.8 | 36.6         | 37.2 | 37.5 | 37.5 | 37.5 | 37.5 | 37.5 |
| 20              | 0.0 | 6.4 | 11.5 | 16.6 | 222  | 27.0 | 30.4 | 33.4 | 34.8 | 35.2         | 35.6 | 35.8 | 35.4 | 35.4 | 35.0 | 35.0 |
| 22              | 00  | 5.6 | 10.4 | 15.0 | 20.4 | 24.8 | 29.4 | 32.2 | 33.4 | ,,,,<br>34.2 | 34.6 | 34.4 | 34.0 | 34.0 | 33.8 | 33.6 |
| $\overline{24}$ | 0.0 | 5.0 | 9.6  | 14.6 | 19.0 | 23.4 | 28.0 | 30.8 | 32.0 | 32.6         | 33.0 | 328  | 32.6 | 32.4 | 32.8 | 32.6 |
| 26              | 0.0 | 5.0 | 9.9  | 14.6 | 19.0 | 23.0 | 27.0 | 29.6 | 30.8 | 30.8         | 31.2 | 31.4 | 31.2 | 31.4 | 31.6 | 32.0 |
| 28              | 0.0 | 5.0 | 99   | 15.0 | 19.0 | 22.5 | 25.8 | 27.8 | 29.0 | 29.4         | 29.6 | 30.0 | 30.0 | 30.4 | 30.6 | 30.8 |
| 30 <sub>1</sub> | 00  | 5.0 | 9.9  | 15.0 | 19.0 | 225  | 25.6 | 27.0 | 27.8 | 28.4         | 29.0 | 29.5 | 29.6 | 30.0 | 30.0 | 30.4 |

#### **RTM-Andrea\_1250\_Map\_AGGRESSIVE-1431\_2\_Rev-3**

<span id="page-51-0"></span>![](_page_51_Figure_4.jpeg)

#### <span id="page-51-1"></span>**RTM-Andrea\_1250\_Map\_Revised\_aggressive**

![](_page_52_Figure_2.jpeg)

ó

 $50 -$ 

40 **ADVARIGE** 30

20  $(050)$ 

 $10^{-1}$ 

 $5D11$ 

4000

1000 2000 3000

5000 6000 7000 80002

2000 3000

RPM

 $1000$ 

 $\circ$ 

**Click on an image to see a larger scale version. Click the following filename and download (save) it to a convenient directory on your local computer.**

[rtm-andrea\\_1250\\_map\\_revised\\_aggressive.zip](http://www.sportsterpedia.com/lib/exe/fetch.php/techtalk:ref:engctl:tc88a-rico-maps:rtm-andrea_1250_map_revised_aggressive:rtm-andrea_1250_map_revised_aggressive.zip)

**Next, UNZIP the file to obtain the Map Image '-m.jpg', the Table Data '-t.jpg' and the usable '.tbl' data file.**

**Then LOAD that '.tbl' data file into the Daytona Twin Tec PC Link Software to map your ignition module.**

![](_page_52_Picture_211.jpeg)

### **RTM-Andrea\_1250\_Map\_Revised-aggressive-VSS\_1630**

<span id="page-52-0"></span>![](_page_52_Figure_9.jpeg)

ä

 $\begin{array}{c} \frac{A\cup W(1_{1})}{2} P(2_{1}^{2})\cup W(1_{1}^{2})\\ \frac{P}{2} & \frac{1}{2} \end{array}$ 

4000 5000 6000 7000 8000

ğ

ă kò

> 40  $(560)$

50 ADVANCE

 $\overline{20}$ 9Ű

 $\mathbf{h}$ 

Last update: 2020/01/29 22:48 techtalk:ref:engctl50b http://www.sportsterpedia.com/doku.php/techtalk:ref:engctl50b

| <b>MAP/RPM</b> | $\overline{0}$ | 500 | 1000 | 1500 | 2000 | 2500 | 3000 | 3500 | 4000 | 4500 | 5000 | 5500 | 6000 | 6500        | 7000 | 7500 |
|----------------|----------------|-----|------|------|------|------|------|------|------|------|------|------|------|-------------|------|------|
| 16             | 0.0            | 9.6 | 15.0 | 20.4 | 25.0 | 29.6 | 33.4 | 36.1 | 37.7 | 38.1 | 381  | 38.1 | 38.1 | 38.1        | 39.1 | 381  |
| 18             | 00             | 8.6 | 13.8 | 18.6 | 22.4 | 26.4 | 30.8 | 34.2 | 35.4 | 36.3 | 36.3 | 36.3 | 36.3 | 36.3        | 35.3 | 36.3 |
| 20             | 00             | 7.0 | 11.5 | 16.2 | 20.6 | 24.8 | 29.4 | 32.4 | 34.0 | 34.2 | 34.2 | 34.2 | 34.2 | 34.2        | 34.2 | 34.2 |
| 22             | $0.0\,$        | 5.0 | 9.8  | 15.0 | 19.6 | 23.8 | 27.8 | 31.0 | 31.7 | 32.6 | 32.6 | 32.6 | 32.6 | 32.6        | 32.6 | 326  |
| 24             | 00             | 5.0 | 9.9  | 15.0 | 19.0 | 23.4 | 26.8 | 28.6 | 29.0 | 29.0 | 29.0 | 29.0 | 29.0 | 29.0<br>--- | 29.0 | 290  |
| 26             | 00             | 5.0 | 9.9. | 15.0 | 19.0 | 22.8 | 26.2 | 28.6 | 29.0 | 29.0 | 29.0 | 29.0 | 29.0 | 29.0        | 29.0 | 29.0 |
| 28             | 0.0            | 5.0 | 9.9  | 15.0 | 19.0 | 22.8 | 26.2 | 28.4 | 29.0 | 29.0 | 29.0 | 29.0 | 290  | 29.0        | 29.0 | 29.0 |
| IO.            | 00             | 5.0 | 9.9  | 15.0 | 19.0 | 22.8 | 26.8 | 28.6 | 29.0 | 29.0 | 29.0 | 29.0 | 29.0 | 29.0        | 29.0 | 29.0 |

#### **RTM-Andrea\_1250\_Map\_Version\_4-0\_revised\_ramp\_from\_0to45**

<span id="page-53-0"></span>![](_page_53_Figure_4.jpeg)

#### <span id="page-53-1"></span>**Scarecrow\_1682**

![](_page_54_Figure_3.jpeg)

### <span id="page-54-0"></span>**SE\_COPY\_SORTA**

![](_page_55_Figure_2.jpeg)

#### <span id="page-55-0"></span>**WEDGE\_Mod\_1682**

ń

 $50 -$ 

 $40$ 

 $25$ xö

ADVANCE (DEG) 30 RPM

1000 2000 3000 4000 5000 6000

 $\circ$ 

7000 80002

 $\begin{array}{|c|c|c|c|c|}\n\hline\n1000 & 2000 & 3000 \\
\hline\n\end{array}$ 

٠

RPM

**MARILE FRESSURE (N-AC)**<br>8 3 3

4000 5000 6000 7000 8000

50

40  $50 \frac{10}{30}$ 

30 ğ  $10$ b

ð  $\overline{\mathbf{r}}$  **Click on an image to see a larger scale version. Click the following filename and download (save) it to a convenient directory on your local computer.** [wedge\\_mod\\_1682.zip](http://www.sportsterpedia.com/lib/exe/fetch.php/techtalk:ref:engctl:tc88a-rico-maps:wedge_mod_1682:wedge_mod_1682.zip)

#### **Next, UNZIP the file to obtain the Map Image ' m.jpg', the Table Data '-t.jpg' and the usable '.tbl' data file.**

**Then LOAD that '.tbl' data file into the Daytona Twin Tec PC Link Software to map your ignition module.**

![](_page_56_Picture_150.jpeg)

<span id="page-56-0"></span>**WTF\_Map\_12-29-2014**

![](_page_57_Figure_2.jpeg)

**larger scale version. Click the following filename and download (save) it to a convenient directory on your local computer.** [wtf\\_map\\_12-29-2014.zip](http://www.sportsterpedia.com/lib/exe/fetch.php/techtalk:ref:engctl:tc88a-rico-maps:wtf_map_12-29-2014:wtf_map_12-29-2014.zip) **Next, UNZIP the file to obtain the Map Image ' m.jpg', the Table Data '-t.jpg' and the usable '.tbl' data file. Then LOAD that '.tbl' data file into the Daytona Twin Tec PC Link Software to map your ignition module.**

**Click on an image to see a**

![](_page_57_Picture_129.jpeg)

#### **Use your Browser BACK Button -or-Go To Technical Menu**

From: <http://www.sportsterpedia.com/>- **Sportsterpedia**

Permanent link: **<http://www.sportsterpedia.com/doku.php/techtalk:ref:engctl50b>**

![](_page_57_Picture_8.jpeg)

Last update: **2020/01/29 22:48**